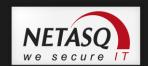

# NETASQ REALTIME MONITOR V.9.0

# **USER MANUAL**

| Date       | Version | Author | Details  |
|------------|---------|--------|----------|
| April 2010 | V8.0    | NETASQ | Creation |
| April 2010 | V8.1    | NETASQ | Update   |
| May 2010   | V8.2    | NETASQ | Update   |
| may 2012   | V9.0    | NETASQ | Update   |

Reference: naengde\_nrmonitor-v9.0

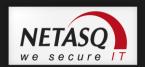

#### Copyright © NETASQ 2010. All rights reserved.

Any reproduction, adaptation or translation of this current document without prior written permission is prohibited, except where expressly allowed by copyright laws.

NETASQ applies a method of continual development and as such reserves the right to modify and improve any product described in the document without prior notice.

Under no circumstances shall NETASQ be held liable for any loss of data or revenue, or any special damage or incident, resulting from or indirectly caused by the use of the product and its associated documentation.

The contents of this document relate to the developments in NETASQ's technology at the time of its writing. With the exception of the mandatory applicable laws, no guarantee shall be made in any form whatsoever, expressly or implied, including but not limited to implied warranties as to the merchantability or fitness for a particular purpose, as to the accuracy, reliability or the contents of the document. NETASQ reserves the right to revise this document, to remove sections or to remove this whole document at any moment without prior notice.

To ensure the availability of products, which may vary according to your geographical locations, contact your nearest NETASQ distributor.

#### **Products concerned**

U30, U70, U120, U250, U450, U1100, U1500 and U6000, NG1000-A, NG5000-A, VS5, VS10, V50, V100, V200, V500, VU.

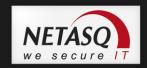

|           |                                         | _     |
|-----------|-----------------------------------------|-------|
| FOREWOR   | RD                                      | 7     |
| 1. INTRO  | DUCTION                                 | 10    |
|           |                                         |       |
| 1.1. BAS  | IC PRINCIPLES                           | 10    |
| 1.1.1.    | Who should read this user guide?        | 10    |
| 1.1.2.    | Typographical conventions               | 10    |
|           |                                         |       |
| 1.1.3.    | Vocabulary used in this manual          | 12    |
| 1.1.4.    | Getting help                            | 12    |
| 1.1.5.    | Introduction to NETASQ REALTIME         |       |
| 1.1.0.    | MONITOR                                 | 12    |
|           |                                         |       |
| 1.2. CON  | NECTION                                 | 13    |
| 1.2.1.    | Access                                  | 13    |
| 1.2.2.    | Connection                              | 14    |
|           |                                         |       |
| 1.2.3.    | Address book                            | 15    |
| 2 GETTIN  | IG FAMILIAR WITH NETASQ REAL            |       |
|           |                                         |       |
| TIME MON  | IITOR                                   | 19    |
| 2.1. PRE  | SENTATION OF THE INTERFACE              | 19    |
|           |                                         |       |
| 2.1.1.    | Main window                             | 19    |
| 2.1.2.    | Description of icon                     | 20    |
| 2.1.3.    | Menus                                   | 20    |
|           |                                         | 21    |
| 2.1.4.    | Menu directory                          |       |
| 2.1.5.    | Result display zone                     | 22    |
| 2.1.6.    | Status bar                              | 37    |
| 2.1.7.    | Button bar                              | 37    |
|           |                                         |       |
| 2.1.8.    | Search engine                           | 38    |
| 2.2. INTR | ODUCTION TO MENUS                       | 39    |
| 2.2.1.    | File                                    | 39    |
|           |                                         |       |
| 2.2.2.    | Windows                                 | 39    |
| 2.2.3.    | Applications                            | 39    |
| 2.2.4.    | ? (Help)                                | 40    |
|           | LICATION SETTINGS                       | -     |
|           |                                         | 40    |
| 2.3.1.    | Behavior at startup                     | 40    |
| 2.3.2.    | External tools                          | 41    |
| 2.3.3.    | Report                                  | 42    |
|           |                                         |       |
| 2.3.4.    | Address book                            | 44    |
| 2.3.5.    | Miscellaneous                           | 45    |
|           | AULT MONITORING SETTINGS                | 46    |
|           |                                         |       |
| 2.4.1.    | Updates                                 | 46    |
| 2.4.2.    | Memory                                  | 47    |
| 2.4.3.    | Miscellaneous                           | 48    |
| _         |                                         | _     |
| 3. INFORM | MATION ON FIREWALLS                     | 49    |
| 3.1. OVE  | RVIEW                                   | 49    |
|           |                                         |       |
| 3.1.1.    | Introduction                            | 49    |
| 3.1.2.    | Overview of information on vulnerabilit | ies50 |
| 3.1.3.    | List of firewalls                       | 50    |
|           |                                         |       |
| 3.1.4.    | Connection logs                         | 51    |
| 3.2. DAS  | HBOARD                                  | 51    |
| 3.2.1.    | Introduction                            | 51    |
|           |                                         | 53    |
| 3.2.2.    | Selecting a product                     |       |
| 3.2.3.    | System information                      | 53    |
| 3.2.4.    | Memory                                  | 54    |
| 3.2.5.    | CPU                                     | 54    |
|           |                                         |       |
| 3.2.6.    | Hardware                                | 54    |
| 3.2.7.    | Active network policies                 | 55    |
| 3.2.8.    | Alarms                                  | 55    |
| 3.2.9.    | VPN Tunnels                             | 56    |
|           |                                         |       |
| 3.2.10.   | Active Update                           | 56    |
| 3.2.11.   | Logs                                    | 56    |
| 3.2.12.   | Services                                | 56    |
|           |                                         |       |
| 3.2.13.   | Interfaces                              | 56    |
| 3.2.14.   | Top 5 interfaces for incoming throughp  | ut56  |
| 3.2.15.   | Top 5 interfaces for outgoing throughp  |       |
|           |                                         |       |
| 3.2.16.   | Top 5 hosts for incoming throughput     | 56    |
| 3.2.17.   | Top 5 hosts for outgoing throughput     | 56    |

| 4. REAL-TIME INFORMATION                            | 57   |
|-----------------------------------------------------|------|
| 4.1. EVENTS                                         | 57   |
| 4.2. VULNERABILITY MANAGER                          | 60   |
| 4.2.1. Introduction                                 | 60   |
| 4.2.2. Vulnerabilities tab                          | 61   |
| 4.2.3. Application tab                              | 64   |
| 4.2.4. Events tab                                   | 66   |
| 4.3. HOSTS                                          | 69   |
| 4.3.1. "Host" view                                  | 70   |
| 4.3.2. "Vulnerabilities" view                       | 71   |
| 4.3.3. "Applications" view                          | 72   |
| 4.3.4. "Information" view                           | 73   |
| 4.3.5. "Connections" view                           | 74   |
| 4.3.6. "Events" view                                | 75   |
| 4.4. INTERFACES                                     | 78   |
| 4.4.1. Introduction                                 | 78   |
| 4.4.2. Legend view (or tabular view of              | . •  |
| interfaces)                                         | 79   |
| 4.4.3. "Details" view                               | 80   |
| 4.4.4. "Bandwidth" tab                              | 80   |
| 4.4.5. "Connections" tab                            | 81   |
| 4.4.6. "Throughput" tab                             | 83   |
| 4.5. QUALITY OF SERVICE (QoS)                       | 84   |
| 4.6. USERS                                          | 85   |
|                                                     | 85   |
| 4.6.1. Introduction 4.7. QUARANTINE – ASQ BYPASS    |      |
|                                                     | 86   |
| 4.7.1. "Quarantine" view                            | 87   |
| 4.7.2. "ASQ Bypass" view                            | 87   |
| 5. NETWORK ACTIVITY                                 | 88   |
| 5.1. VPN TUNNELS                                    | 88   |
| 5.2. ACTIVE UPDATE                                  | 89   |
| 5.3. 90                                             |      |
| 5.4. SERVICES                                       | 91   |
| 5.5. HARDWARE                                       | 92   |
| 5.5.1. High availability                            | 92   |
| 6. POLICIES                                         | 93   |
| 6.1. FILTER POLICY                                  | 93   |
| 6.2. VPN POLICY                                     | 94   |
| 7. LOGS                                             | 96   |
| 7.1. STATUS OF USE                                  | 96   |
| 7.2. LOG TYPES                                      | 96   |
| 7.2.1. VPN                                          | 96   |
| 7.2.2. System                                       | 97   |
| APPENDICES                                          | 98   |
| Appendix A: FAQ                                     | 98   |
| Appendix B: NETASQ log files                        | 100  |
| Appendix C: Session and user privileges             | 110  |
| Appendix D: SA states                               | 111  |
| Appendix E: Sort criteria                           | 112  |
| <b>Appendix F: The Details column in the Events</b> | menu |
|                                                     | 116  |

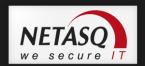

# **FOREWORD**

# Copyright

© Copyright NETASQ 2011. All rights reserved. Under copyright law, any form of reproduction whatsoever of this user manual without NETASQ's prior written approval is prohibited. NETASQ rejects all liability arising from the use of the information contained in these works.

# Liability

This manual has undergone several revisions to ensure that the information in it is as accurate as possible. The descriptions and procedures herein are correct where NETASQ firewalls are concerned. NETASQ rejects all liability directly or indirectly caused by errors or omissions in the manual as well as for inconsistencies between the product and the manual.

## **Notice**

#### **WEEE Directive**

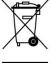

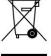

All NETASQ products that are subject to the WEEE directive will be marked with the mandated "crossed-out wheeled bin" symbol (as shown above) for items shipped on or after August 13, 2005. This symbol means that the product meets the requirements laid down by the WEEE directive with regards to the destruction and reuse of waste electrical and electronic equipment.

For further details, please refer to NETASQ's website at this address:

http://www.netasq.com/recycling.html

### License Agreement

#### Introduction

The information contained in this document may be changed at any time without prior notification. Despite the care taken in preparing this document, it may contain some errors. Please do not hesitate to contact NETASQ if you notice any.

NETASQ will not be held responsible for any error in this document or for any resulting consequence.

#### Acceptance of terms

By opening the product wrapping or by installing the administration software you will be agreeing to be bound by all the terms and restrictions of this License Agreement.

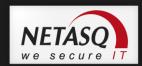

#### License

NETASQ hereby grants, and you accept, a non-exclusive, non-transferable license only to use the object code of the Product. You may not copy the software and any documentation associated with the Product, in whole or in part. You acknowledge that the source code of the Product, and the concepts and ideas incorporated by this Product, are valuable intellectual property of NETASQ. You agree not to copy the Product, nor attempt to decipher, reverse translate, de-compile, disassemble or create derivative works based on the Product or any part thereof, or develop any other product containing any of the concepts and ideas contained in the Product. You will be held liable for damages with interests therein in favor of NETASQ in any contravention of this agreement.

#### Limited warranty and limitation of liability

#### a - Hardware

NETASQ warrants its Hardware products ("Hardware") to be free of defects in materials and workmanship for a period of one year, in effect at the time the Purchaser order is accepted. This period begins with effect from the date on which the product is activated.

#### b - Software

NETASQ Software products ("Software") are warranted for a period of 90 days (unless otherwise stated at purchase) from the date of the product's activation to be free from defects and to operate substantially according to the manual, as it exists at the date of delivery, under the operating system versions supported by NETASQ.

NETASQ does not warrant its software products for use with operating systems not specifically identified.

#### c - Default

NETASQ's entire liability and your exclusive remedy shall be, at NETASQ's option, either a return of the price paid for this License or Product resulting in termination of the agreement, or repair or replacement of the Product or media that does not meet this limited warranty

#### d - Warranty

Except for the limited warranties set forth in the preceding paragraph, this product is provided "as is" without warranty of any kind, either expressed or implied. NETASQ does not warrant that the product will meet your requirements or that its operation will be uninterrupted or error free. NETASQ disclaims any implied warranties or merchantability or fitness for particular purpose, or non-infringement.

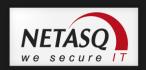

#### e - Recommendations

In no event will NETASQ be liable to you or any third party for any damages arising out of this agreement or the use of the product, including lost profit or savings, whether actual, indirect, incidental, or consequential, irrespective of whether NETASQ has been advised of the possibility of such damages. NETASQ's maximum liability for damages shall be limited to the license fees received by NETASQ under this license for the particular product(s) which caused the damages.

Any possible legal action relating to the alleged defectiveness of the software will come under the jurisdiction of NETASQ's headquarters, French law being the binding authority.

# **WARNING**

- 1) Certain NETASQ products enable gathering and analyzing logs. This log information allows the activity of internal users to be tracked and may provide nominative information. The legislation in force in the destination country may impose the application of certain measures (namely administrative declarations, for example) when individuals are subject to such monitoring. Ensure that these possible measures have been applied before any use of the product.
- 2) NETASQ products may provide cryptographic mechanisms which are restricted or forbidden by the legislation in force in the destination country. Despite the control made by NETASQ before exportation, ensure that the legislation in force allows you to use these cryptographic mechanisms before using NETASQ products.
- 3) NETASQ disclaims all liability for any use of the product deemed illegal in the destination country.

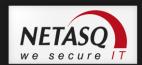

# 1. INTRODUCTION

### 1.1. BASIC PRINCIPLES

#### 1.1.1. Who should read this user guide?

This manual is intended for network administrators or for users with the minimum knowledge of IP. In order to configure your NETASQ Firewall in the most efficient manner, you must be familiar with these protocols and their specific features:

- ICMP (Internet Control Message Protocol).
- IP (Internet Protocol).
- TCP (Transmission Control Protocol).
- UDP (User Datagram Protocol).

Knowledge of the general operation of the major TCP/IP services is also preferable:

- HTTP
- FTP
- Mail systems (SMTP, POP3, IMAP).
- Telnet
- DNS
- DHCP
- SNMP
- NTP

If you do not possess this knowledge, don't worry: any general book on TCP/IP can provide you with the required elements.

The better your knowledge of TCP/IP, the more efficient will be your filter rules and the greater your IP security.

#### 1.1.2. Typographical conventions

#### 1.1.2.1. Abbreviations

For the sake of clarity, the usual abbreviations have been kept. For example, **VPN** (*Virtual Private Network*). Other acronyms will be defined in the *Glossary*.

#### 1.1.2.2. Display

Names of windows, menus, sub-menus, buttons and options in the application will be represented in the following fonts:

Menu Vulnerability Manager

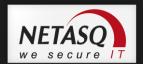

#### 1.1.2.3. Indications

Indications in this manual provide important information and are intended to attract your attention. Among these, you will find:

# **1** NOTE/REMARKS

These messages provide a more detailed explanation on a particular point.

# **WARNING**

These messages warn you about the risks involved in performing a certain manipulation or about how not to use your firewall.

# TIP

This message gives you ingenious ideas on using the options on your product.

# **O**EFINITION

Describes technical terms relating to NETASQ or networking. These terms will also be covered in the glossary.

#### **1.1.2.4.** Messages

Messages that appear in the application are indicated in double quotes.

Example: "Delete this entry?"

#### 1.1.2.5. **Examples**

#### Example

This allows you to have an example of a procedure explained earlier.

#### 1.1.2.6. Command lines

#### **Command lines**

Indicates a command line (for example, an entry in the DOS  $\operatorname{command\ window}$ ).

#### 1.1.2.7. Reminders

Reminders are indicated as follows:

Reminder.

#### 1.1.2.8. Access to features

Access paths to features are indicated as follows:

Access the menu File\Application settings.

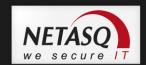

### 1.1.3. Vocabulary used in this manual

| Dialup   | Interface on which the modem is connected.      |
|----------|-------------------------------------------------|
| Firewall | NETASQ product to protect and filter your data. |
| Logs     | Records of user activity on the network.        |

#### 1.1.4. Getting help

To obtain help regarding your product and the different applications in it:

- Website: www.netasq.com. Your secure-access area allows you to access a wide range of documentation and other information.
- User manuals: NETASQ UNIFIED MANAGER, NETASQ REAL-TIME and NETASQ EVENT REPORTER.

#### 1.1.5. Introduction to NETASQ REALTIME MONITOR

**NETASQ REAL-TIME MONITOR** allows you to visualize your Firewall's activity in real time and provides the information below:

- Use of the Firewall's internal resources (memory, CPU, etc.),
- List of raised alarms when vulnerabilities are detected
- List of connected hosts and users,
- Real-time alarms,
- Number of connections, bandwidth use, throughput,
- Information on the status of interfaces and VPN tunnels,
- Last logs generated,
- Use of disk space allocated to logs.

With this tool, you can connect to several Firewalls and supervise all of them.

13

**NETASQ REAL-TIME MONITOR** provides a simple display of connections transiting via the Firewall, along with any alarms it has generated.

Monitor can be shut down by clicking on the cross in the top right corner, but this does not stop it from operating. Clicking on the Monitor icon in the taskbar restores it.

By default, Monitor can only be run on a machine connected to the internal network and must be running permanently in order to avoid missing any alarms. You can use it remotely (through the internet) but you would have to explicitly authorize the service (Firewall\_srv) in the filter rules.

#### 1.2. CONNECTION

#### **1.2.1.** Access

There are 2 ways to launch the **NETASQ REAL-TIME MONITOR** application:

- Via the shortcut Applications\Launch the NETASQ REAL-TIME-MONITOR in the menu bar on other applications in the Administration Suite.
- Via the menu Start\Programs\NETASQ\Administration Suite 9.0\NETASQ REAL-TIME MONITOR.

If this is your very first time connecting to your product, a message will prompt you to confirm the serial number (found on the underside of the firewall).

The **Overview** window will open upon connection:

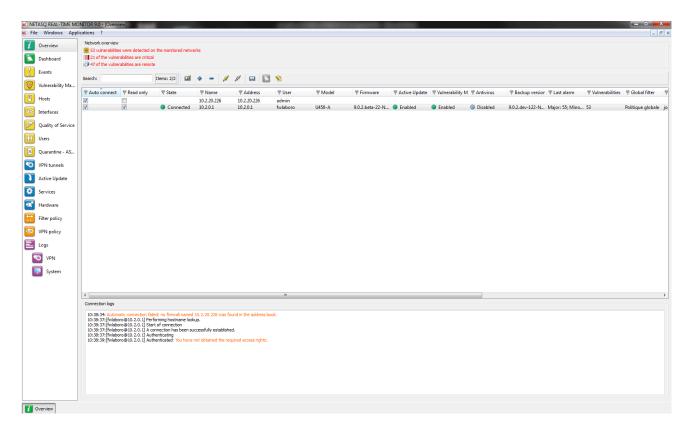

Figure 1: Overview

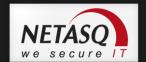

#### 1.2.2. Connection

**NETASQ REAL-TIME MONITOR** is opened differently depending on the option chosen in the tab **Startup** behavior in **Application settings** (cf. *Part 2/Chapter 3: Startup behavior*).

The possible options are:

- Direct connection
- Connect to automatic connection data sources
- None

#### 1.2.2.1. Direct connection to a NETASQ multifonction Firewall

Direct connection allows you to enter connection information for a specific firewall.

To make a direct connection, go to the menu **File\Direct connection**. Or, if Monitor has been configured to connect directly at startup, the following window will appear:

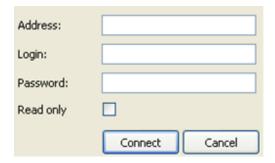

Figure 2: Direct connection

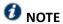

For more information regarding connection, please refer to Part 2/Chapter3: Startup behavior.

- Indicate the firewall's IP address in the Address field.
- Enter the administrator login in the User field.
- Enter the administrator password in the Password field.

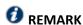

Select the option **Read only** to connect to the firewall in read-only mode.

Click on the Connect button. The main window will appear.

#### 1.2.2.2. Opening the address book

Go to the menu **File\Address** book to open the address book. Or, if Monitor has been configured to open the address book at startup, the Address book window will appear:

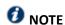

For more information regarding the address book, please refer to Part1/Chapter2: Address book.

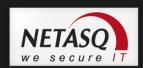

#### 1.2.2.3. Connecting automatically to the data source

If this option has been selected in **Startup behavior**\**Application settings**, Monitor will directly open the "Overview" main window and the application will automatically connect to the existing firewalls. (cf. for more information regarding connection, please refer to the section **Part 2/Chapter 3:**Startup behavior.)

#### 1.2.2.4. None

If this option has been selected in **Startup behavior**\ **Application settings**, Monitor will directly open the "Overview" main window but no application will be connected to the firewall. Only the **Overview** menu will be enabled. The other menus in the directory will be grayed out. (cf. for more information regarding connection, please refer to Part 2/Chapter 3: Startup behavior.)

#### 1.2.3. Address book

The address book can be accessed from the menu File\Address book.

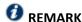

The address book can also be opened automatically upon the startup of the application if you have selected the option in Application settings/Behaviour at start up. (See Part 2/Chapter 3: Behaviour at start up).

It is possible to store connection data on your different Firewalls. This information is stored on the same client workstation on which the interface has been installed. It may be encrypted if you check the option **Address book is encrypted**. In this case, you will be asked to enter an encryption key. The information that is stored for each firewall includes the IP address, login name, connection password and the serial number of the Firewall to which you wish to connect. This password belongs to an authorized user.

By specifying a serial number, you will protect yourself from "man-in-the-middle" attacks. If you attempt a connection on an firewall that does not meet the "serial number" criterion indicated in the address book, the monitor will inform you that you are attempting to connect to an unknown firewall. You will also be asked if you wish to add this serial number to the list of authorized firewalls. Verify the information displayed in the monitor before accepting such a request.

Once this information has been entered, you may save it using the **Save** button. To open a session on one of the Firewalls from the address book, click on its name then on the **OK** button, or simply double click on the name of the Firewall.

# **WARNING**

If you modify the **Address book is encrypted** option, the address book has to be saved once more to apply the changes

Check the option **Display passwords** to check the passwords used for each Firewall saved in the address book (passwords are displayed in plaintext).

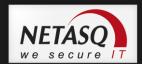

### 1.2.3.1. Adding an address

Click on the Add button to add an address to the address book. Other information to supply:

| Name        | The name of the firewall                        |
|-------------|-------------------------------------------------|
| Address     | IP address of the firewall                      |
| Login       | The administrator account.                      |
| Password    | Administrator password                          |
| Confirm     | Confirms the password                           |
| Description | Description or comments regarding the firewall. |

#### 1.2.3.2. Modifying an address

The procedure for modifying an address in the address book is as follows:

- Select the firewall to be modified.
- Click on the Modify button. The following window will appear:

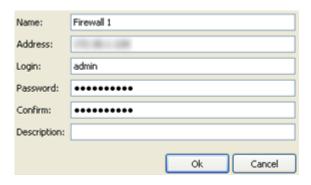

Figure 3: Modifying an address

- Make the necessary changes.
- Click on **OK** to confirm changes.

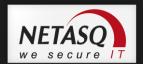

#### 1.2.3.3. Deleting an address

The procedure for deleting a firewall from the address book is as follows:

- Select the firewall to delete.
- Click on the **Delete** button. The following message will appear: "Confirm deletion of these items?"
- I Click on Yes or No to confirm deletion or cancel.

#### 1.2.3.4. Importing an address book

The procedure for importing an existing address book is as follows:

Click on the **Import** button. The following window will appear:

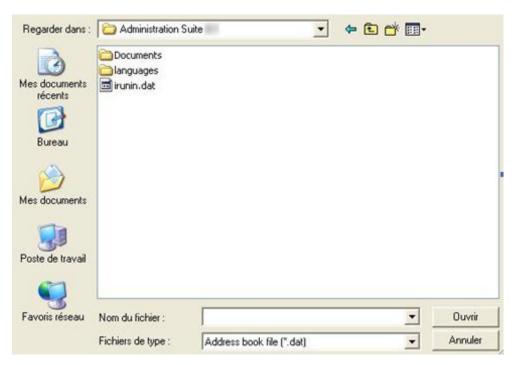

Figure 4: Importing the address book

- Select the file to import.
  - **7** REMARK

The file to import should be in .dat format.

Click on Open.

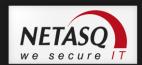

#### 1.2.3.5. Exporting an address book

The procedure for exporting an existing address book is as follows:

Click on Export. The following window will appear:

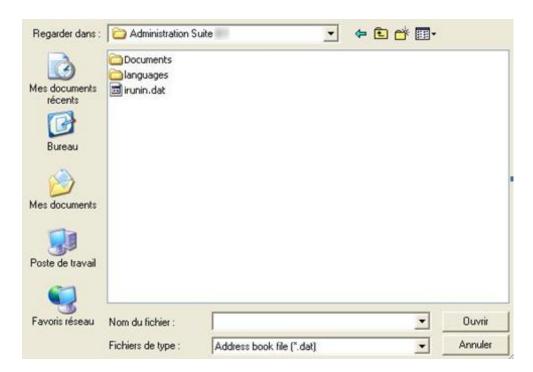

Figure 5: Exporting the address book

Select the file to export.

**1** REMARK

The file to export should be in .dat format.

Click on Save.

#### 1.2.3.6. Search

The search covers all information found in the columns.

Information can be filtered on a column and the search can then be refined.

#### **Examples:**

- Filter on the "Address" column containing 129: a list of results will appear; next, launch a global search by refining according to address.
- Filter on the "Address" column beginning with "10.2", then search from the displayed addresses, hosts with addresses beginning with "10.2.14" by entering only "14" in the search field.

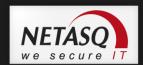

# 2. GETTING FAMILIAR WITH NETASQ REAL-TIME MONITOR

#### 2.1. PRESENTATION OF THE INTERFACE

#### 2.1.1. Main window

From this window, you can open several windows, each connected to different firewalls.

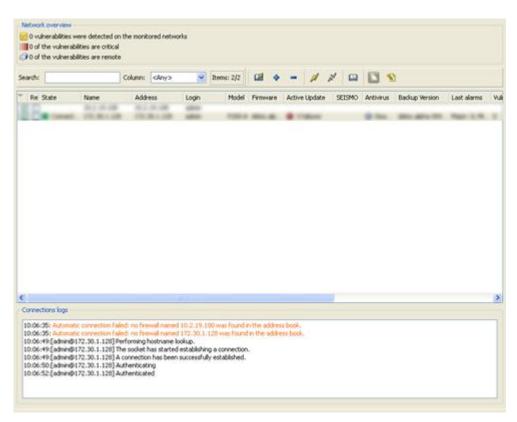

Figure 6: Overview

Once Monitor is connected, it will open a welcome window (Overview Menu) which will display various types of information on the firewall's activity.

It consists of five parts:

- A menu bar
- A horizontal bar containing icons relating to connection and a search zone
- A vertical bar containing a menu directory allowing NETASQ REAL-TIME MONITOR options to be viewed and configured
- A result display zone
- A status bar

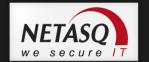

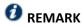

The other windows in the menu directory may contain the following buttons:

- Refresh
- Show/Hide help
- Firewall
- Duplicate

# 2.1.2. Description of icon

|          | Connects via the address book.                                                                                                    |
|----------|----------------------------------------------------------------------------------------------------|
| •        | Connects to a firewall                                                                                                    |
|          | Disconnects or deletes a connection.                                                                                                    |
| W        | Connects to the selected firewall.                                                                                                    |
| N        | Disconnects from the selected firewall.                                                                                                    |
|          | Edits the address book address book.                                                                                                    |
|          | Displays the dashboard of the selected firewall.                                                                                                    |
| <b>S</b> | <ul> <li>Memory.</li> <li>List of connected hosts (IP address, interface to which the user is connected, amount of data transferred, number of connections, throughput used).</li> <li>List of authenticated users (user name, IP, remaining time on authentication period).</li> <li>List of alarms raised (major and minor).</li> <li>List of active VPN tunnels.</li> <li>List of active services.</li> <li>Status of the Active Update module.</li> <li>Statistics.</li> </ul> |
|          | Vulnerability Manager                                                                                                    |

#### 2.1.3. Menus

The main window contains the following menus: File, Windows, Applications, and? (Help).

| File         | Allows you to connect to Firewalls and to access the application's general options.          |  |
|--------------|----------------------------------------------------------------------------------------------|--|
| Windows      | Windows Allows you to organize the connection windows on the screen.                         |  |
| Applications | Enables you to execute the two other applications making up the NETASQ Administration Suite: |  |
|              | NETASQ UNIFIED MANAGER et NETASQ EVENT REPORTER.                                             |  |
| ? (Help)     | Allows you to access the relevant Help file, and to know which version the monitor runs on.  |  |

# 2.1.4. Menu directory

| Overview              | This window lists the firewalls. Monitor opens in this window once the connection has               |  |
|-----------------------|----------------------------------------------------------------------------------------------------|--|
| Overview              | been established                                                                                    |  |
|                       | The Console sub-menu: When the option <b>Enable</b> is selected in the menu <b>Application</b>      |  |
|                       | parameters\Miscellaneous in the console zone, you will be able to access firewalls                  |  |
|                       | in console mode (CLI commands). When this window is validated, a Console menu will                  |  |
|                       | be added under the Overview menu directory.                                                         |  |
| Dashboard             | This window gives you a summary of the main information relating to your product's                  |  |
|                       | activity.                                                                                           |  |
| Events                | This window lists events that the firewall has raised.                                              |  |
| Vulnerability Manager | This window allows you to view alarms being raised and to get help in the event of                  |  |
|                       | vulnerability.                                                                                      |  |
| Hosts                 | List of hosts on your network.                                                                      |  |
| Interfaces            | This window allows you to get statistics on bandwidth, connections and throughput.                  |  |
| Quality of service    | This window allows you to analyze your bandwidth, connections and throughput.                       |  |
| Users                 | This window allows you to get information on users and session privileges on                        |  |
|                       | authentication.                                                                                     |  |
| Quarantine - ASQ      | This window displays the list of dynamically quarantined hosts.                                     |  |
| Bypass                |                                                                                                    |  |
| VPN Tunnels           | This window displays static information on the operation of VPN tunnels and on the source           |  |
|                       | and destination.                                                                                    |  |
| Active Update         | This window sets out the status of Active Update on the firewall for each type of update available. |  |
| Services              | This window shows the active and inactive services on the firewall and how long they have           |  |
|                       | been active/inactive.                                                                               |  |
| Hardware              | This window shows information on the initialization of high availability and RAID.                  |  |
| Filter policy         | This window displays the active filter policy by grouping the implicit and local rules.             |  |
| VPN policy            | This window allows viewing the configuration of different VPN tunnel policies.                      |  |
| Logs                  | This window allows viewing in real time the size of the log file.                                   |  |
|                       | The sub-menu VPN provides information on VPN logs.                                                  |  |
|                       | The sub-menu System provides system information.                                                    |  |

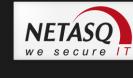

### 2.1.5. Result display zone

Data and options from the selected menus in the horizontal bar appear in this zone. These windows will be explained in further detail in the corresponding sections.

#### 2.1.5.1. Contextual menu on columns

Right-clicking on a column header will display the following options

| Filter by this column    | Isolates a set of events according to the criteria provided. For example, filtering by     |  |
|--------------------------|--------------------------------------------------------------------------------------------|--|
|                          | events with a "minor" protocol. When a filter has been applied to a column, the icon       |  |
|                          | will appear in blue in the column label. For more information on the sort criteria, please |  |
|                          | refer to Appendix F: Sort criteria.]                                                       |  |
| Clear column filter      | Removes the filter that was previously set on the column.                                  |  |
| Clear all filters        | Removes the filters set on all the columns.                                                |  |
| Clear all filters except | Removes the filters set on all the columns except for the filter on the selected column.   |  |
| this                     |                                                                                            |  |
| Hide column              | Hides the selected column.                                                                 |  |
| Columns                  | Allows selecting the columns to display.                                                   |  |
| Adjust column width to   | Columns will be resized according to the contents.                                         |  |
| fit contents             |                                                                                            |  |

When the menu **Filter** by **this column** is selected, the following screen will appear:

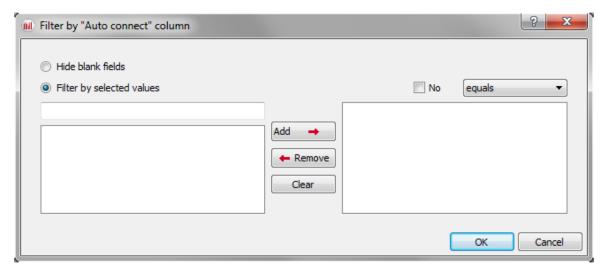

Figure 7: Filter by this column

The screen relates to the column that had been selected previously. (E.g.: Filter by the "Details" column).

- **Hide blank fields** option: allows displaying only fields that contain data.
- Filter by selected values: a value can be entered manually or selected from the suggested list.

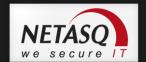

To create a filter, you only need to select one or several values from the suggested list and add them in order for them to appear in the section to the right of the table.

You may use the following operators:

- Equals: the values found have to be equal to those selected.
- Contains: looks for a word in a phrase
- Begins with: looks for a phrase beginning with a string
- Ends with: looks for a phrase ending with a string.
- Joker (Wildcard): See the table below.
- Regular expression: cf. http://qt.nokia.com/doc/4.5/qregexp.html

| С  | E.g., if "c" is entered, the system will search for all occurrences of "c".                                                                                                    |
|----|----------------------------------------------------------------------------------------------------|
| ?  | Allows searching for a single character.                                                                                                    |
| *  | Allows searching for one or several characters.                                                                                                    |
| [] | Allows entering several characters between square brackets. For example, if [ABCD] is selected, the search will be conducted for A or B or C or D. If [A-D] is entered, the search will be for ABCD, if |
|    | [A-Z] is entered, the search will be for all capital letters.                                                                                                    |

Events can therefore be filtered according to one or several values. For example, displaying events using the protocol HTTP or https.

It is also possible to negate a criterion by selecting the option **No**. For example, displaying all entries except if the protocol is HTTP.

Columns can be resized according to their contents (option Adjust columns to fit contents).

Furthermore, the administrator can sort the table by clicking on the column by which he wishes to sort.

#### 2.1.5.2. Contextual menu on lines

Right-clicking against a line will display a contextual menu that allows various operations. The options offered vary according to the table.

#### 2.1.5.2.1. <u>Overview</u>

3 contextual menus can be opened in this window:

- When right-clicking against a firewall
- When right-clicking against an empty zone in the list of firewalls
- When right-clicking against in the "Connection logs" view

#### Contextual menu relating to a firewall

| Show dashboard          | Opens the Dashboard menu of the selected firewall.                               |
|-------------------------|----------------------------------------------------------------------------------|
| Generate an instant web | Clicking on this button will generate a report in HTML. This report will contain |

| report                        | the following information at any given moment: system information, memory,     |
|-------------------------------|--------------------------------------------------------------------------------|
| ·                             | connected users, services, Active Update status, bandwidth statistics,         |
|                               | connection statistics, vulnerabilities, number of hosts, authenticated users,  |
|                               | number of major and minor alarms, quarantine, the number of VPN tunnels,       |
|                               | filter rules and configured IPSec tunnels.                                     |
| Disconnect                    | Allows disconnecting from the selected firewall.                               |
| Remove this firewall from the | Enables disconnecting and deleting the entry that corresponds to this          |
| connection list               | connection.                                                                    |
| Add a new firewall to the     | Displays the direct connection window to enable connecting to a firewall.      |
| connection list and connect   |                                                                                |
| to it                         |                                                                                |
| Add a firewall from the       | Opens the address book window to allow the selection of a registered firewall. |
| address book to the           |                                                                                |
| connection list               |                                                                                |
| Add this firewall to the      | Opens a window that will allow saving the selected firewall in the address     |
| address book                  | book.                                                                          |
| Edit the address book         | Opens the address book window to enable editing.                               |

# Contextual menu from right-clicking against an empty zone

| Displays the direct connection window to enable connecting to a firewall.      |
|--------------------------------------------------------------------------------|
|                                                                                |
|                                                                                |
| Opens the address book window to allow the selection of a registered firewall. |
|                                                                                |
|                                                                                |
| Opens the address book window to enable editing.                               |
|                                                                                |

# Contextual menu relating to connection logs

| Сору               | Copies the selected log line(s). |
|--------------------|----------------------------------|
| Copy Link Location | Copies the location of the link. |
| Select all         | Selects all the log lines.       |
| Clear logs         | Deletes all log lines.           |

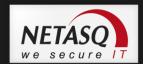

#### 2.1.5.2.2. <u>Events</u>

Right-clicking against a line containing an event will bring you to the contextual menu that will allow you to:

| Filter by these criteria  | This option allows restricting the list of results to the selected field. For example,    |
|---------------------------|-------------------------------------------------------------------------------------------|
|                           | if the data is filtered by the priority "Major", the administrator will get all the       |
|                           | lines containing "Major".                                                                 |
|                           | ONOTE:                                                                                    |
|                           | Using this option will replace all the current filters on the columns                     |
| View source host          | Indicates the name of the source host. If this option is selected, the <code>Hosts</code> |
|                           | menu will open.                                                                           |
| View destination host     | Indicates the name of the destination host.                                               |
| Send source to quarantine | Allows quarantining the source host for a fixed period of 1 minute, 5 minutes, 30         |
|                           | minutes or 3 hours.                                                                       |
| View packet               | Allows opening the tool that will allow viewing malicious packets.                        |
| Empty alarms              | Purges the list of displayed alarms.                                                      |
| Copy to the clipboard     | Copies the selected line to the clipboard.                                                |

### 2.1.5.2.3. <u>Vulnerability Manager</u>

In the Vulnerability tab, 3 contextual menus can be opened:

- When right-clicking against a line detailing a vulnerability
- When right-clicking against a line detailing a host
- When right-clicking against the help zone

### Contextual menu relating to a vulnerability

Right-clicking against a line containing vulnerability will bring you to the contextual menu that will allow you to:

| This option allows restricting the list of results to the selected field. For example,                                                               |
|----------------------------------------------------------------------------------------------------|
| if the data is filtered by the priority "Major", the administrator will get all the lines containing "Major".  NOTE:                                 |
| Using this option will replace all the current filters on the columns                                                                                |
| This option allows you to restrict the list of the results pointed to by the cursor.                                                                 |
| Example                                                                                                    |
| If your cursor pointed the destination / website consulted, the displayed list will only present the elements containing this destination / website. |
| Copies the selected line to the clipboard.                                                                                                    |
|                                                                                                    |

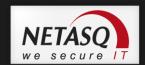

### Contextual menu relating to a host

Right-clicking against a line containing a host will bring you to the contextual menu that will allow you to:

| Filter this column by this criterion | This option allows restricting the list of results to the selected field. For example, if the data is filtered by the priority "Major", the administrator will get all the lines containing "Major".                                                |
|--------------------------------------|----------------------------------------------------------------------------------------------------|
|                                      | ONOTE:                                                                                                    |
|                                      | Using this option will replace all the current filters on the columns                                                                                                    |
| Filter only this column by           | This option allows you to restrict the list of the results pointed to by the cursor.                                                                                                    |
| this criteria                        | Example                                                                                                    |
|                                      | If your cursor pointed the destination / website consulted, the displayed list will only present the elements containing this destination / website.                                                                                                |
| View the host                        | The <b>Hosts</b> menu directory will open to display additional information on the detected host. During "pre-filtering", the host concerned will be selected. The data will be filtered according to the hostname if available, or by its address. |
| Copy to the clipboard                | Copies the selected line to the clipboard. Data can be copied in two different ways:                                                                                                    |
|                                      | <ol> <li>A single line is selected: in this case, this line as well as the lines of<br/>details will be copied.</li> </ol>                                                                                                    |
|                                      | <ol><li>Several lines are selected: in this case, only these lines will be copied<br/>to the clipboard.</li></ol>                                                                                                    |

#### Contextual menu in the help zone

Right-clicking against a help zone will bring you to the contextual menu that will allow you to:

| Сору          | Allows copying the help text in order to retrieve it later |
|---------------|------------------------------------------------------------|
| Copy the link | Allows copying the hypertext link.                         |
| Select all    | Allows selecting all the help text.                        |

In the Application tab, 2 contextual menus can be opened:

- When right-clicking against a line detailing an application
- When right-clicking against a line detailing a host

#### Contextual menu for a line containing an application

Right-clicking against a line containing an application will bring you to the contextual menu that will allow you to:

| Filter by these criteria   | This option allows restricting the list of results to the selected field. For example, |
|----------------------------|----------------------------------------------------------------------------------------|
|                            | if the data is filtered by the priority "Major", the administrator will get all the    |
|                            | lines containing "Major".                                                              |
|                            | O <sub>NOTE:</sub>                                                                     |
|                            | Using this option will replace all the current filters on the columns                  |
| Filter only this column by | This option allows you to restrict the list of the results pointed to by the cursor.   |
| this criteria              |                                                                                        |
|                            | Example                                                                                |
|                            | If your cursor pointed the destination / website consulted, the displayed list will    |
|                            | only present the elements containing this destination / website.                       |

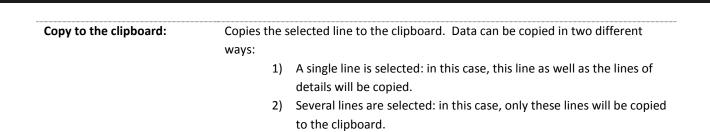

### Contextual menu for a line containing a host

| Filter this column by this | This option allows restricting the list of results to the selected field. For example,                                                                                                    |
|----------------------------|----------------------------------------------------------------------------------------------------|
| criterion                  | if the data is filtered by the priority "Major", the administrator will get all the lines containing "Major". Caution: this is a new filter system  **Topic Content of the priority is a new filter system**  **Topic Content of the priority is a new filter system**  **To |
|                            | Using this option will replace all the current filters on the columns                                                                                                    |
| Filter only this column by | This option allows you to restrict the list of the results pointed to by the cursor.                                                                                                    |
| this criteria              | Example                                                                                                    |
|                            | If your cursor pointed the destination / website consulted, the displayed list will only present the elements containing this destination / website.                                                                                                    |
| View the host              | The <b>Hosts</b> menu directory will open to display additional information on the detected host. During "pre-filtering", the host concerned will be selected. The data will be filtered according to the hostname if available, or by its address.                                                                                                    |

In the Information tab, 3 contextual menus can be opened:

- When right-clicking against a line containing information
- When right-clicking against a line detailing a host
- When right-clicking against the help zone

### Contextual menu for a line containing information

| Filter by these criteria   | This option allows restricting the list of results to the selected field. For example, if the data is filtered by the priority "Major", the administrator will get all the lines containing "Major".  NOTE: |
|----------------------------|----------------------------------------------------------------------------------------------------|
|                            | Using this option will replace all the current filters on the columns                                                                                                    |
| Filter only this column by | This option allows you to restrict the list of the results pointed to by the cursor.                                                                                                    |
| this criteria              | <b>Example</b> If your cursor pointed the destination / website consulted, the displayed list will only present the elements containing this destination / website.                                         |
| Copy to the clipboard      | Copies the selected line to the clipboard. Data can be copied in two different ways:                                                                                                    |
|                            | <ol> <li>A single line is selected: in this case, this line as well as the lines of<br/>details will be copied.</li> </ol>                                                                                  |
|                            | <ol><li>Several lines are selected: in this case, only these lines will be copied<br/>to the clipboard.</li></ol>                                                                                           |

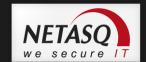

#### Contextual menu for a line containing an event

Right-clicking against a line containing an event will bring you to the contextual menu that will allow you to:

| Filter by these criteria                 | This option allows restricting the list of results to the selected field. For example, if the data is filtered by the priority "Major", the administrator will get all the lines containing "Major".  **NOTE:**                                     |
|------------------------------------------|----------------------------------------------------------------------------------------------------|
|                                          | Using this option will replace all the current filters on the columns                                                                                                    |
| Filter only this column by this criteria | This option allows you to restrict the list of the results pointed to by the cursor.                                                                                                    |
|                                          | Example                                                                                                    |
|                                          | If your cursor pointed the destination / website consulted, the displayed list will                                                                                                    |
|                                          | only present the elements containing this destination / website.                                                                                                    |
| View the host                            | The <b>Hosts</b> menu directory will open to display additional information on the detected host. During "pre-filtering", the host concerned will be selected. The data will be filtered according to the hostname if available, or by its address. |
| Copy to the clipboard                    | Copies the selected line to the clipboard. Data can be copied in two different                                                                                                    |
|                                          | ways:                                                                                                    |
|                                          | <ol> <li>A single line is selected: in this case, this line as well as the lines of<br/>details will be copied.</li> </ol>                                                                                                    |
|                                          | 2) Several lines are selected: in this case, only these lines will be copied to the clipboard.                                                                                                    |

### Contextual menu in the help zone

Right-clicking against a help zone will bring you to the contextual menu that will allow you to:

- Copy: Allows copying the help text in order to retrieve it later.
- Ocopy the link: Allows copying the hypertext link.
- Select all: Allows selecting all the help text.

#### 2.1.5.2.4. <u>Hosts</u>

Many contextual menus can be opened in this window:

- When right-clicking against a host
- When right-clicking against the "Vulnerabilities" tab
- When right-clicking against the "Applications" tab
- When right-clicking against the "Information" tab
- When right-clicking against the "Connections" tab
- When right-clicking against the "Events" tab
- When right-clicking against the help zone

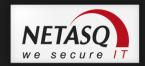

### Contextual menu relating to a host

| Filter by these criteria    | This option allows restricting the list of results to the selected field. For example, |
|-----------------------------|----------------------------------------------------------------------------------------|
| ,                           | if the data is filtered by the priority "Major", the administrator will get all the    |
|                             | lines containing "Major".                                                              |
|                             | ONOTE:                                                                                 |
|                             | Using this option will replace all the current filters on the columns                  |
| Filter only this column by  | This option allows you to restrict the list of the results pointed to by the cursor.   |
| this criteria               | Example                                                                                |
|                             | If your cursor pointed the destination / website consulted, the displayed list will    |
|                             | only present the elements containing this destination / website.                       |
| Remove host from ASQ        | Enables deleting the host's ASQ information. This may be useful especially if a        |
|                             | host has been hacked. The "Monitor modify" privilege is necessary. A message           |
|                             | will appear, asking you to confirm this action.                                        |
| Reset Vulnerability Manager | Resets VULNERABILITY MANAGER data for the selected host. The "Monitor                  |
| information                 | modify" privilege is necessary. A message will appear, asking you to confirm this      |
|                             | action. When you perform this reset, the host will be deleted from the                 |
|                             | VULNERABILITY MANAGER database and as well as from data counters (detected             |
|                             | vulnerabilities, software).                                                            |
| Send to quarantine          | the quarantined host will be dynamically blocked for a duration to be specified.       |
|                             | (This duration can either be 1 minute, 5 minutes, 30 minutes or 3 hours). The          |
|                             | "Monitor modify" privilege is necessary. You will not be asked to confirm this         |
|                             | action.                                                                                |

#### • Manually set the Operating System:

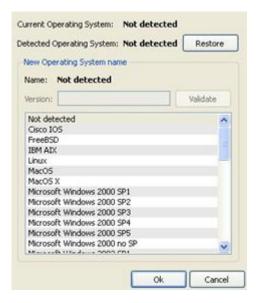

Figure 8: Manually set the OS

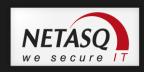

| Current operating system  | The OS that NETASQ VULNERABILITY MANAGER uses for detecting vulnerabilities on a host. The OS of a host may not be detected sometimes.                                                                                                    |
|---------------------------|----------------------------------------------------------------------------------------------------|
| Detected operating system | OS that NETASQ VULNERABILITY MANAGER detects after performing a traffic scan on a host. The Restore button allows removing the OS indicated by the user and reverting to the OS detected by NETASQ VULNERABILITY MANAGER.                                                                                                    |
| New OS name               | In the event the host's OS is not detected by NETASQ VULNERABILITY MANAGER, it is possible to impose it by selecting it from the suggested list. In this case, 2 situations may arise:                                                                                                    |
|                           | You are unable to specify the correct version (examples: Android, Blackberry, etc). In this case, the "Version" field will remain grayed out. Click on OK in order to force the OS to accept this value.  You are able to specify the version (example: Linux). In this case, the "Version" field will be modifiable and you will be able to enter a version number (example: 2.6). Next, click on Validate. If VULNERABILITY MANAGER detects the version, a name will appear (example, Linux 2.6.14). To finish, click on OK in order to confirm your selection. |
|                           | Imposing the host's OS when it has not been detected will allow, in particular, viewing the vulnerabilities of services and products according to the system.                                                                                                    |

- O Copy to the clipboard : Copies the selected line to the clipboard. Data can be copied in two different ways:
  - 1) A single line is selected: in this case, this line as well as the lines of details will be copied.
  - 2) Several lines are selected: in this case, only these lines will be copied to the clipboard.

#### Contextual menu in the "Vulnerabilities" tab

| Filter this column by this criterion | This option allows restricting the list of results to the selected field. For example, if the data is filtered by the priority "Major", the administrator will get all the lines containing "Major".  NOTE: |
|--------------------------------------|----------------------------------------------------------------------------------------------------|
|                                      | Using this option will replace all the current filters on the columns                                                                                                    |
| Filter only this column by           | This option allows you to restrict the list of the results pointed to by the cursor.                                                                                                    |
| this criteria                        | Example                                                                                                    |
|                                      | If your cursor pointed the destination / website consulted, the displayed list will only present the elements containing this destination / website.                                                        |
| Copy to the clipboard                | Copies the selected line to the clipboard. Data can be copied in two different                                                                                                    |
| .,                                   | ways::                                                                                                    |
|                                      | <ol> <li>A single line is selected: in this case, this line as well as the lines of<br/>details will be copied.</li> </ol>                                                                                  |
|                                      | <ol><li>Several lines are selected: in this case, only these lines will be<br/>copied to the clipboard.</li></ol>                                                                                           |

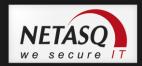

### Contextual menu in the "Applications" tab

| Filter this column by this criterion | This option allows restricting the list of results to the selected field. For example, if the data is filtered by the priority "Major", the administrator will get all the lines containing "Major".  NOTE: |
|--------------------------------------|----------------------------------------------------------------------------------------------------|
|                                      | Using this option will replace all the current filters on the columns                                                                                                    |
| Filter only this column by           | This option allows you to restrict the list of the results pointed to by the cursor.                                                                                                    |
| this criteria                        | Example                                                                                                    |
|                                      | If your cursor pointed the destination / website consulted, the displayed list will only present the elements containing this destination / website.                                                        |
| Copy to the clipboard                | Copies the selected line to the clipboard. All the elements as well as the root element will be added to the clipboard.                                                                                     |

#### Contextual menu in the "Events" tab

Right-clicking against a line containing data will bring you to the contextual menu that will display the following information:

| Filter this column by this criterion             | This option allows restricting the list of results to the selected field. For example, if the data is filtered by the priority "Major", the administrator will get all the lines containing "Major".  **NOTE:* Using this option will replace all the current filters on the columns                                            |
|--------------------------------------------------|----------------------------------------------------------------------------------------------------|
| Filter only this column by                       | This option allows you to restrict the list of the results pointed to by the cursor.                                                                                                    |
| this criteria                                    | Example If your cursor pointed the destination / website consulted, the displayed list will only present the elements containing this destination / website.                                                                                                    |
| List the hosts that present the same information | Allows filtering on hosts that have similar events.                                                                                                    |
| Copy to the clipboard                            | <ul> <li>Copies the selected line to the clipboard. Data can be copied in two different ways:</li> <li>1) A single line is selected: in this case, this line as well as the lines of details will be copied.</li> <li>2) Several lines are selected: in this case, only these lines will be copied to the clipboard.</li> </ul> |

### Contextual menu in the "Connections" tab

Right-clicking against a line containing a connection will bring you to the contextual menu that will display the following information:

| Filter this column by this | This option allows restricting the list of results to the selected field. For example, |
|----------------------------|----------------------------------------------------------------------------------------|
| criterion                  | if the data is filtered by the priority "Major", the administrator will get all the    |
|                            | lines containing "Major".                                                              |
|                            | ONOTE:                                                                                 |
|                            | Using this option will replace all the current filters on the columns                  |

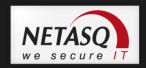

| Filter only this column by this criteria | This option allows you to restrict the list of the results pointed to by the cursor.                                                                 |
|------------------------------------------|----------------------------------------------------------------------------------------------------|
| tilis criteria                           | Example                                                                                                    |
|                                          | If your cursor pointed the destination / website consulted, the displayed list will only present the elements containing this destination / website. |
| View host                                | This option allows you to view only information of the selected host.                                                                                |
| Copy to the clipboard                    | Copies the selected line to the clipboard. Data can be copied in two different ways:                                                                 |
|                                          | <ol> <li>A single line is selected: in this case, this line as well as the lines of details<br/>will be copied.</li> </ol>                           |
|                                          | <ol> <li>Several lines are selected: in this case, only these lines will be copied to<br/>the clipboard.</li> </ol>                                  |

### Contextual menu in the "Events" tab

Right-clicking against a line containing an alarm will bring you to the contextual menu that will display the following information:

| Filter this column by this criterion     | This option allows restricting the list of results to the selected field. For example, if the data is filtered by the priority "Major", the administrator will get all the lines containing "Major".  NOTE: Using this option will replace all the current filters on the columns                                               |
|------------------------------------------|----------------------------------------------------------------------------------------------------|
| Filter only this column by this criteria | This option allows you to restrict the list of the results pointed to by the cursor.  Example  If your cursor pointed the destination / website consulted, the displayed list will only present the elements containing this destination / website.                                                                             |
| View the packet that raised the alarm    | This will open the tool that will allow you to view malicious packets.                                                                                                    |
| Copy to the clipboard                    | <ul> <li>Copies the selected line to the clipboard. Data can be copied in two different ways:</li> <li>1) A single line is selected: in this case, this line as well as the lines of details will be copied.</li> <li>2) Several lines are selected: in this case, only these lines will be copied to the clipboard.</li> </ul> |

#### Contextual menu in the help zone

Right-clicking against a help zone will bring you to the contextual menu that will allow you to:

- Copy: Allows copying the help text in order to retrieve it later.
- Opy the link: Allows copying the hypertext link.
- Select all: Allows selecting all the help text.

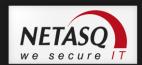

#### 2.1.5.2.5. <u>Interfaces</u>

Right-clicking against a line containing an interface will bring you to the contextual menu that will allow you to:

| Filter by these criteria                     | This option allows restricting the list of results to the selected field. For example, if the data is filtered by the priority "Major", the administrator will get all the lines containing "Major". |
|----------------------------------------------|----------------------------------------------------------------------------------------------------|
| Filter only this column by this criteria     | This option allows you to restrict the list of the results pointed to by the cursor.                                                                                                    |
|                                              | <b>Example</b> If your cursor pointed the destination / website consulted, the displayed list will only present the elements containing this destination / website.                                  |
| Display hosts associated with this interface | This option allows displaying the list of hosts that have the same interface.                                                                                                    |

#### 2.1.5.2.6. Quality of Service

Please refer to chapter QUALITY OF SERVICE (QoS)
QUALITY OF SERVICE (QoS)

2.1.5.2.7. <u>Users</u>

2 contextual menus can be opened in this window:

- When right-clicking against the "users" zone
- When right-clicking against an "administration sessions" zone

### Contextual menu from right-clicking against the "users" zone

| Filter this column by<br>this criterion | This option allows restricting the list of results to the selected field. For example, if the data is filtered by the priority "Major", the administrator will get all the lines containing "Major".  **NOTE:* Using this option will replace all the current filters on the columns                                                          |
|-----------------------------------------|----------------------------------------------------------------------------------------------------|
| Filter only this column                 | This option allows you to restrict the list of the results pointed to by the cursor.                                                                                                    |
| by this criteria                        | Example                                                                                                    |
|                                         | If your cursor pointed the destination / website consulted, the displayed list will only present the elements containing this destination / website.                                                                                                    |
| Remove user from ASQ                    | Enables deleting the user's ASQ information. This may be useful especially if a user has been affected by an attack. The "Monitor modify" privilege is necessary. A message will appear, asking you to confirm this action.                                                                                                    |
| Copy to the clipboard                   | <ol> <li>Copies the selected line to the clipboard. Data can be copied in two different ways:         <ol> <li>A single line is selected: in this case, this line as well as the lines of details will be copied.</li> </ol> </li> <li>Several lines are selected: in this case, only these lines will be copied to the clipboard.</li> </ol> |

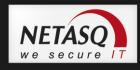

#### Contextual menu from right-clicking against the "administration sessions" zone

- Copy to the clipboard: Copies the selected line to the clipboard. Data can be copied in two different ways:
  - 1) A single line is selected: in this case, this line as well as the lines of details will be copied.
  - 2) Several lines are selected: in this case, only these lines will be copied to the clipboard.

#### 2.1.5.2.8. Quarantine – ASQ Bypass

2 contextual menus can be opened in this window:

- When right-clicking against the "Quarantine" zone
- When right-clicking against an "ASQ Bypass" zone

#### Contextual menu from right-clicking against the "Quarantine" zone

Right-clicking against a line containing a quarantined host will bring you to the contextual menu that will allow you to:

| Filter this column by this criterion | This option allows restricting the list of results to the selected field. For example, if the data is filtered by the priority "Major", the administrator will get all the lines containing "Major".  **NOTE:** |
|--------------------------------------|----------------------------------------------------------------------------------------------------|
|                                      | Using this option will replace all the current filters on the columns                                                                                                    |
| Filter only this column by           | This option allows you to restrict the list of the results pointed to by the cursor.                                                                                                    |
| this criteria                        | Example                                                                                                    |
|                                      | If your cursor pointed the destination / website consulted, the displayed list will only present the elements containing this destination / website.                                                            |
| Copy to the clipboard                | Copies the selected line to the clipboard.                                                                                                    |

#### Contextual menu from right-clicking against the "ASQ Bypass" zone

Right-clicking against a line containing a quarantined host will bring you to the contextual menu that will allow you to:

| Filter this column by this criterion     | This option allows restricting the list of results to the selected field. For example, if the data is filtered by the priority "Major", the administrator will get all the lines containing "Major". |
|------------------------------------------|----------------------------------------------------------------------------------------------------|
| Filter only this column by this criteria | This option allows you to restrict the list of the results pointed to by the cursor.  Example                                                                                                    |
|                                          | If your cursor pointed the destination / website consulted, the displayed list will only present the elements containing this destination / website.                                                 |
| Copy to the clipboard                    | Copies the selected line to the clipboard.                                                                                                    |

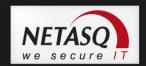

#### 2.1.5.2.9. VPN Tunnels

Right-clicking against a line containing a VPN tunnel will bring you to the contextual menu that will allow you to:

- Filter this column by this criterion: This option allows restricting the list of results to the selected field. For example, if the data is filtered by the priority "Major", the administrator will get all the lines containing "Major".
- Filter only this column by this criteria: This option allows you to restrict the list of the results pointed to by the cursor. Example: If your cursor pointed the destination / website consulted, the displayed list will only present the elements containing this destination / website.
- View logs of outgoing SPIs: this option will allow displaying the SPIs of the negotiated outgoing SA.
- View logs of incoming SPIs: this option will allow displaying the SPIs of the negotiated incoming SA.
- View the outgoing policy: hypertext link enabling the display of the outgoing policy visible in the VPN Policy menu.
- View the incoming policy: hypertext link enabling the display of the incoming policy visible in the VPN Policy menu.
- Reset this tunnel: the selected tunnel will be deleted, but the configuration on the firewalls will still be active. The SAs matching the selected tunnel will be cleared; new SAs will have to be renegotiated so that the tunnel can be used again.
- Reset all tunnels: all tunnels will be deleted.

#### 2.1.5.2.10. Active Update

Right-clicking against a line in the Active Update section will bring you to the contextual menu that will allow you to:

- Copy to the clipboard: Copies the selected line to the clipboard. Data can be copied in two different ways:
  - 1) A single line is selected: in this case, this line as well as the lines of details will be copied.
  - 2) Several lines are selected: in this case, only these lines will be copied to the clipboard.

#### 2.1.5.2.11. <u>Services</u>

Right-clicking against a line containing a service will bring you to the contextual menu that will allow you to:

| Filter this column by this criterion | This option allows restricting the list of results to the selected field. For example, if the data is filtered by the priority "Major", the administrator will get all the lines containing "Major".  NOTE: |
|--------------------------------------|----------------------------------------------------------------------------------------------------|
|                                      | Using this option will replace all the current filters on the columns                                                                                                    |
| Filter only this column by           | This option allows you to restrict the list of the results pointed to by the cursor.                                                                                                    |

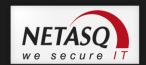

| this criteria         | Example                                                                                                    |
|-----------------------|----------------------------------------------------------------------------------------------------|
|                       | If your cursor pointed the destination / website consulted, the displayed list will                                                                                                    |
|                       | only present the elements containing this destination / website.                                                                                                    |
| Copy to the clipboard | Copies the selected line to the clipboard. Data can be copied in two different ways:  1) A single line is selected: in this case, this line as well as the lines of details will be copied. |
|                       | <ol> <li>Several lines are selected: in this case, only these lines will be<br/>copied to the clipboard.</li> </ol>                                                                         |

#### 2.1.5.2.12. <u>Hardware</u>

This is the menu dedicated to high availability. Please refer to sections 3.2.6 and 5.5.

#### 2.1.5.2.13. <u>Filter policy</u>

This menu allows you to view different types of rules :

- Implicit rules
  - Global filtering rules
  - Local filtering rules
  - NAT rules for local

For more information, please refer to section 6.1.

#### 2.1.5.2.14. <u>VPN Policy</u>

Right-clicking against a line containing a VPN policy will bring you to the contextual menu that will allow you to:

- Filter this column by this criterion: This option allows restricting the list of results to the selected field. For example, if the data is filtered by the priority "Major", the administrator will get all the lines containing "Major".
- View corresponding tunnels: this will open the VPN Tunnels menu with a filter.

#### 2.1.5.2.15. <u>Logs</u>

#### **VPN**

Right-clicking against a line containing a VPN policy will bring you to the contextual menu that will allow you to:

| Filter this column by this criterion | This option allows restricting the list of results to the selected field. For |
|--------------------------------------|-------------------------------------------------------------------------------|
|                                      | example, if the data is filtered by the priority "Major", the administrator   |
|                                      | will get all the lines containing "Major".                                    |
|                                      | ONOTE:                                                                        |
|                                      | Using this option will replace all the current filters on the columns         |

| Filter only this column by this criteria | This option allows you to restrict the list of the results pointed to by the cursor.                                                                 |
|------------------------------------------|----------------------------------------------------------------------------------------------------|
|                                          | Example                                                                                                    |
|                                          | If your cursor pointed the destination / website consulted, the displayed list will only present the elements containing this destination / website. |
| Copy to the clipboard                    | Copies the selected line to the clipboard.                                                                                                    |

#### System

Right-clicking against a line in the System section will bring you to the contextual menu that will allow you to:

Filter this column by this criterion: This option allows restricting the list of results to the selected field. For example, if the data is filtered by the priority "Major", the administrator will get all the lines containing "Major".

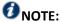

Using this option will replace all the current filters on the columns.

- Filter only this column by this criteria: This option allows you to restrict the list of the results pointed to by the cursor. Example: if your cursor pointed the destination / website consulted, the displayed list will only present the elements containing this destination / website.
- Copy to the clipboard: Copies the selected line to the clipboard.

#### 2.1.6. Status bar

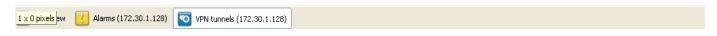

Figure 9: Status bar

The status bar contains menus from the menu directory that may have been opened during a session. Being able to do so is particularly useful when you are monitoring several firewalls at a time. You will be able to get back the same information window for each firewall and thus make simultaneous comparisons.

#### **Button bar** 2.1.7.

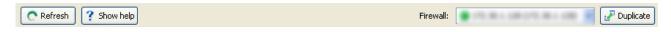

Figure 10: Button bar

This bar appears in most menus in Monitor.

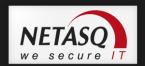

#### 2.1.7.1. Refresh

This button allows you to reinitialize the list displayed (Alarms, VULNERABILITY MANAGER, Hosts, Interfaces, Quality of Service, Users, Quarantine, VPN Tunnels, Active Update, Services, Hardware, Filter Policy, VPN, Logs).

#### 2.1.7.2. Show/Hide help

This button allows you to show or hide a help screen. Subsequently, you only need to click on the selected line to get help when necessary.

#### 2.1.7.3. Firewall

This drop-down menu allows you to filter the list of alarms on a selected firewall.

#### **2.1.7.4.** Duplicate

The window can be duplicated using the button found in it. This comes in handy especially when you wish to change the target (firewall or <all>) and view.

#### 2.1.8. Search engine

The search zone is presented in 2 different formats:

1<sup>st</sup> format: the bar shown below can be seen on all screens except for the "Events" screen.

| Search: | Items | s: 7/ | 7 |
|---------|-------|-------|---|
|         |       |       |   |

Figure 11: Search zone

2<sup>nd</sup> format: the bar below appears in the Events menu.

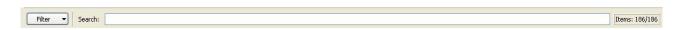

Figure 12: Search zone - Events

The **Filters** button contains the filters defined by the application and allows obtaining only the "Alarm", "Virus", "Connection", "Web", "Mail", "FTP" and "Filter" lines.

#### 2.1.8.1. Search

In this zone, you will be able to conduct searches through elements in the list. Elements are filtered at the same time search criteria are being entered.

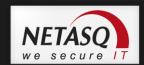

## 2.2. INTRODUCTION TO MENUS

#### 2.2.1. File

The **File** menu concerns connections to the firewall and the application's general options.

| Address bo           | ook        | Configures the firewalls' address books.                                                                                                    |  |
|----------------------|------------|----------------------------------------------------------------------------------------------------|--|
| Direct con           | nection    | Opens a new Firewall connection window. Enter the IP address of the Firewall and the user password.                                                                                           |  |
| Application settings |            | Determines the behavior that Monitor should adopt at startup, enables getting a packet analyzer, defining a destination folder for reports, and the language used in the graphical interface. |  |
| Default settings     | monitoring | Configures memory, connection timeout and the frequency with which different parameters will be refreshed.                                                                                    |  |
| Quit                 |            | Disconnects monitors and shuts down the application.                                                                                                    |  |

#### 2.2.2. Windows

The **Windows** menu enables managing the display windows of the different connected firewalls:

| Maximize                 | Opens the selected window.                                                                           |  |
|--------------------------|----------------------------------------------------------------------------------------------------|--|
| Cascade                  | Arranges the various connection windows in cascade.                                                  |  |
| Title                    | Gives a global view of the main services offered by Monitor.                                         |  |
| Duplicate current window | Duplicates the current window according to the firewall that you had selected earlier.               |  |
| Overview                 | IP address of connected firewall(s).                                                                 |  |
| Firewall address         | The drop-down menu indicates the last screens visited and identifies the current screen with a tick. |  |

### 2.2.3. Applications

The **Applications** menu enables connecting to other applications in the NETASQ Administration Suite. Using the two shortcuts provided the added advantage of not having to reauthenticate on both applications.

| Launch NETASQ UNIFIED MANAGER | Enables opening the NETASQ firewall configuration software.                     |
|-------------------------------|---------------------------------------------------------------------------------|
| Launch NETASQ EVENT           | Enables opening the <b>NETASQ EVENT REPORTER</b> module from the Administration |
| REPORTER                      | Suite.                                                                          |

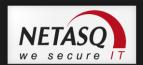

### 2.2.4. ? (Help)

| Help  | Opens a page that accesses your secure-access area, to allow you to obtain |
|-------|----------------------------------------------------------------------------|
|       | documentation.                                                             |
| About | Provides information on the monitor in use (version number, credits).      |

# 2.3. APPLICATION SETTINGS

Certain parameters can be configured in the **NETASQ REAL-TIME MONITOR** application.

**⑤** Select the menu File\Application settings...: the parameters window will appear.

## 2.3.1. Behavior at startup

This tab offers the different options that enable configuring the application's behavior at startup.

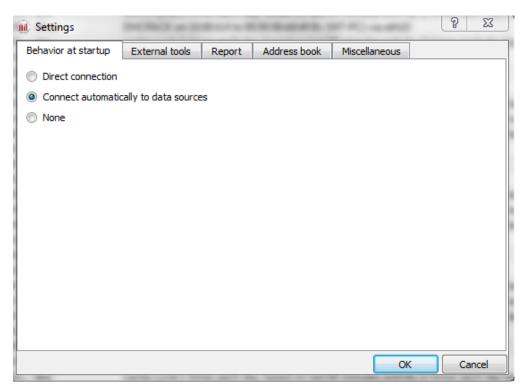

Figure 13: Behavior at startup

| Direct connection     | If this option is selected, the direct connection window will open when Monitor starts up. It will enable you to enter the IP address of the desired firewall and the user password. |
|-----------------------|----------------------------------------------------------------------------------------------------|
| Connect automatically | If this option is selected, the connection will be established automatically on different                                                                                            |
| to data sources       | firewalls in the address book.                                                                                                    |
| None                  | The Overview window will open but Monitor will not connect to any firewall.                                                                                                    |

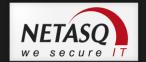

### 2.3.2. External tools

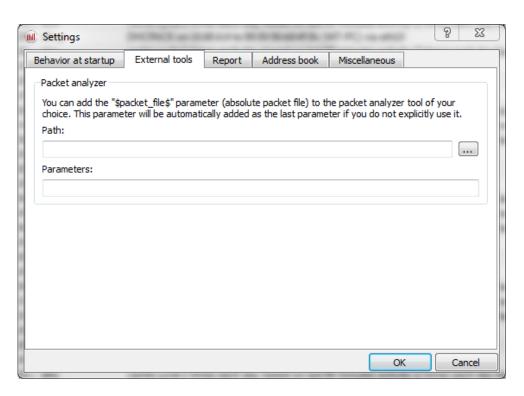

Figure 14: Settings – External tools

| Packet analyzer | When an alarm is triggered on a NETASQ Firewall, the packet responsible for setting off the alarm can be viewed. In order to do this, you need a packet viewing tool like <b>Ethereal</b> or <b>Packetyzer</b> . Specify the selected tool in the field "Packet analyzer", which the Monitor will use to display malicious packets. |
|-----------------|----------------------------------------------------------------------------------------------------|
| Path            | Indicates the location of the directory containing the application that allows analyzing packets.                                                                                                    |
| Parameters      | The parameter "\$packet_file\$" can be added to the packet analyzer.                                                                                                    |

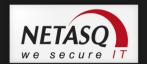

## **2.3.3.** Report

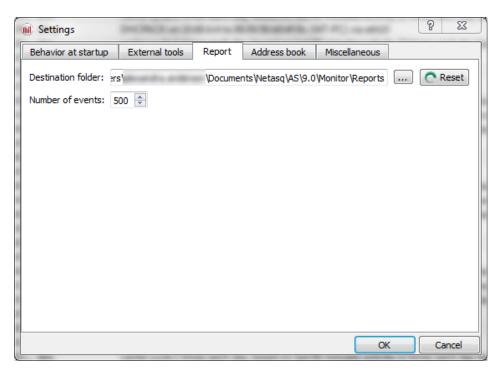

Figure 15: Settings – Report

| Destination folder | Enables selecting the destination folder for the report.                             |
|--------------------|--------------------------------------------------------------------------------------|
|                    | The <b>Reset</b> button allows you to reset the directory for storing reports.       |
| Number of events   | Allows defining the number of events desired when generating the report. By default, |
|                    | the value is set to 500 lines.                                                       |

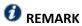

The report can be generated by right-clicking on a line in the **Overview** menu and by selecting the option **Generate a web report...** 

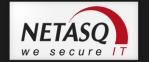

The report contains the following information:

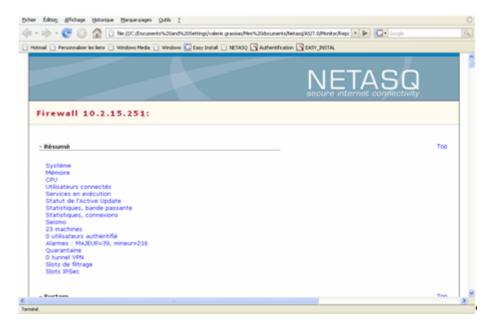

Figure 16: Synthesis report

It displays information regarding the firewall for which you intended to generate a report. By clicking on a link in the list, the information will be displayed in table or graph form.

In the example below, information on memory is displayed.

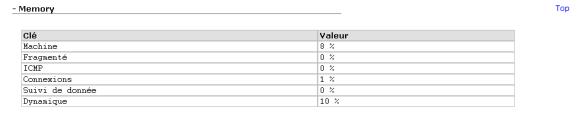

Figure 17: Memory information

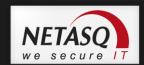

### 2.3.4. Address book

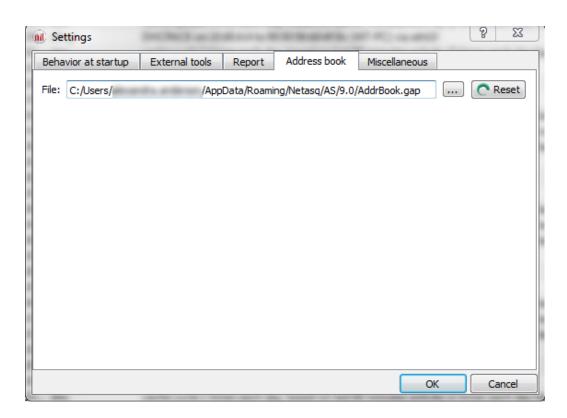

Figure 18: Settings – Address book

The NETASQ UNIFIED MANAGER, NETASQ REAL-TIME MONITOR and NETASQ EVENT REPORTER applications use the same address book and therefore the same address book file.

To retrieve a .gap file (NETASQ project file), simply click on "Browse".

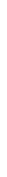

### 2.3.5. Miscellaneous

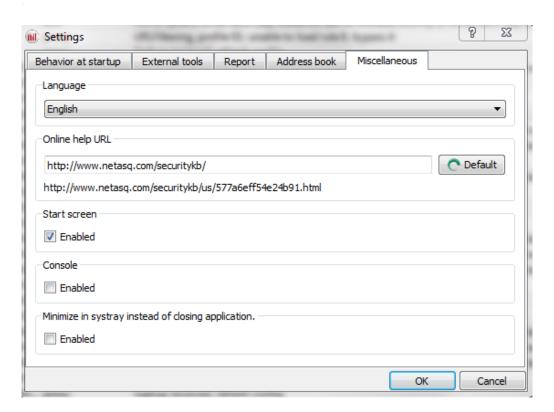

Figure 19: Settings - Miscellaneous

| Language                                           | You can select a language for the interface's menus. The automatic selection will choose the language installed on the PC's Windows OS. After a language selection, the Firewall Monitor must be restarted in order to apply the change. |
|----------------------------------------------------|----------------------------------------------------------------------------------------------------|
| Online help URL                                    | This option allows you to access at any time at the base of knowledge NETASQ.                                                                                                    |
| Splash screen                                      | If you select this option, the first window that appears on startup will contain the name, logo, version and loading status of the software. If it is not selected, the start screen will no longer be displayed.                        |
| Console                                            | If the option <b>Enable</b> is selected, you will be able to access firewalls in console mode (CLI commands). When this window is validated, a Console menu will be added under the Overview menu directory.                             |
| Minimize in systray instead of closing application | If this option is selected, the application will be minimized in Systray instead of being shut down.                                                                                                    |

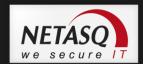

#### **DEFAULT MONITORING SETTINGS** 2.4.

This menu enables configuring when all information contained in Monitor will be refreshed. There are 6 parameters that regulate the frequence of data retrieval. You can define how long the different logs (in number of lines) and datagrams (in minutes) will be displayed.

The default parameters for monitoring can be accessed from the menu File\Default monitoring settings.

#### 2.4.1. **Updates**

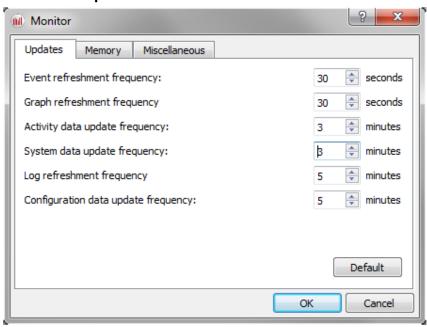

Figure 20: Monitor - Updates

| Event refreshment frequency         | Specifies in seconds when the list of detected events will be refreshed. The refreshment frequency is set to 30 seconds by default and may be a minimum of 1 second and a maximum of 3600 seconds.                                                     |
|-------------------------------------|----------------------------------------------------------------------------------------------------|
| Graph refreshment frequency         | Specifies in seconds when graphs (Statistics, Interfaces, QoS and VPN SA) will be refreshed. The refreshment frequency is set to 30 seconds by default and may be a minimum of 10 seconds.                                                             |
| Activity data refreshment frequency | Specifies in minutes when activity data (hosts, authenticated users and Vulnerability Manager) will be refreshed. The refreshment frequency is set to 3 minutes by default and may be a minimum of 1 minute.                                           |
| System data refreshment frequency   | Specifies in minutes when system data (session data, high availability, RAID, cryptography card, quarantine, services and Active Update) will be refreshed. The refreshment frequency is set to 3 minutes by default and may be a minimum of 1 minute. |
| Log refreshment frequency           | Specifies in minutes when log data (Log space, filters, VPN, system, traffic and filter logs) will be refreshed. The refreshment frequency is set to 5 minutes by default and may be a minimum of 1 minute.                                            |
| Configuration data update frequency | Specifies in minutes when configuration data (Anti spam, anti-virus, proxies, SPD and system properties) will be refreshed. The refreshment frequency is set to 5 minutes by default and may be a minimum of 1 minute.                                 |

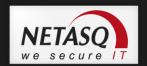

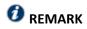

The Default button allows you to reset the parameters to their default values.

# 2.4.2. **Memory**

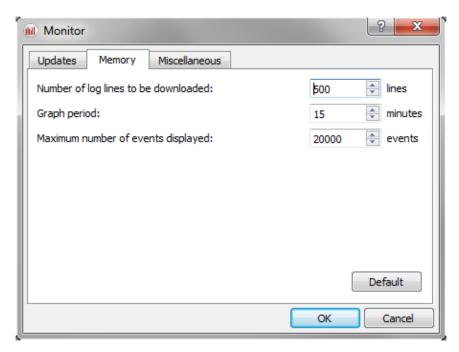

Figure 21: Monitor – Memory

| Number of log lines to be downloaded | Configures the number of log lines you wish to display in the Traffic menu.                                                                                                    |
|--------------------------------------|----------------------------------------------------------------------------------------------------|
| Graph period                         | <pre>Indicates how long graphs will be displayed (Statistics from the Interfaces menu).</pre>                                                                                                    |
| Maximum number of events displayed   | Configures the number of event lines that you wish to display in the Events menu. By default, the value is set to 20,000 events and may be a minimum of 1 events and a maximum of 2,000,000 events. The number of alarm lines indicated influences the memory used: |
|                                      | The memory used for 150,000 event lines indicated for a firewall is about 220 MB. The memory used for 300,000 event lines indicated for a firewall is about 430 MB.                                                                                                 |

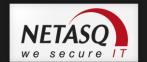

## 2.4.3. Miscellaneous

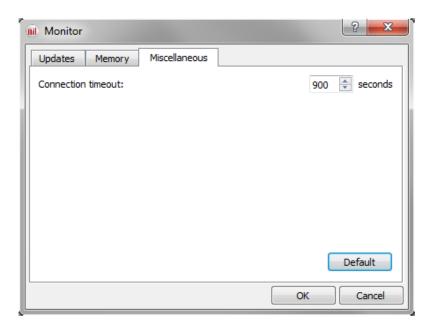

Figure 22: Monitor – Miscellaneous

**Connection timeout** When the firewall does not respond, the connection will be shut down at the end of the period determined in this field.

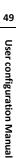

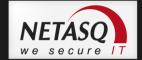

# 3. INFORMATION ON FIREWALLS

### 3.1. OVERVIEW

### 3.1.1. Introduction

• From the menu directory, the Overview menu allows you to display several types of information regarding your firewalls. Once the connection with the firewall is established, this information will be available.

The Overview menu consists of five zones:

- The menu directory
- An overview of information on vulnerabilities found on your network.
   (Corresponds to the Part 4/Chapter2: VULNERABILITY MANAGER menu)
- A search and icon bar
- A list of your firewalls
- A view of connection logs

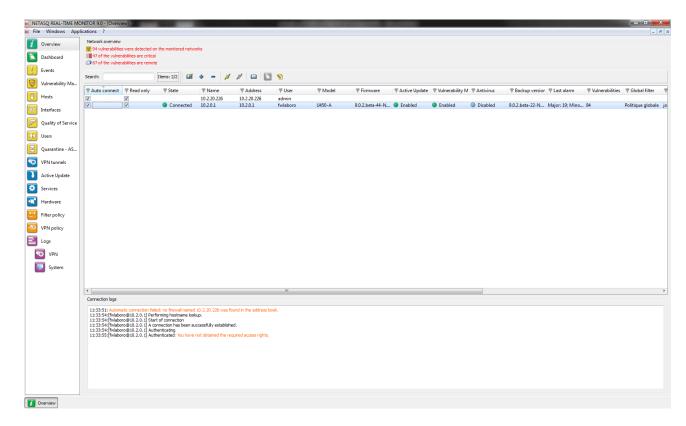

Figure 23: Overview

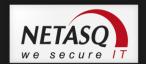

### 3.1.2. Overview of information on vulnerabilities

This view indicates the number of vulnerabilities found, the number of critical vulnerabilities and the number of vulnerabilities that are remotely accessible on your networks. These indications represent links that allowing access to these vulnerabilities (VULNERABILITY MANAGER menu).

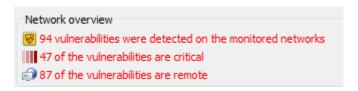

Figure 24: Network overview

### 3.1.3. List of firewalls

This view provides the following information on your product(s):

| Auto connect          | Selecting this option allows you to activate automatic reconnection of <b>NETASQ</b>                                                                                       |
|-----------------------|----------------------------------------------------------------------------------------------------|
| 7.44.0 401111.044     | <b>REAL-TIME MONITOR</b> in the event of a disconnection.                                                                                                    |
| Read-only             | Select this option to activate read-only mode.                                                                                                    |
| State                 | Indicates the product's connection status. Options: Connected/Disconnected.                                                                                                |
| Name                  | Product's name or IP address if the name has not been indicated.                                                                                                    |
| Address               | Firewall's IP address.                                                                                                    |
| User                  | Login of the connected administrator account.                                                                                                    |
| Model                 | Product model: U250, U6000                                                                                                    |
| Firmware              | Version of the firmware monitored in Firewall Monitor's "Firmware".                                                                                                    |
| Active Update         | Indicates the update status of the Active Update module. Options: $\mathbf{OK}$ or $\mathbf{x}$ failure (s).                                                               |
| VULNERABILITY MANAGER | Indicates the number of vulnerabilities.                                                                                                    |
| Antivirus             | Indicates the status of the antivirus. Options: <b>OK/Disabled</b> .                                                                                                    |
| Backup version        | Version number of the backup module or of the firmware in the passive partition.                                                                                           |
| Last alarms           | Indicates the number of major and minor alarms for the latest alarms (over the past 15 minutes). The maximum value is 100 even if the number of alarms exceeds this value. |
| Vulnerabilities       | Indicates the number of vulnerabilities.                                                                                                    |
| Global filter         | Indicates whether a global filter rule has been activated. If so, "Global policy" will be indicated.                                                                       |
| Filter                | Indicates the name of the active filter slot.                                                                                                    |
| VPN                   | Indicates the name of the active VPN slot.                                                                                                    |
| URL                   | Indicates the name of the active URL slot.                                                                                                    |
| NAT                   | Indicates the name of the active NAT slot.                                                                                                    |
| Uptime                | Amount of time that the firewall has been running since the last startup.                                                                                                  |
| Session               | Indicates the number of sessions opened on the firewall.                                                                                                    |
| Comments              | Comments or descriptions of the firewall.                                                                                                    |

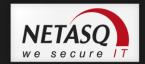

### 3.1.4. Connection logs

This window indicates logs of connections between **NETASQ REAL-TIME MONITOR** and the firewall.

```
Connection logs

11:33:51: Automatic connection failed: no firewall named 10.2.20.226 was found in the address book.
11:33:54: [fwlaboro@10.2.0.1] Performing hostname lookup.
11:33:54: [fwlaboro@10.2.0.1] Start of connection
11:33:54: [fwlaboro@10.2.0.1] A connection has been successfully established.
11:33:54: [fwlaboro@10.2.0.1] Authenticating
11:33:55: [fwlaboro@10.2.0.1] Authenticated: You have not obtained the required access rights.
```

Figure 25: Connection logs

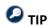

You can erase logs by right-clicking on the "Connection logs" view DASHBOARD

### 3.2. DASHBOARD

#### 3.2.1. Introduction

→ The Dashboard menu allows displaying on a single screen all the useful information concerning real-time monitoring.

It basically picks out useful information from some of the menus in the **NETASQ REAL-TIME MONITOR** menu directory and adds on other additional information. The data displayed in this window are:

- System information
- Memory
- CPU
- Hardware
- Active network policies
- Alarms
- Vulnerabilities
- VPN tunnels
- Active Update
- Logs
- Services
- Interfaces
- Top 5 interfaces for incoming throughput
- Top 5 interfaces for outgoing throughput
- Top 5 hosts for incoming throughput
- Top 5 hosts for outgoing throughput

we secure IT

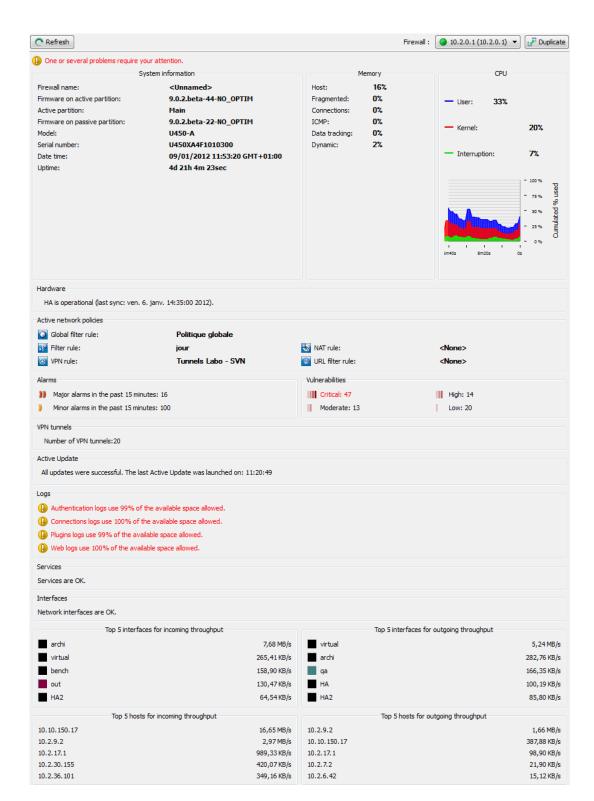

Figure 26: Dashboard

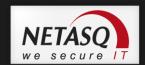

# 3.2.2. Selecting a product

When you click on the **Dashboard** menu, a product selector window may open if several firewalls have been registered.

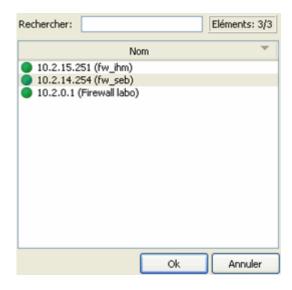

Figure 27: Search

- If the list of firewalls is long, look for the desired firewall using the Search field.
- Select the firewall.
- Solick on **OK**. The Dashboard of the desired firewall will appear.

# 3.2.3. System information

| Firewall name                 | Name given to the product when it was registered in the address book.     |
|-------------------------------|---------------------------------------------------------------------------|
| Firmware on active partition  | Version of the active partition's firmware.                               |
| Active Partition              | Partition on which the firewall was booted.                               |
| Firmware on passive partition | Version of the passive partition's firmware.                              |
| Model                         | Firewall's model number.                                                  |
| Serial number                 | Firewall's serial number.                                                 |
| Date-time                     | Current date and time.                                                    |
| Uptime                        | Amount of time that the firewall has been running since the last startup. |

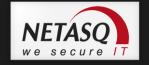

### 3.2.4. **Memory**

This refers to the use (in percentage) of memory reserved for storing information (buffer). The buffer is linked to the stateful module and corresponds to saving the context.

| Host          | Host stack                              |
|---------------|-----------------------------------------|
| Fragmented    | Fragmented packets                      |
| Connections   | All TCP/IP connections.                 |
| ICMP          | ICMP requests (Ping, trace route).      |
| Data tracking | Memory used for monitoring connections. |
| Dynamic       | Percentage of ASQ memory being used.    |

Buffer sizes vary according to product type and product version.

Cleaning algorithms optimize the operation of "Hosts", "Fragmented", "ICMP" and "Connections" buffers. Entries in the "Fragmented" and "ICMP" buffers are initialized at fixed intervals (each entry has a limited lifetime: TTL).

This illustrates part of the Firewall's activity. A high percentage may mean the Firewall is overloaded or that an attack has been launched.

### 3.2.5. CPU

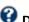

### **6** DEFINITION

Better known as a "processor", this is the internal firewall resource that performs the necessary calculations.

| User:         | CPU time allocated to the management of user processes. |
|---------------|---------------------------------------------------------|
| Kernel:       | CPU time that the kernel consumes                       |
| Interruption: | CPU time allocated for interruptions.                   |

### 3.2.6. Hardware

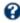

# **OPTIMITION OF "HIGH AVAILABILITY"**

A specific architecture in which a backup firewall takes over when the "main" firewall breaks down while in use. This switch is totally transparent to the user.

If high availability has been activated, an additional section will provide you with the information regarding high availability (status of firewalls, licenses, synchronization).

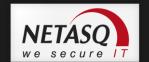

Click on the descriptive phrase in the "Hardware" zone in order to display the **Hardware** menu and to obtain information on high availability.

If the backup firewall is not available, information on the active firewall can be viewed.

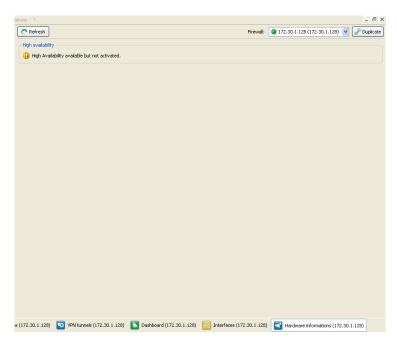

Figure 28: Hardware

### 3.2.7. Active network policies

This view indicates whether slots are active. If so, the label of the activated rule is indicated. The rules mentioned here are:

| Global filter rule | Name of the activated global filter policy. |
|--------------------|---------------------------------------------|
| Filter rule:       | Name of the activated filter policy.        |
| VPN rule           | Name of the activated VPN rule.             |
| NAT rule           | Name of the activated translation policy.   |
| URL filter rule    | Name of the activated URL filter rule.      |

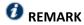

<None> means that no policy has been activated for the rule that contains this indication.

### 3.2.8. Alarms

This view indicates the number of major and minor alarms during the past 15 minutes that the product has been connected. The maximum value indicated is 100 even if the number of alarms exceeds this value. To view the alarms, click on either link of your choice – the **Events** menu will appear and will set out the list of alarms according to the selected criticality.

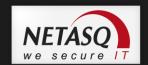

#### 3.2.9. VPN Tunnels

This view indicates the number of configured VPN tunnels. To view a list of configured VPN tunnels, click on the link – the **VPN Tunnels** menu will appear.

### 3.2.10. Active Update

This view indicates the status of updates that have been performed (success or failure) as well as the last time the "Active Update" module had been launched (date and time). To view a list of updates and their status, click on the link – the **Active Update** menu will appear.

### 3.2.11. Logs

This window indicates whether there are problems with the logs. To view a graph that represents the current size of the log file in real time (Alarms, Authentication, Connections, Filters, Monitor, Plugins, POP3, VULNERABILITY MANAGER, Administration, SMTP, System, IPSec VPN, Web, SSL VPN) in relation to the space allocated to each log type on the firewall, click on the link. The **Logs** menu will appear.

#### **3.2.12.** Services

This zone indicates whether there are problems with the services. To view a list of services and their status (Enabled/Disabled), click on the link – the Services menu will appear.

### 3.2.13. Interfaces

This zone indicates whether there are problems with the interfaces. To view information on bandwidth, connections and throughput, click on the link. The **Interfaces** menu will appear.

### 3.2.14. Top 5 interfaces for incoming throughput

This zone displays the list of the 5 interfaces that have registered the most incoming throughput. Click on any one of the interfaces to display the Throughput tab graph in the **Interfaces** menu.

### 3.2.15. Top 5 interfaces for outgoing throughput

This zone displays the list of the 5 interfaces that have registered the most incoming throughput. Click on any one of the interfaces to display the Throughput tab graph in the **Interfaces** menu.

### 3.2.16. Top 5 hosts for incoming throughput

This zone displays the list of the 5 hosts that have registered the most incoming throughput. Click on any one of the interfaces to display the throughput tab graph in the **Interfaces** menu.

### 3.2.17. Top 5 hosts for outgoing throughput

This zone displays the list of the 5 hosts that have registered the most outgoing throughput. Click on any one of the interfaces to display the throughput tab graph in the **Interfaces** menu.

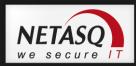

# 4. REAL-TIME INFORMATION

### 4.1. EVENTS

The alarms generated by the Firewall will appear in this window.

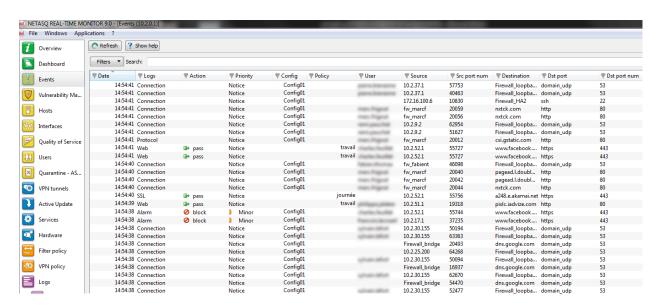

Figure 29: Events

When the Events menu in the menu directory is selected, the data displayed by default are:

| Date (time)     | Date and time the line was recorded in the log file at the firewall's local time.                                                                             |
|-----------------|----------------------------------------------------------------------------------------------------|
| Logs            | Indicates the type of logs (the possible types of logs are: Alarm, Plugin, Connection, Web, SMTP, FTP, POP3, Filter).                                         |
| Action (action) | Action associated with the filter rule and applied on the packet (Examples: Block/Pass)                                                                       |
| Priority (pri)  | Determines the alarm level. The possible values are:  - 0: emergency - 1: alert - 2: critical - 3: error - 4: warning - 5: notice - 6: information - 7: debug |
| Config          | Number of the filtering policy involved in the rise of the event.                                                                                             |
| Policy          | Category of the event raised. Example: "travail" means that the packet comes from the working session of a user on the network.                               |
| User            | Identifier for the authenticated user (ftp), e-mail address of the sender (SMTP), identifier for the user if authentication has been enabled (WEB).           |
| Source          | IP address or name of the object corresponding to the source host of the packet that set off the alarm.                                                       |
| Src prt num     | Source port number involved, displayed in digital.                                                                                                    |
| Destination     | IP address or name of the object corresponding to the destination host of the packet that set off the alarm.                                                  |

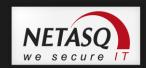

| Dst port | Destination port number of the service or name of the object corresponding to the service port of the destination host if it exists and is requested for this connection.                                                                                                    |
|----------|----------------------------------------------------------------------------------------------------|
| Details  | Description of the event relating to the log. This column groups some of the information gathered from the other columns.  E.g.: if an alarm log is concerned, information such as whether it was a sensitive alarm, the number of the filter rule, rule ID (already given in the columns "Sensitive alarm", "Rule" and "Rule ID") will be grouped in this column.  Please refer to appendix G. |

### Other available data are:

| Firewall (fw)                               | Serial number or name of the firewall (if known) that caused the event.                                                                                                    |
|---------------------------------------------|----------------------------------------------------------------------------------------------------|
| UTC Date (time+tz)                          | UTC date (replaces the GMT)                                                                                                    |
| Start date (starttime)                      | "Local" date at the start of an event.                                                                                                    |
| UTC start date<br>(startime+tz)             | UTC date at the start of an event (a connection).                                                                                                    |
| Timezone (tz)                               | Firewall's timezone.                                                                                                    |
| Rule (ruleid)                               | Number of the filter rule involved in the raised alarm.                                                                                                    |
| Protocol (proto)                            | Protocol of the packet that set off the alarm.                                                                                                    |
| Connection group (groupid)                  | Identifier that would allow tracking child connections.                                                                                                    |
| Source interface (srcif/srcifname)          | Name of the firewall interface on which the event was raised (source interface network card).                                                                                                    |
| Source address (src)                        | IP address of the source host of the packet that set off the event.                                                                                                    |
| Source port                                 | Source port number of the service or the name of the object corresponding to the                                                                                                    |
| (srcport/srcportname) Destination interface | service port of the source host (only if TCP/UDP).  Network card of the destination interface.                                                                                                    |
| (dstif/dstifname)                           | Network card of the destination interface.                                                                                                    |
| Destination address (dst)                   | IP address of the destination host of the packet that set off the event.                                                                                                    |
| Sensitive alarm (sensitive)                 | Indicates whether an alarm is sensitive. This alarm is raised whenever the intrusion prevention system detects a sensitive packet and for which it has been configured in intrusion detection mode. If the alarm is sensitive, an icon in the form of an exclamation mark followed by "Yes" will appear. Otherwise, "No" will be indicated. When the alarm is blocked, the icon will be grayed out (it is disabled). |
|                                             | Only protocol alarms can be described as "sensitive". For alarms that are not in this class, the column will be empty.                                                                                                    |
| Copy (repeat)                               | Indicates the number of an event's occurrences within a defined period. This period is configured in NETASQ UNIFIED MANAGER in the menu "Logs\Advanced", option Write log duplicates every.                                                                                                    |
| Identifier (Id/alarmid)                     | Indicates the number of the alarm.                                                                                                    |
| Context (class)                             | Text indicating the category to which the alarm belongs (system, protocol, filter, etc).                                                                                                    |
| Alarm type<br>(classification)              | Code (number) indicating the alarm category.                                                                                                    |
| Caller                                      | VoIP: Indicates the caller                                                                                                    |
| Callee                                      | VoIP: Indicates the callee                                                                                                    |
| Duration                                    | Connection time in seconds.                                                                                                    |
| Sent                                        | Number of KB sent during the connection.                                                                                                    |
| Received (rcvd)                             | Number of KB received during the connection.                                                                                                    |

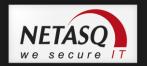

| Operation (op)       | Identified command of the protocol.                                                                                                    |
|----------------------|----------------------------------------------------------------------------------------------------|
|                      | - FTP: PUT, MPUT, GET, DELETE,                                                                                                    |
|                      | - HTTP: GET, PUT, POST,                                                                                                    |
|                      | - EDONKEY: SENDPART                                                                                                    |
|                      | - POP3: RETR, LIST,                                                                                                    |
|                      | - FTP: DELETE, LIST,                                                                                                    |
| Result               | Result of the operation in the protocol (example: 404 which indicates an error).                                                       |
| Parameter (arg)      | Operation parameter.                                                                                                    |
| Category (cat_site)  | Web category of the requested website.                                                                                                 |
| Spam level           | Spam level: 0 (Message not spam) 1,2 and 3 (spam) x (error during the treatment of the                                                 |
| (spamlevel)          | message) and ? (the nature of the message could not be determined) if antispam has been enabled.                                       |
| Virus (virus)        | Indicates whether there is a virus (if the antivirus has been enabled).                                                                |
| IP (ipproto)         | Internet protocol (tcp or udp).                                                                                                    |
| Media)               | Type of traffic detected (audio, video, application,)                                                                                  |
| Message (Msg)        | Detailed description of the alarm. All commands sent by the client are found here. Sensitive information such as passwords is removed. |
| ICMP code (icmpcode) | ICMP code in the alarm logs.                                                                                                    |
| ICMP type (icmptype) | ICMP type in the alarm logs.                                                                                                    |
| Packet               | Indicates the IP packet for which the alarm was raised. Right-clicking on this packet                                                  |
|                      | allows it to be viewed through a packet analyzer. The information displayed in this                                                    |
|                      | column shows the size of the IPv4 packets (value beginning with 45).                                                                   |
|                      | Packet sizes vary according to the firewall model.                                                                                     |
|                      | S 64 bytes: U30 to U70.                                                                                                    |
|                      | M 128 bytes: U120 to U450                                                                                                    |
|                      | L 1500 bytes: U1100 to U1500 and NG1000-A                                                                                              |
|                      | <ul><li>XL 1500 bytes: U6000, NG5000-A</li></ul>                                                                                       |
|                      | <b>WARNING</b>                                                                                                    |
|                      | To view a packet, a software program needs to be installed on your workstation.                                                        |

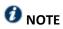

The logs will now be displayed for models without hard drive.

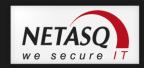

### 4.2. VULNERABILITY MANAGER

#### 4.2.1. Introduction

**NETASQ VULNERABILITY MANAGER** is a module that allows network administrators to gather information in real time and to analyze it in order to spot possible vulnerabilities that may compromise the security of their networks. Among other things, it also allows raising alarms generated by ASQ and thus to maintain an optimal security policy.

**NETASQ VULNERABILITY MANAGER** collects and archives in particular, information relating to the operating system, to various active services as well as to the different applications that have been installed. As a result, descriptive profiles can be made of network elements.

The following are **NETASQ VULNERABILITY MANAGER**'s aims:

- To configure your company network's security policy
- To analyze the status of the risk
- To optimize the level of security
- To report security events

The procedure is as follows:

- NETASQ's intrusion prevention engine (ASQ) extracts data in real time using network protocols that it knows.
- VULNERABILITY MANAGER then combines and weights these data.
- The vulnerability found can then be treated using databases that have been indexed dynamically. Once all this information has been collected, they will be used in Monitor so that flaws on the network can be corrected, or prohibited software can be detected, or the real risk relating to the attack can be identified in real time.
- The profile is therefore complete.
- one or several solutions can thus be considered.

#### Example

A company has a public website that it updates twice a month via FTP. At a specific date and time, a vulnerability that affects FTP servers is raised and Monitor immediately takes it into account, enabling the network administrator to detect it at practically the same time.

This vulnerability is represented by a line that indicates the number of affected hosts and whether a solution is available.

By deploying this line, details of the hosts concerned will appear, as well as the service that has been affected by the vulnerability. Help, in the form of links, may be suggested to correct the detected flaw.

Once the network administrator becomes aware of the vulnerability, he can correct it at any moment, quarantine the affected host(s) and generate a report.

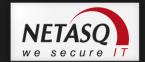

VULNERABILITY MANAGER can also perform weekly, monthly or yearly analyses, using the application **NETASQ EVENT REPORTER** (Autoreport). (See the **NETASQ EVENT REPORTER** user guide.)

When you click on the VULNERABILITY MANAGER menu in the menu directory, the scan window will consist of the following

- A Vulnerabilities tab
- An Applications tab
- An Events tab

### 4.2.2. Vulnerabilities tab

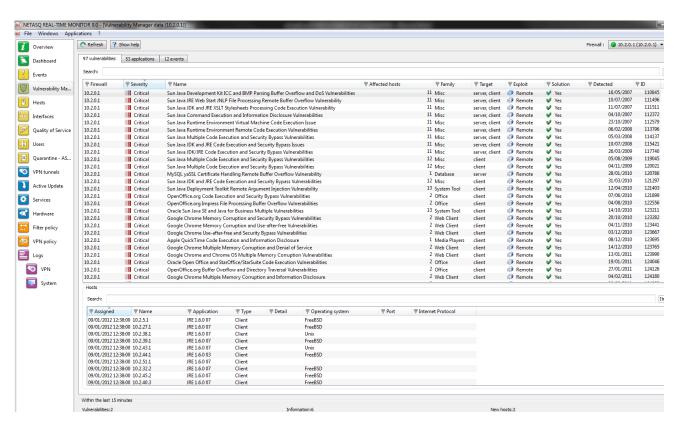

Figure 30: VULNERABILITY MANAGER

The window has 3 views:

- A view of the list of vulnerabilities
- A view of the list of hosts affected by this vulnerability
- A view allowing the resolution of the selected vulnerability if a solution exists

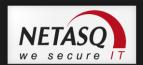

## 4.2.2.1. "Vulnerability(ies)" view

This view allows you to view all the vulnerabilities that the firewall has detected. Each line represents a vulnerability.

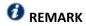

The number of vulnerabilities is displayed in the tab's label.

The information provided in the "vulnerability" view is as follows:

| Firewall       | Serial number or name (if known) of the firewall at the source of the vulnerability.                                                                                              |
|----------------|----------------------------------------------------------------------------------------------------|
| Severity       | Indicates the how severely the host(s) have/has been affected by the vulnerability, according to 4 levels: Low, Moderate, High, Critical.                                         |
| Name           | Indicates the name of the vulnerability.                                                                                                    |
| Affected hosts | Number of hosts affected by the vulnerability.                                                                                                    |
| Family         | Family to which the vulnerability belongs. (See Appendix D: Sessions and user privileges).                                                                                        |
| Target         | One of 2 targets: Client or Server.                                                                                                    |
| Exploit        | Local or remote access (via the network). Allows exploiting the vulnerability.                                                                                                    |
| Solution       | Indicates whether a solution has been suggested.                                                                                                    |
| Release        | Date on which the vulnerability was discovered.  WARNING  This refers to the date on which the vulnerability was discovered and not the date on which it appeared on the network. |
| ID             | Allows a unique identification of the vulnerability.                                                                                                    |

### 4.2.2.2. "Hosts" view

This view allows you to view all the vulnerabilities for a given host. Each line represents a host.

The information provided in the "Hosts" view is as follows:

| Affected         | Date on which the host was affected.                              |
|------------------|-------------------------------------------------------------------|
| Name             | Name of the host affected by the attack (if it exists).           |
| Address          | IP address of the host affected by the attack.                    |
| Application      | Name and version of the application (if available).               |
| Туре             | Application type (Client/Server/Operating system).                |
| Detail           | Name of the service prone to being affected by the vulnerability. |
| Operating system | OS used.                                                          |
| Port             | Number of the port on which the vulnerability had been detected.  |
| Protocol         | Name of the protocol used.                                        |

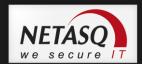

#### 4.2.2.3. Help zone

The help zone allows you to get more details relating to the attack. Thus the administrator can correct the vulnerability.

Click on the **Show help** button to show or hide the help zone associated with a vulnerability.

Typically, help comes in the form of a descriptive file that contains explanations, links to the publisher's site or to bug fixes, and the possibility of quarantining the affected host.

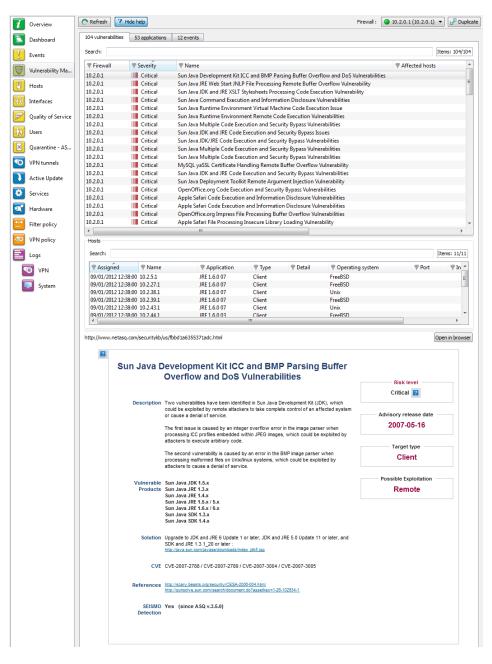

Figure 31: Help

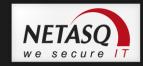

### 4.2.3. Application tab

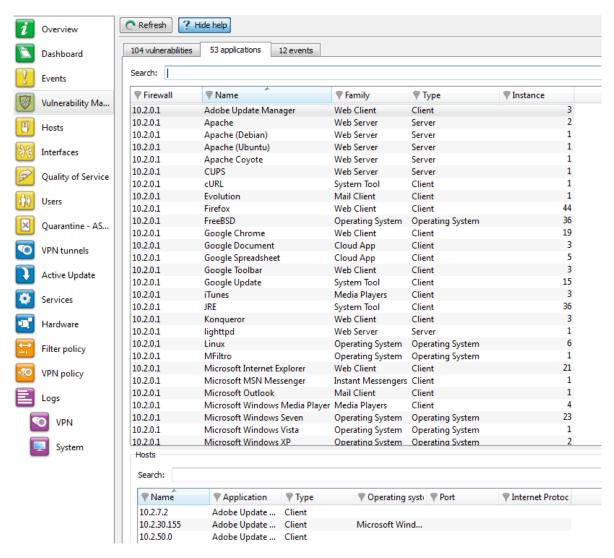

Figure 32: VULNERABILITY MANAGER - Application

The Applications tab provides information on the application detected within the enterprise.

Two types of application may be detected:

- **Products**: these are client applications installed on the host (e.g.: Firefox 1.5).
- Services: these are server applications that are attached to a port (e.g.: OpenSSH 3.5).

Using information detected by the ASQ engine, NETASQ VULNERABILITY MANAGER generates information about the detected applications. The addition of this feature allows grouping applications by family, so by pairing such information with the vulnerability database, NETASQ VULNERABILITY MANAGER also suggests probable security loopholes linked to these applications.

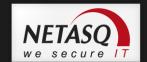

This tab offers features that include filtering, optional column display, resizing to fit contents and copying of data to the clipboard. It displays information on the detected applications through the columns that can be seen in the window above.

The window comprises 2 views:

- A view that lists the applications
- A detailed view that lists the hosts

#### "Application(s)" view 4.2.3.1.

This view allows you to see the applications that the firewall detects. Each line represents an application.

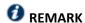

The number of applications is displayed in the tab's label.

### The **Applications** tab displays the following data:

| Firewall | Serial number or name (if known) of the firewall.                                                                                                    |
|----------|----------------------------------------------------------------------------------------------------|
| Name     | Name of the software application. The version is not specified except for the operating systems.                                                                                                    |
| Family   | The software application's family (e.g.: "web client").                                                                                                    |
| Туре     | Software type (Client: the software does not provide any service – Server: the software application provides a service – Operating system).                                                                                                    |
| Instance | Number of software applications detected in the monitored networks. For a server, the same service may be suggested on several ports. E.g.: an Apache http server which provides its services on port 80 and port 8080 (web proxy) would appear twice. |

#### "Hosts" view 4.2.3.2.

This view allows you to see all the applications for a given host. Each line represents a host.

The information seen in the "Hosts" view is as follows:

| Name             | Host name                                                                                                    |
|------------------|----------------------------------------------------------------------------------------------------|
| IP address       | IP address of the host                                                                                                    |
| Application      | Name of the software as well as its version, if available.                                                                                  |
| Туре             | Software type (Client: the software does not provide any service – Server: the software application provides a service – Operating system). |
| Operating system | Host's operating system.                                                                                                    |
| Port             | Port that the software application uses (if it uses any).                                                                                   |
| Protocol         | Internet protocol of the software (if it uses any).                                                                                         |

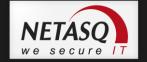

### 4.2.4. Events tab

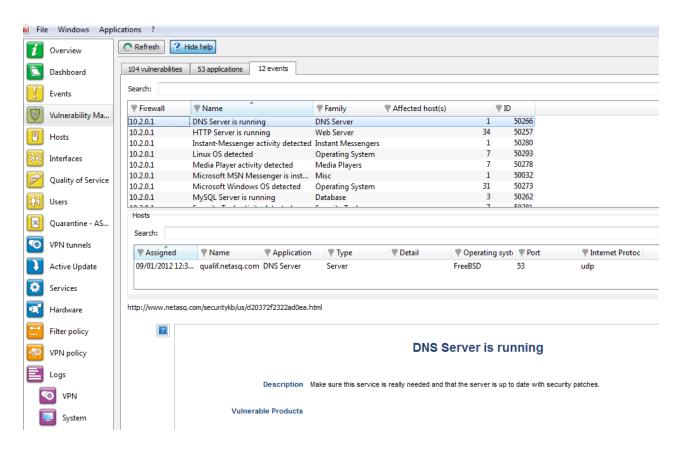

Figure 33: VULNERABILITY MANAGER-Events

The Information tab informs you of your network's activity. You can therefore see the programs that are at risk of generating attacks.

The window is divided into 3 sections:

- List of programs
- List of hosts
- Help zone

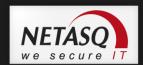

### 4.2.4.1. "Information" view

This view allows you to see all the events that the firewall detects. Each line represents an event.

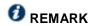

The number of events is displayed in the tab's label.

The "Information" view displays the following data:

| Firewall       | Serial number or name (if known) of the firewall.                                                                                                    |
|----------------|----------------------------------------------------------------------------------------------------|
| Name           | Name of the detected OS or a server (e.g.: SSH server).                                                                                                    |
| Family         | Host family.                                                                                                    |
|                | Example<br>SSH                                                                                                    |
| Affected hosts | Number of hosts affected. These hosts are identified in the <b>Hosts</b> view in this tab.  REMARK                                                                                                    |
|                | The number of hosts indicated in the column "Affected hosts" is not always the same as the number of elements indicated in the "Hosts" zone in this window. In fact, the same service may use several ports. For example, the service thhtpd_server_2.25b can listen to 2 different ports, thus increasing the number of elements. |
| Id             | Identifier.                                                                                                    |

### 4.2.4.2. "Hosts" view

This view allows you to see all the events for a given host. Each line represents a host.

The information seen in the "Hosts" view is as follows:

| Assigned          | Date and time of the event's occurrence.                                                                                                    |
|-------------------|----------------------------------------------------------------------------------------------------|
| Name              | Host name.                                                                                                    |
| Address           | IP address of the host                                                                                                    |
| Application       | Name of the software as well as its version, if available.                                                                                  |
| Туре              | Software type (Client: the software does not provide any service – Server: the software application provides a service – Operating system). |
| Detail            | Details about the operating system.                                                                                                    |
| Operating system  | Host's operating system.                                                                                                    |
| Port              | Port that the software application uses (if it uses any).                                                                                   |
| Internet Protocol | Internet protocol of the software (if it uses any).                                                                                         |

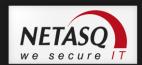

#### 4.2.4.3. Help zone

The help zone allows you to get more details relating to the attack. Thus the administrator can correct the vulnerability.

Click on the **Show help** button to show or hide the help zone associated with an event.

Typically, help comes in the form of a descriptive file that contains explanations, links to the publisher's site or to bug fixes, and the possibility of quarantining the affected host.

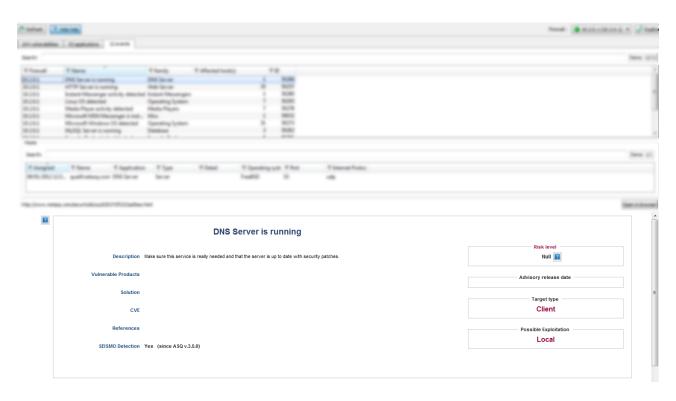

Figure 34: Help

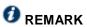

Refer to the user guide **NETASQ UNIFIED MANAGER** to configure **VULNERABILITY MANAGER**.

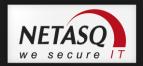

### 4.3. HOSTS

From the menu directory, click on Hosts.

This window lists the connected hosts (these hosts had been created earlier as objects in **NETASQ UNIFIED MANAGER**).

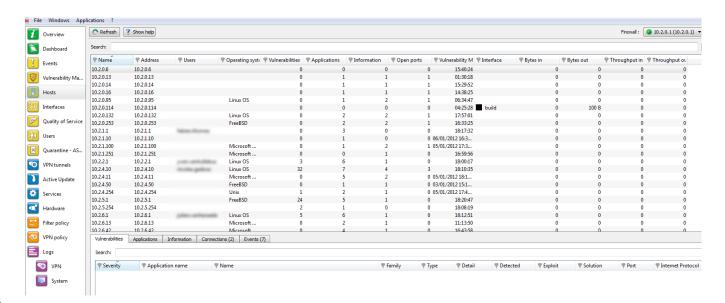

Figure 35: Hosts

The window comprises 3 views:

- A view that lists the hosts
- A view that lists the Vulnerabilities, Applications, Information, Connections and Events relating to the selected host
- A help view that allows working around the selected vulnerability, if a solution exists

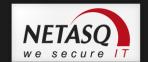

# 4.3.1. "Host" view

This view allows you to see all the hosts that the firewall detects. Each line represents a host.

The information seen in the "Hosts" view is as follows:

| Name                             | Name of the source host (if declared in objects) or host's IP address otherwise.          |
|----------------------------------|-------------------------------------------------------------------------------------------|
| Address                          | Host's IP address                                                                         |
| Users                            | User connected to the host (if there is one).                                             |
| Operating system                 | Operating system used on the host.                                                        |
| Information                      | Indicates the information in the Information tab.                                         |
| Vulnerabilities                  | Number of vulnerabilities detected.                                                       |
| Applications                     | Number of applications on the host (if there are any).                                    |
| Events                           | Number of detected events                                                                 |
| Open ports                       | Number of open ports.                                                                     |
| Last VULNERABILITY MANAGER event | Indicates the date and time of the last VULNERABILITY MANAGER event.                      |
| Interface                        | Interface on which the host is connected.                                                 |
| Bytes in                         | Number of bytes that have passed through the Firewall from the source host since startup. |
| Bytes out                        | Number of bytes that have passed through the Firewall to the source host since startup.   |
| Throughput in                    | Actual throughput of traffic to this host passing through the Firewall.                   |
| Throughput out                   | Actual throughput of traffic to this host passing through the Firewall.                   |

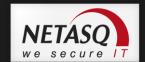

# 4.3.2. "Vulnerabilities" view

This tab describes the vulnerabilities detected for a selected host. Each vulnerability can then be viewed in detail.

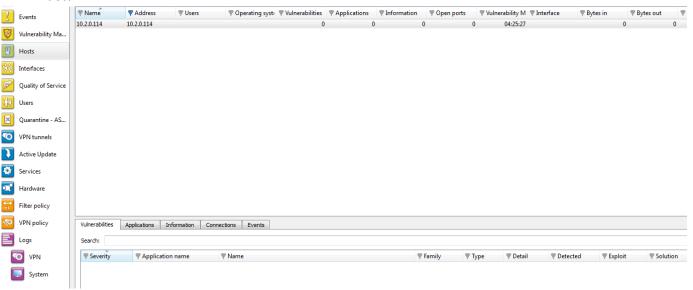

Figure 36: Hosts – Vulnerabilities

The information provided in the "vulnerability" view is as follows:

| Firewall          | Ip adress of your firewall NETASQ where the vulnerability comes from.                                                                     |
|-------------------|----------------------------------------------------------------------------------------------------|
| Severity          | Indicates the how severely the host(s) have/has been affected by the vulnerability, according to 4 levels: Low, Moderate, High, Critical. |
| Name              | Indicates the name of the vulnerability.                                                                                                  |
| Family            | Family to which the vulnerability belongs.                                                                                                |
| Туре              | Software type (Client: the software does not provide any service – Server: the software application provides a service).                  |
| Target            | One of 2 targets: Client or Server.                                                                                                    |
| Affected hosts    | Number of hosts affected by the vulnerability.                                                                                            |
| Exploit           | Local or remote access (via the network). Allows exploiting the vulnerability.                                                            |
| Solution          | Indicates whether a solution has been suggested.                                                                                          |
| Date              | Date on which the vulnerability was detected.                                                                                             |
|                   | • WARNING                                                                                                    |
|                   | This refers to the discovery date and not the date on which the vulnerability appeared on the network.                                    |
| Internet Protocol | Name of the protocol used.                                                                                                    |
| Id                | Vulnerability identifier.                                                                                                    |

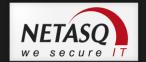

# 4.3.3. "Applications" view

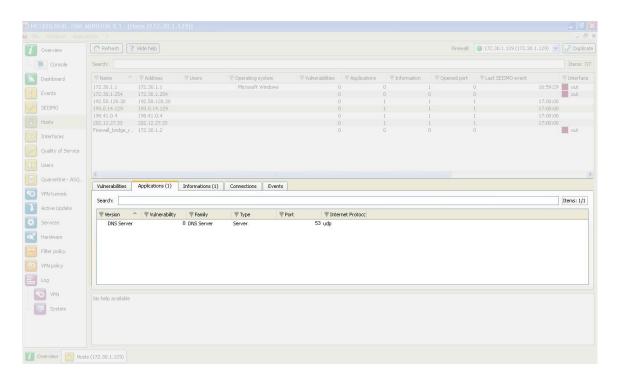

Figure 37: Hosts - Applications

This tab describes the applications detected for a selected host. It is possible to view applications in detail later.

The "Applications" view displays the following data:

| Version       | Name and version of the application.                                                                                     |
|---------------|----------------------------------------------------------------------------------------------------|
| Vulnerability | Number of vulnerabilities detected on the application.                                                                   |
| Family        | The software application's family (e.g.: "web client").                                                                  |
| Туре          | Software type (Client: the software does not provide any service – Server: the software application provides a service). |
| Port          | Port used by the application (if it uses one).                                                                           |
| Protocol      | Protocol used by the application                                                                                         |
| ID            | Unique identifier of the vulnerability family.                                                                           |

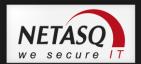

## 4.3.4. "Information" view

This tab describes the information relating to a given host

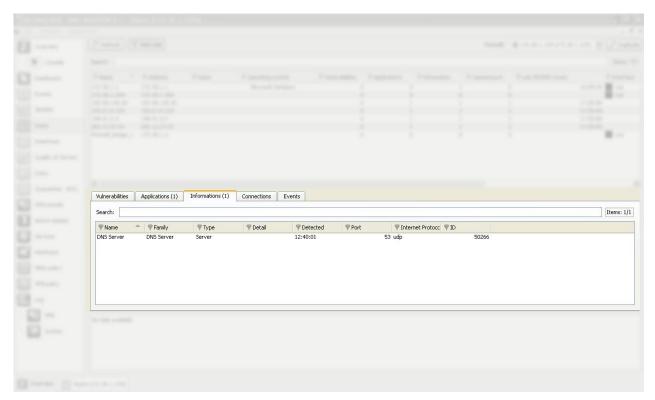

Figure 38: Hosts - Events

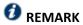

The number of events is displayed in the tab's label.

The information provided in the "events" view is as follows:

| Name     | Name of the detected OS.                                                                                                    |
|----------|----------------------------------------------------------------------------------------------------|
| Family   | Family of the vulnerability that is likely to appear (Example: SSH).                                                        |
| Туре     | Application type (Client: the software does not provide any service – Server: the software application provides a service). |
|          | Name of the detected OS.                                                                                                    |
| Detail   | Description of information.                                                                                                 |
| Detected | Date and time of detection.                                                                                                 |
| Port     | Number of the port on which the vulnerability had been detected.                                                            |
| Protocol | Name of the protocol used.                                                                                                  |
| Id       | Unique identifier of the vulnerability family.                                                                              |

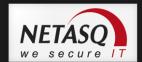

# 4.3.5. "Connections" view

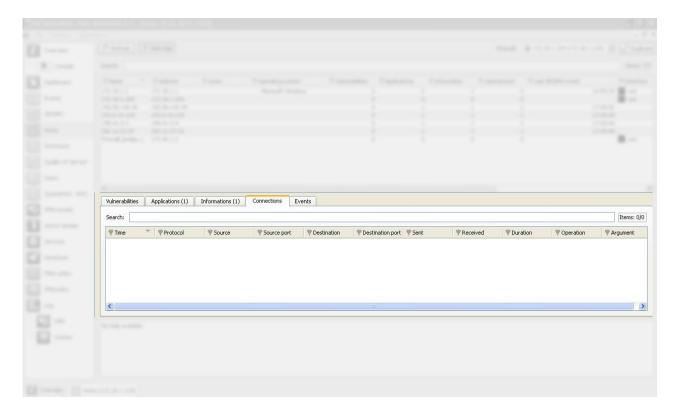

Figure 39: Hosts - Connections

This view allows you to see the connections that the firewall detects. Each line represents a connection.

The "Connections" view displays the following data:

| Time        | Indicates the date and time of the object's connection.               |
|-------------|-----------------------------------------------------------------------|
|             | ,                                                                     |
| Protocol    | Communication protocol used for the connection.                       |
| Source      | Name of the object that connected to the selected host.               |
| Source port | Indicates the number of the source port used for the connection.      |
| Destination | Name of the object for which a connection has been established.       |
| Destination | Indicates the number of the destination port used for the connection. |
| port        |                                                                       |
| Sent        | Number of KB sent during the connection.                              |
| Received    | Number of KB received during the connection                           |
| Duration    | Connection duration.                                                  |
| Operation   | Identified command of the protocol.                                   |
|             |                                                                       |
| Parameter   | Operation parameter.                                                  |

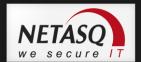

# 4.3.6. "Events" view

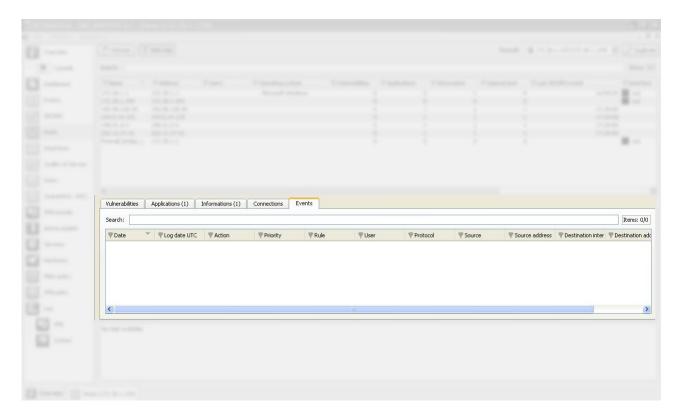

Figure 40: Hosts - Events

This view allows you to view all the events that the firewall has detected. Each line represents an alarm.

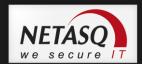

The information provided in the "Events" view is as follows:

| Date (time)                        | Date and time the line was recorded in the log file at the firewall's local time.                                                                                                    |
|------------------------------------|----------------------------------------------------------------------------------------------------|
| UTC Date (time+tz)                 | UTC date (replaces the GMT)                                                                                                    |
| Start date (starttime)             | "Local" date at the start of an event.                                                                                                    |
| UTC start date (startime+tz)       | UTC date at the start of an event (a connection).                                                                                                    |
| Timezone (tz)                      | Firewall's timezone at the time the log was written.                                                                                                    |
| Logs                               | File at the source of the event.                                                                                                    |
| Action (action)                    | Action associated with the filter rule and applied on the packet ( <b>Examples</b> : Block/Pass)                                                                                                    |
| Priority (pri)                     | Determines the alarm level. The possible values are: - 0: emergency - 1: alert - 2: critical                                                                                                    |
|                                    | <ul> <li>3: error</li> <li>4: warning</li> <li>5: notice</li> <li>6: information</li> <li>7: debug</li> </ul>                                                                                                    |
| Rule (ruleid)                      | Number of the filter rule involved in the raised alarm.                                                                                                    |
| User                               | Identifier of the user requesting authentication                                                                                                    |
| Protocol (proto)                   | Protocol of the packet that set off the alarm.                                                                                                    |
| Connection group (groupid)         | Identifier that would allow tracking child connections.                                                                                                    |
| Source interface (srcif/srcifname) | Network card of the source interface (name of the source host or the object corresponding to the service port of the source machine if it exists).                                                                                                    |
| Source (src)                       | IP address or name of the object corresponding to the source host of the packet that set off the event.                                                                                                    |
| Source address (src)               | IP address of the source host of the packet that set off the event.                                                                                                    |
| Source port (srcport)              | Port number of the source (only if TCP/UDP).                                                                                                    |
| Destination interface (dstif)      | Network card of the destination interface.                                                                                                    |
| Destination (dst/dstname)          | IP address or name of the object corresponding to the destination host of the packet that set off the event.                                                                                                    |
| Destination address (dst)          | IP address of the destination host or name of the object corresponding to the IP address (if it exists) of the packet that set off the event.                                                                                                    |
| Destination port                   | Port requested for this connection.                                                                                                    |
| (dstport/dstportname) Details      | Describes the event relating to the log. This description groups together information from other columns in a single column. Example: if it is an alarm log, information such as whether the alarm is sensitive, the filter rule number and rule identifier will be indicated in this column or will otherwise be new columns in order to enable filtering.  Please refer to Appendix G.                                                                                                    |
| Sensitive alarm (sensitive)        | Indicates whether an alarm is sensitive. This alarm is raised whenever the intrusion prevention system detects a sensitive packet and for which it has been configured in intrusion detection mode. If the alarm is sensitive, an icon in the form of an exclamation mark followed by "Yes" will appear. Otherwise, "No" will be indicated. When the alarm is blocked, the icon will be grayed out (it is disabled).  NOTE: Only protocol alarms can be described as "sensitive". For alarms that are not in this class, the column will be empty. |

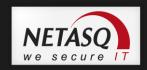

| Copy (repeat)               | Indicates the number of an event's occurrences within a defined period. This period is configured in NETASQ UNIFIED MANAGER in the menu "Logs\Advanced", option Write log duplicates every.                                                                                                    |
|-----------------------------|----------------------------------------------------------------------------------------------------|
| ld (alarmid)                | Indicates the number of the alarm.                                                                                                    |
| Context (class)             | Text indicating the category to which the alarm belongs (system, protocol, filter, etc).                                                                                                    |
| Alarm type (classification) | Code (number) indicating the alarm category.                                                                                                    |
| Caller                      | VoIP: Indicates the caller                                                                                                    |
| Callee                      | VoIP: Indicates the callee                                                                                                    |
| Duration                    | Connection time.                                                                                                    |
| Data sent (sent)            | Number of KB sent during the connection.                                                                                                    |
| Data received (rcvd)        | Number of KB received during the connection.                                                                                                    |
| Operation (op)              | Identified command of the protocol.                                                                                                    |
| Result                      | Result of the operation in the protocol (example: 404 which indicates an error).                                                                                                    |
| Parameter (arg)             | Operation parameter.                                                                                                    |
| Category (cat_site)         | Web category of the requested website.                                                                                                    |
| Spam level (spamlevel)      | 0 (Message not spam) 1,2 and 3 (spam) x (error during the treatment of the message) and ? (the nature of the message could not be determined)                                                                                                    |
| Virus (virus)               | Indicates whether there is a virus.                                                                                                    |
| IP (ipproto)                | Internet protocol (tcp or udp).                                                                                                    |
| Media                       | Type of traffic detected (audio, video, application,)                                                                                                    |
| Message (Msg)               | Detailed description of the alarm.                                                                                                    |
| ICMP code (icmpcode)        | ICMP code in the alarm logs.                                                                                                    |
| ICMP type (icmptype)        | ICMP type in the alarm logs.                                                                                                    |
| Packet                      | Indicates the IP packet for which the alarm was raised. Right-clicking on this packet allows it to be viewed through a packet analyzer. The information displayed in this column shows the size of the IPv4 packets (value beginning with 45).  Packet sizes vary according to the firewall model.  S 64 bytes: U30 to U70.  M 128 bytes: U120 to U450  L 1500 bytes: U1100 to U1500 and NG1000-A  XL 1500 bytes: U6000, NG5000-A  WARNING  To view a packet, a software program needs to be installed on your |
|                             | workstation.                                                                                                    |

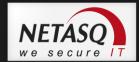

### 4.4. INTERFACES

#### 4.4.1. Introduction

# **O** DEFINITION

A zone, whether real or virtual, that separates two elements. The interface thus refers to what the other element need to know about the other in order to operate correctly.

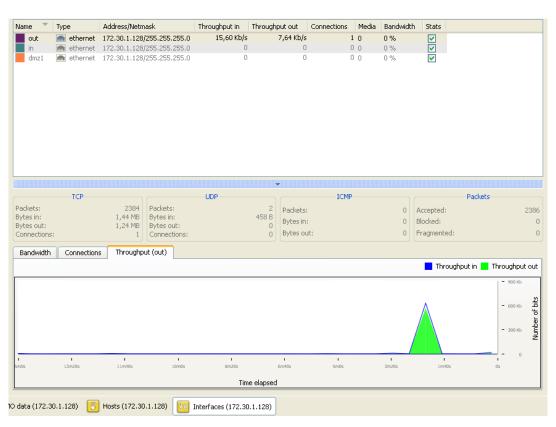

Figure 41: Interfaces

The Interfaces menu presents different statistics concerning:

- Bandwidth
- Connections
- Throughput

Statistics are displayed in the form of graphs.

The vertical and horizontal axes are graduated. The horizontal axis represents time, and the vertical axis is either:

- Bandwidth percentage
- The number of connections, or
- Throughput expressed in bytes, kilobytes or megabytes.

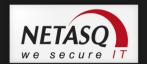

#### 4.4.1.1. **Interface types**

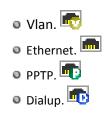

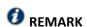

The interfaces are grayed out or do not appear at all when they are inactive.

The window consists of 3 views:

- A view of the interfaces in tables (or legend)
- A details zone
- A zone for viewing graphs

## Legend view (or tabular view of interfaces)

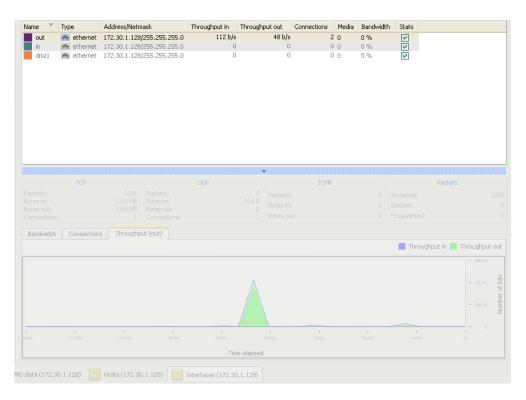

Figure 42: Interfaces - Legend

This view allows you to view all the interfaces that the firewall has detected. Each line represents an interface.

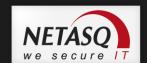

The information provided in the "legend" view is as follows:

| Name                | Name and color attributed to the interface. The colors allow you to distinguish the interface in the different graphs.  |
|---------------------|----------------------------------------------------------------------------------------------------|
| Туре                | Type of interface with a matching icon.                                                                                 |
| Address/<br>Network | The interface's address and sub-network mask.                                                                           |
| Throughput in       | Indicates the real incoming throughput.                                                                                 |
| Throughput out      | Indicates the real outgoing throughput.                                                                                 |
| Connections         | Number of real-time connections on each interface of the firewall over a defined period.                                |
| Media               | By default, its value is 0. The throughput of a network interface can be configured via <b>NETASQ UNIFIED MANAGER</b> . |
| Bandwidth           | Indicates the percentage of bandwidth used for an interface.                                                            |
| Stats               | If this option is selected, the graph corresponding to this interface will be displayed.                                |

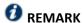

Inactive interfaces are grayed out.

You will notice the colors of the visible interfaces at the top of the window. These colors are defined in the network parameters of the **NETASQ UNIFIED MANAGER** for each interface (refer to the **NETASQ UNIFIED MANAGER** user manual).

#### 4.4.3. "Details" view

Each chart provides statistical information on throughput for each interface:

- Name, IP address, subnet mask (American format see Appendix for explanations), connection type (10 or 100Mbits, half duplex or full duplex),
- Instantaneous (left) and maximum (right) throughput,
- Number of packets and volume in bytes for TCP, UDP and ICMP,
- Number of TCP connections,
- Total number of packets accepted, blocked and fragmented by the Firewall.

#### 4.4.4. "Bandwidth" tab

The bandwidth graph displays the percentage of use of the available bandwidth on each interface in real time.

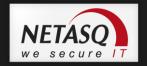

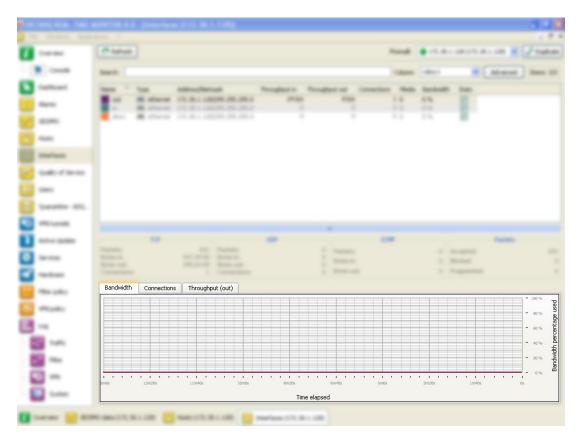

Figure 43: Interfaces - Bandwidth

Each interface is represented by a different color of which the legend may be found at the top of the graph.

Maximum bandwidth represents the theoretical maximum throughput supported by the interface.

#### Example

For a 100Mbits/s line used in full duplex, this maximum is 200 Mbits/s, and for a 10Mbits/s line used in half duplex it is 10 Mbits/s.

#### "Connections" tab 4.4.5.

The connection graph displays in real time the number of connections on each of the Firewall's interfaces during the defined period.

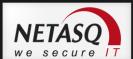

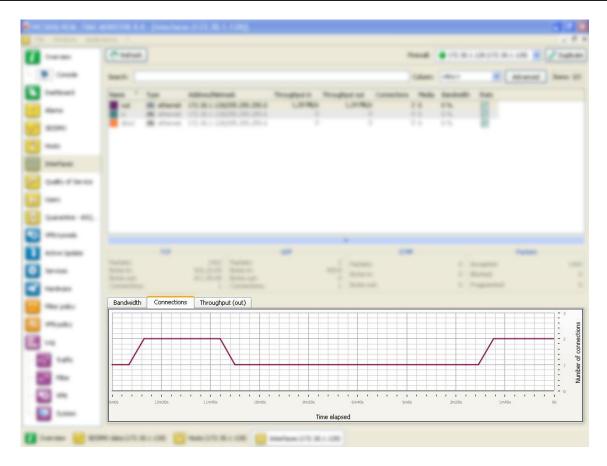

Figure 44: Interfaces - Connections

Each interface is represented by a different color of which the legend may be found at the top of the graph.

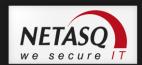

# 4.4.6. "Throughput" tab

The throughput graph represents the real throughput on each of the Firewall's interfaces. The throughput scale automatically adapts to the maximum throughput recorded during the period.

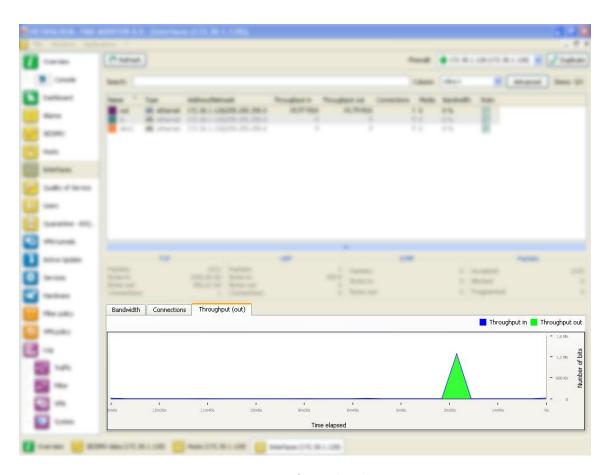

Figure 45: Interfaces - Throughput

For each interface, the throughput graph indicates the ingoing and outgoing throughput.

To modify the interface on which throughput is viewed, click on this interface in the legend at the top right section of the graph. The interface currently being viewed will be highlighted in blue.

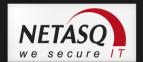

# 4.5. QUALITY OF SERVICE (QoS)

# **1** REMARKS

- Quality of Service, which has a high level of abstraction, refers to the ability to provide a network service according to parameters defined in a Service Level Agreement (SLA). The "quality" of the service is therefore gauged by its availability, latency rate, fluctuations, throughput and rate of lost packets.
- 2) Where network resources are concerned, the "Quality of service" refers to a network element's ability to provide traffic prioritization services and bandwidth and latency time control.

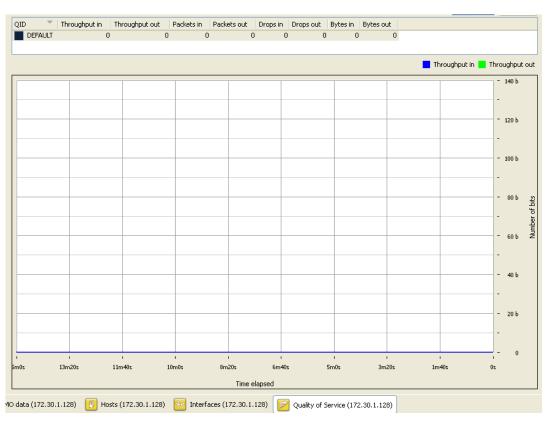

Figure 46: Quality of service

This window consists of 2 views:

- A table view
- A graph view

This view shows the incoming and outgoing throughput associated with the different QIDs defined on the firewall's QoS policy.

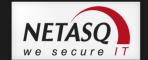

The following data is displayed when you click on the Quality of service menu:

| QID            | Name of the policy defined for accepting or rejecting packets.       |
|----------------|----------------------------------------------------------------------|
| Throughput in  | Indicates in real time the incoming throughput that the QID manages. |
| Throughput out | Indicates in real time the outgoing throughput that the QID manages  |
| Packets in     | Number of incoming packets in real time over a defined period.       |
| Packets out    | Number of outgoing packets in real time over a defined period        |
| Drops in       | Number of rejected incoming packets on the network.                  |
| Drops out      | Number of rejected outgoing packets.                                 |
| Bytes in       | Value in Kbits or Mbits.                                             |
| Bytes out      | Value in Kbits or Mbits.                                             |

#### 4.6. **USERS**

#### 4.6.1. Introduction

The User menu enables viewing, in the capacity of an administrator, the users who are currently connected on the Firewall.

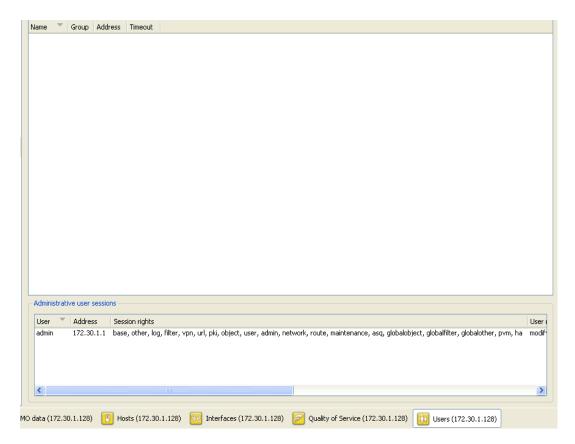

Figure 47: Users

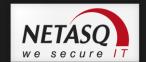

This window comprises 2 views:

- A "users" view.
- An "administration session" view.

#### "Users" view 4.6.1.1.

The information provided in the "users" view is as follows:

| Firewall | Serial number or name (if known) of the firewall.                                                     |
|----------|----------------------------------------------------------------------------------------------------|
| Name     | Name of authenticated user.                                                                           |
| Group    | Name of the group to which the user belongs.                                                          |
| Address  | User's IP address.                                                                                    |
| Timeout  | Time remaining for this authentication session (a user is authenticated only for a limited duration). |

#### 4.6.1.2. "Administration sessions" view

This window enables finding out the session privileges of the user connected to the firewall.

The information provided in the "administration sessions" view is as follows:

| Firewall        | Serial number or name (if known) of the firewall.                                                 |
|-----------------|---------------------------------------------------------------------------------------------------|
| User            | Authenticated user's identifier.                                                                  |
| Address         | IP address of the connected user's host.                                                          |
| Session         | Indicates the privileges for the current session. Only one administrator is allowed to make       |
| privileges      | changes in each session (modify and mon_write privileges).                                        |
| User privileges | Indicates privileges that have been given to the connected user (these privileges include adding, |
|                 | modifying, deleting or reading in different applications).                                        |
| Session         | Number identifying the session.                                                                   |
| identifier      |                                                                                                   |

#### **QUARANTINE - ASQ BYPASS** 4.7.

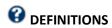

- **1) Dynamic quarantine**: the quarantine is manually done and for a set duration.
- 2) Static quarantine: the quarantine is automatic and for permanent. Static quarantining is configuring in the application **NETASQ UNIFIED MANAGER**.

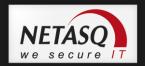

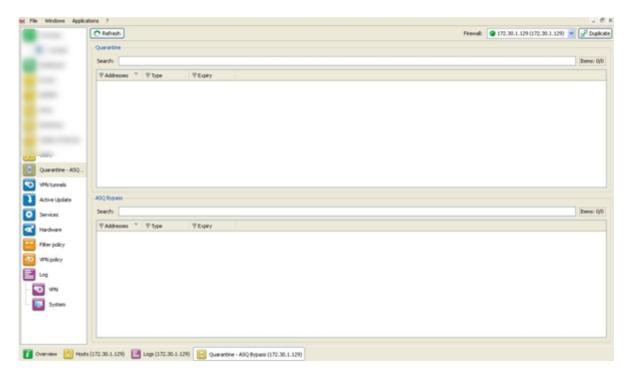

Figure 48: Quarantine

This window comprises 2 views:

- A "Quarantine" view
- An "ASQ Bypass" view.

#### 4.7.1. "Quarantine" view

This window shows the hosts that have been dynamically quarantined. Hosts in static quarantine are not reflected in this list.

The information provided in the "Quarantine" view is as follows:

| Addresses | IP address of the host(s) affected by the quarantine.                |
|-----------|----------------------------------------------------------------------|
| Туре      | 2 options are possible: <b>Host to host</b> and <b>Host to all</b> . |
| Expiry    | Time at which the quarantine will expire.                            |

# 4.7.2. "ASQ Bypass" view

The information provided in the "ASQ Bypass" view is as follows:

| Addresses | IP address of the host(s) affected by the ASQ Bypass.  |
|-----------|--------------------------------------------------------|
| Туре      | 2 options area possible: Host to host and Host to all. |
| Expiry    | Time at which the ASQ Bypass will expire.              |

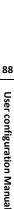

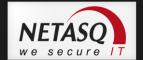

# 5. NETWORK ACTIVITY

#### 5.1. **VPN TUNNELS**

The following window appears when you click on the **VPN Tunnels** menu:

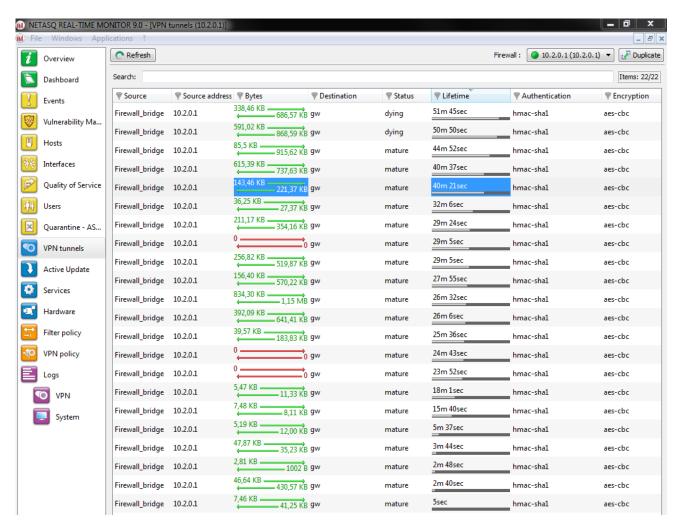

Figure 49: VPN tunnels

Here, you will see statistical information on the tunnel's operation.

The data displayed in this window are as follows:

| Source         | IP address or name of the tunnel initiator                                                                                                    |
|----------------|----------------------------------------------------------------------------------------------------|
| Source address | IP address of the tunnel initiator                                                                                                    |
| Bytes          | Indicates incoming and outgoing throughput.                                                                                                    |
| Destination    | Destination IP address                                                                                                    |
| Status         | Indicates the tunnel's status. (Example: Mature).                                                                                                    |
| Lifetime       | The SA's (Security Association) lifetime in a graphical representation of the position in this lifetime as well as the value (expressed in hours, minutes and seconds) |

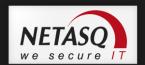

| Authentication | The authentication algorithm     |
|----------------|----------------------------------|
| Encryption     | Name of the encryption algorithm |

The tunnel is made up of two sub-tunnels, one for each direction of the datagram transmission.

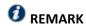

The algorithms and limits have been configured in the **NETASQ UNIFIED MANAGER** (refer to the Manager user and configuration guide help for further details).

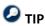

You will find other information on the parameters in this window in the RFC.

Further information may be found in RFC 2401 IPSEC: http://www.ietf.org/rfc/rfc2401.txt or on sites such as: http://www.guill.net/reseaux/lpsec.html

This status is color-coded. The line containing VPN information will use the color corresponding to the tunnel's status.

| <br>Undetermined.                                                                                                  |
|----------------------------------------------------------------------------------------------------|
| Larval: the SA is in the process of being negotiated or has not been completely negotiated.                        |
| Mature: the SA has been established and is available; the VPN tunnel has been correctly set up.                    |
| Dying: the SA will soon expire; a new SA is in the progress of being negotiated.                                   |
| <br>Dead: the SA has expired and cannot be used; the tunnel has not been set up and is therefore no longer active. |
| Orphan: a problem has arisen, in general this status means that the tunnel has been set up in only one direction.  |

## 5.2. ACTIVE UPDATE

# **O** DEFINITION: ACTIVE UPDATE

Enables updating the antivirus database, ASQ contextual signatures, the list of antispam servers and the URLs used for dynamic URL filtering.

This window displays the status of Active Update on the firewall for each type of update available (Antispam, Antivirus, Contextual signatures, Dynamic URL).

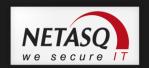

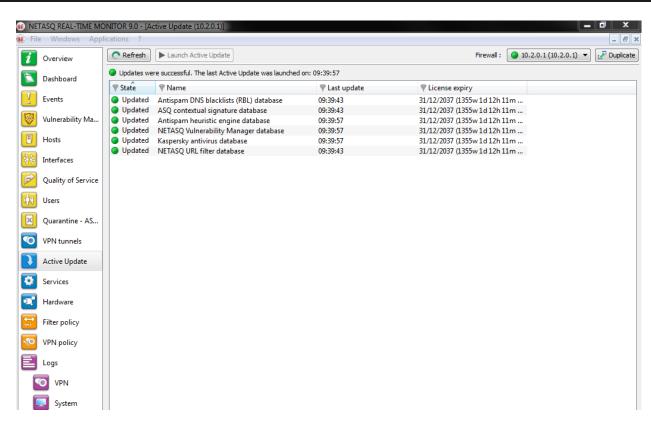

Figure 50: Active Update

Active Update is used for automatically keeping URL databases up to date by downloading them on servers such as updateX.netasq.com.

The Monitor screen indicates the result of the last update (successful or failed) and the date of the last update.

The following data will be displayed when you click on the Active Update menu:

| Status         | Indicates the status of the Active Update. 2 options are possible: <b>The last update failed / Updated</b> . |
|----------------|----------------------------------------------------------------------------------------------------|
| Name           | Indicates the update data categories.                                                                        |
| Last update    | Indicates the date and time of the last update.                                                              |
| License expiry | Indicates the expiry date of the license option for this category.                                           |

5.3.

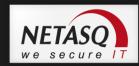

#### 5.4. SERVICES

This window sets out the services (active and inactive) on the Firewall and for how long they have been active/inactive.

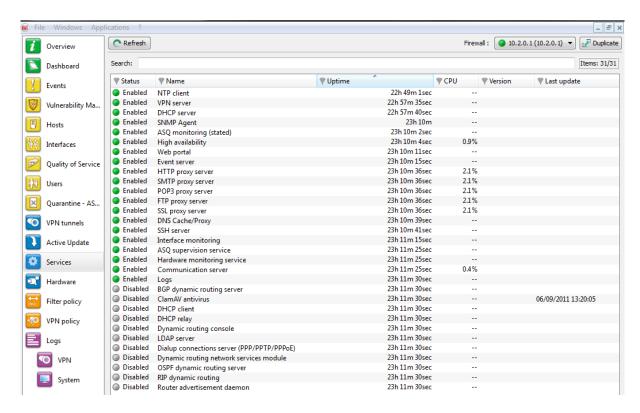

Figure 51: Services

Proxies are displayed in 4 distinct entries:

- HTTP Proxy
- SMTP Proxy
- POP3 Proxy
- FTP Proxy

Information regarding antivirus can also be seen in this window (activity, version, last update, expiry of its license).

The following data will be displayed when you click on the **Services** menu:

| Status      | Indicates whether services are active or inactive                                               |
|-------------|-------------------------------------------------------------------------------------------------|
| Name        | Indicates the names of services                                                                 |
| Uptime      | Indicates the number of number of days the service has been running and the time of activation. |
| Version     | Version number of the service                                                                   |
| Last update | Date of the last time the service was updated.                                                  |

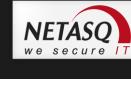

#### 5.5. HARDWARE

#### 5.5.1. High availability

This window displays information concerning the initialization of high availability.

# **ODEFINITION OF HIGH AVAILABILITY**

High availability is an option that allows two firewalls (identified through a MasterHA and BackupHA license) to exchange information on their statuses, via a dedicated link in order to ensure service continuity in the event one of the firewalls breaks down. Firewalls in high availability have the same configuration — only their serial numbers, licenses (Master or Backup) and most of all, their status (active or passive) differ.

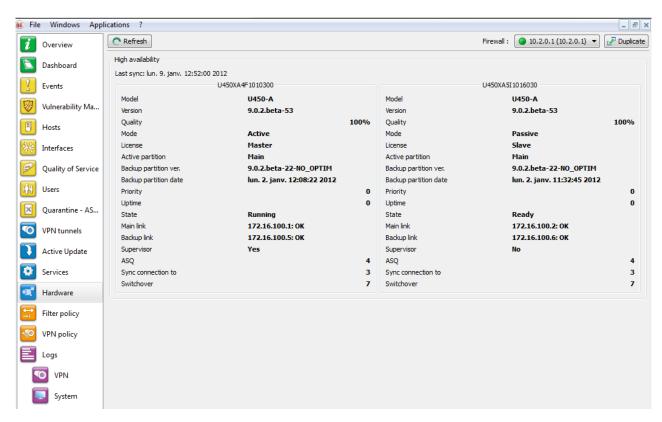

Figure 52: Hardware

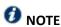

Version 9 of multifunction firewalls NETASQ allows you to benefit from high availability support new-generation display with the date of the last synchronization of the cases.

You will also note an evolution in the support RAID.

Figure 53: Raid

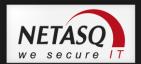

## 6. POLICIES

#### 6.1. FILTER POLICY

The **Filter Policy** menu, accessible from the menu directory, in Monitor recaps the active filter policy by grouping together implicit rules, global filter rules and local filter rules.

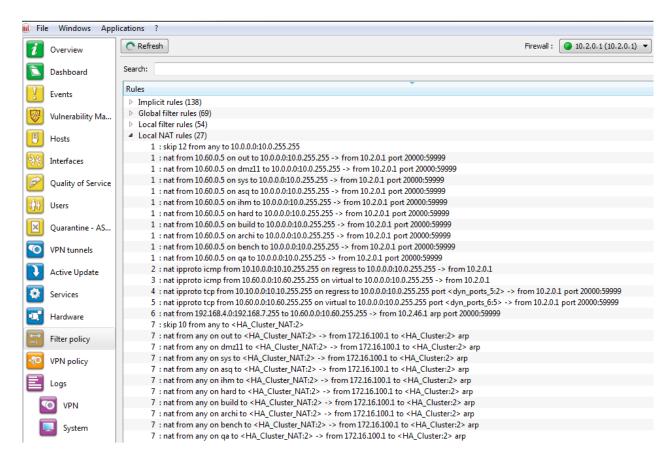

Figure 54: Filter policy

#### Each row displayed is set out as follows:

<identifier for the rule type >: <identifier for the rule in the
slot>: <filter rule>

#### Where

- <identifier for the rule type > can be "0" for implicit rules, "1" for global filters and "2" for local filters.
- <identifier for the rule in the slot>: this identifier is always "0" for implicit rules.
- <filter rule>: filter rule created by NETASQ.

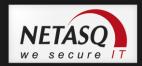

#### 6.2. **VPN POLICY**

# Definition VPN (Virtual Private Network)

The interconnection of networks in a secure and transparent manner for participating applications and protocols – generally used to link private networks to each other through the internet.

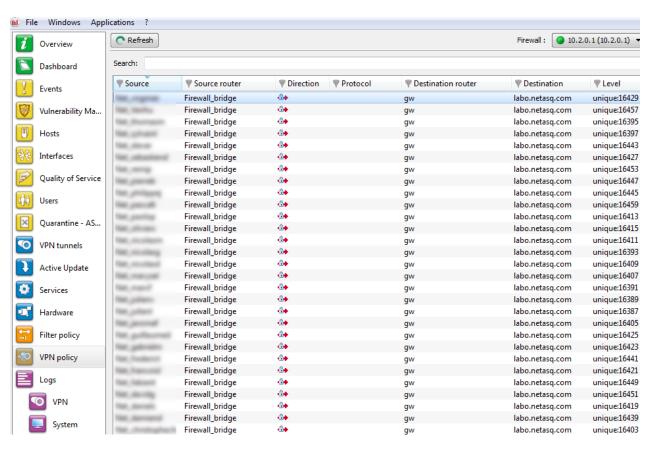

Figure 55: VPN policy

The VPN section allows viewing the configuration of different VPN tunnel policies defined in the active VPN slot. These VPN policies do not necessarily have to be used in order to be displayed. The VPN slot only needs to be activated.

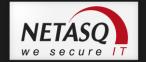

The following information is displayed in this window:

| Source             | Traffic endpoint. Indicates the source network.                                                                                                    |
|--------------------|----------------------------------------------------------------------------------------------------|
| Source router      | Indicates the address of the source gateway.                                                                                                    |
| Direction          | Indicates the direction of the traffic represented by the following icons:                                                                                           |
| Protocol           | Indicates the protocol(s) allowed to pass through the tunnel.                                                                                                    |
| Destination router | Indicates the address of the destination address.                                                                                                    |
| Destination        | Traffic endpoint. Indicates the destination network.                                                                                                    |
| Level              | Level of security associated with the tunnel.  REMARK  This level is defined when creating the VPN tunnel according to the encryption and authentication algorithm). |
| Max lifetime       | Maximum lifespan of the configured VPN policy.                                                                                                    |

METASO REAL TIME MONITOR O

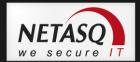

# 7. LOGS

## 7.1. STATUS OF USE

A graph represents the current size of the log file in real time ("Alarms", "Authentication", "Connections", "Filters", "ftp", "Monitor", "Plugins", "POP3", "VULNERABILITY MANAGER", "Administration", "SMTP", "System", "IPSec VPN", "Web", "SSL VPN") in relation to the size allocated on the Firewall for each log type.

# **O** DEFINITION OF LOGS

Chronological record of a computer's activity, which makes up a journal of events that took place in programs and systems over a given period.

## 7.2. LOG TYPES

#### 7.2.1. VPN

| <u>a</u>           | O Defect  |             |       |                 |               |                   |               |            |            |                |           |              | _            |
|--------------------|-----------|-------------|-------|-----------------|---------------|-------------------|---------------|------------|------------|----------------|-----------|--------------|--------------|
| Overview           | C Refresh |             |       |                 |               |                   |               |            |            |                |           |              | Firew        |
| Dashboard          | Search:   |             |       |                 |               |                   |               |            |            |                |           |              |              |
| Events             | ♥ Date    | Frror level | Phase | Source Source   | ▼ Destination |                   | Peer identity | ₩ In SPI   | ♥ Out SPI  | Cookie (in/out |           | Remote netwo |              |
| Lvents             | 15:48:28  | Information | 2     | Firewall_bridge | gw            | Phase established |               | 0x04c79e14 | 0x06a97392 | 0x184f3e3a3f12 | initiator | 10.0.0.128   | 10.2.5.0/24  |
| Vulnerability Ma   | 15:48:22  | Information | 2     | Firewall_bridge | gw            | Phase established |               | 0x05fb103c | 0x009c7d62 | 0x184f3e3a3f12 | initiator | 10.0.0.128   | 10.2.10.0/24 |
| yuniciability wia  | 15:43:11  | Information | 2     | Firewall_bridge | gw            | Phase established |               | 0x026ab14d | 0x02f59f11 | 0x184f3e3a3f12 | initiator | 10.0.0.128   | 10.2.45.0/24 |
| Hosts              | 15:42:16  | Information | 2     | Firewall_bridge | gw            | Phase established |               | 0x0a046250 | 0x0cba71df | 0x184f3e3a3f12 | initiator | 10.0.0.128   | 10.2.32.0/24 |
| 110303             | 15:40:52  | Information | 2     | Firewall_bridge | gw            | Phase established |               | 0x0249e830 | 0x03d53f18 | 0x184f3e3a3f12 | initiator | 10.0.0.128   | 10.2.4.0/24  |
| Interfaces         | 15:40:41  | Information | 2     | Firewall_bridge | gw            | Phase established |               | 0x0835209f | 0x0481615d | 0x184f3e3a3f12 | initiator | 10.0.0.128   | 10.2.31.0/24 |
| Interfaces         | 15:37:15  | Information | 2     | Firewall_bridge | gw            | Phase established |               | 0x0262c3a4 | 0x0493b669 | 0x184f3e3a3f12 | initiator | 10.0.0.128   | 10.2.19.0/24 |
| Quality of Service | 15:36:15  | Information | 2     | Firewall_bridge | gw            | Phase established |               | 0x040b5348 | 0x0cf8162b | 0x184f3e3a3f12 | initiator | 10.0.0.128   | 10.2.17.0/24 |
| Quality of Service | 15:33:42  | Information | 2     | Firewall_bridge | gw            | Phase established |               | 0x0cc3de81 | 0x08946367 | 0x184f3e3a3f12 | initiator | 10.0.0.128   | 10.2.28.0/24 |
| Users              | 15:33:30  | Information | 2     | Firewall_bridge | gw            | Phase established |               | 0x03fcada3 | 0x07950722 | 0x184f3e3a3f12 | initiator | 10.0.0.128   | 10.2.6.0/24  |
| Users              | 15:30:26  | Information | 2     | Firewall_bridge | gw            | Phase established |               | 0x05e1df66 | 0x04a8491a | 0x184f3e3a3f12 | initiator | 10.0.0.128   | 10.2.2.0/24  |
| A                  | 15:19:57  | Information | 2     | Firewall_bridge | gw            | Phase established |               | 0x0cd50ea4 | 0x0a964c8e | 0x184f3e3a3f12 | initiator | 10.0.0.128   | 10.2.38.0/24 |
| Quarantine - AS    | 15:16:55  | Information | 2     | Firewall_bridge | gw            | Phase established |               | 0x0b6fc86c | 0x04f94a6a | 0x184f3e3a3f12 | initiator | 10.0.0.128   | 10.2.39.0/24 |
|                    | 15:16:35  | Information | 2     | Firewall_bridge | gw            | Phase established |               | 0x03ccc930 | 0x0249e19f | 0x184f3e3a3f12 | initiator | 10.0.0.128   | 10.2.27.0/24 |
| VPN tunnels        | 15:13:54  | Information | 2     | Firewall_bridge | gw            | Phase established |               | 0x01a37f85 | 0x0485c83e | 0x184f3e3a3f12 | initiator | 10.0.0.128   | 10.2.40.0/24 |
|                    | 15:10:13  | Information | 2     | Firewall_bridge | gw            | Phase established |               | 0x04cb285f | 0x0da23020 | 0x184f3e3a3f12 | initiator | 10.0.0.128   | 10.2.43.0/24 |
| Active Update      | 15:05:24  | Information | 2     | Firewall_bridge | gw            | Phase established |               | 0x0d63b5d6 | 0x0cfce275 | 0x184f3e3a3f12 | initiator | 10.0.0.128   | 10.2.47.0/24 |
| á                  | 15:04:36  | Information | 2     | Firewall_bridge | gw            | Phase established |               | 0x0cf66601 | 0x08018061 | 0x184f3e3a3f12 | initiator | 10.0.0.128   | 10.2.36.0/24 |
| Services           | 15:00:27  | Information | 2     | Firewall_bridge | gw            | Phase established |               | 0x06ceb8c4 | 0x0d6f710d | 0x184f3e3a3f12 | initiator | 10.0.0.128   | 10.2.5.0/24  |
|                    | 15:00:21  | Information | 2     | Firewall_bridge | gw            | Phase established |               | 0x084e3d94 | 0x057ea373 | 0x184f3e3a3f12 | initiator | 10.0.0.128   | 10.2.10.0/24 |
| Hardware           | 14:55:19  | Information | 2     | Firewall_bridge | qw            | Phase established |               | 0x0c3ac697 | 0x0b6356ac | 0x184f3e3a3f12 | initiator | 10.0.0.128   | 10.2.8.0/24  |
|                    | 14:55:10  | Information | 2     | Firewall_bridge | gw            | Phase established |               | 0x0951c8df | 0x01e876b2 | 0x184f3e3a3f12 | initiator | 10.0.0.128   | 10.2.45.0/24 |
| Filter policy      | 14:54:15  | Information | 2     | Firewall_bridge |               | Phase established |               | 0x0aa5c2e6 | 0x00cabed4 | 0x184f3e3a3f12 | initiator | 10.0.0.128   | 10.2.32.0/24 |
|                    | 14:52:40  | Information | 2     | Firewall_bridge | gw            | Phase established |               | 0x009e8777 | 0x0cb6ee18 | 0x184f3e3a3f12 | initiator | 10.0.0.128   | 10.2.31.0/24 |
| VPN policy         | 14:49:14  |             | 2     |                 | gw            | Phase established |               | 0x068713ce | 0x05c7a780 | 0x184f3e3a3f12 |           |              | 10.2.31.0/24 |
| _                  |           | Information | 2     | Firewall_bridge | gw            |                   |               | 0x04d04bf5 |            |                | initiator | 10.0.0.128   |              |
| Logs               | 14:45:41  | Information |       | Firewall_bridge | gw            | Phase established |               |            | 0x0e94bb11 | 0x184f3e3a3f12 | initiator | 10.0.0.128   | 10.2.28.0/24 |
|                    | 14:45:29  | Information | 2     | Firewall_bridge | gw            | Phase established |               | 0x047dd09e | 0x0ffc9eec | 0x184f3e3a3f12 | initiator | 10.0.0.128   | 10.2.6.0/24  |
| ▼ VPN              | 14:31:56  | Information | _     | Firewall_bridge | gw            | Phase established |               | 0x0cdfdbc0 | 0x068545c7 | 0x184f3e3a3f12 | initiator | 10.0.0.128   | 10.2.38.0/24 |
|                    | 14:28:54  | Information | 2     | Firewall_bridge | gw            | Phase established |               | 0x0ac454e6 | 0x0dafe04d | 0x184f3e3a3f12 | initiator | 10.0.0.128   | 10.2.39.0/24 |
| System             | 14:28:34  | Information | 2     | Firewall_bridge | gw            | Phase established |               | 0x009f6b23 | 0x0c037193 | 0x184f3e3a3f12 | initiator | 10.0.0.128   | 10.2.27.0/24 |
| System             | 14:25:53  | Information | 2     | Firewall_bridge | gw            | Phase established |               | 0x02cd18f1 | 0x06d1730b | 0x184f3e3a3f12 | initiator | 10.0.0.128   | 10.2.40.0/24 |
|                    | 14:17:23  | Information | 2     | Firewall_bridge | gw            | Phase established |               | 0x0937f035 | 0x0f347bf5 | 0x184f3e3a3f12 | initiator | 10.0.0.128   | 10.2.47.0/24 |
|                    | 14:16:35  | Information | 0     |                 |               | Isakmp daemo      |               |            |            | /              |           |              |              |
|                    | 14:16:35  | Information | 2     | Firewall_bridge | gw            | Phase established |               | 0x065e034a | 0x088bd291 | 0x184f3e3a3f12 | initiator | 10.0.0.128   | 10.2.36.0/24 |
|                    | 14:16:30  | Information | 0     |                 |               | Reloading Isak    |               |            |            | /              |           |              |              |
|                    | 14:12:20  | Information | 2     | Firewall_bridge | gw            | Phase established |               | 0x0280f034 | 0x036a66c6 | 0x184f3e3a3f12 | initiator | 10.0.0.128   | 10.2.10.0/24 |
|                    | 14:07:17  | Information | 2     | Firewall_bridge | gw            | Phase established |               | 0x07753d52 | 0x0aa5da01 | 0x184f3e3a3f12 | initiator | 10.0.0.128   | 10.2.8.0/24  |
|                    | 14:07:09  | Information | 2     | Firewall_bridge | gw            | Phase established |               | 0x01f54c1f | 0x0cf53c72 | 0x184f3e3a3f12 | initiator | 10.0.0.128   | 10.2.45.0/24 |
|                    | 14:06:14  | Information | 2     | Firewall_bridge | gw            | Phase established |               | 0x0c280568 | 0x0bdf493a | 0x184f3e3a3f12 | initiator | 10.0.0.128   | 10.2.32.0/24 |
|                    | 14:04:39  | Information | 2     | Firewall_bridge | gw            | Phase established |               | 0x0a0503ac | 0x05cc6da4 | 0x184f3e3a3f12 | initiator | 10.0.0.128   | 10.2.31.0/24 |
|                    | 13:43:55  | Information | 2     | Firewall_bridge | gw            | Phase established |               | 0x040d3535 | 0x0f52ee36 | 0x184f3e3a3f12 | initiator | 10.0.0.128   | 10.2.38.0/24 |
|                    | 13:40:52  | Information | 2     | Firewall_bridge | gw            | Phase established |               | 0x053accc3 | 0x0626ab85 | 0x184f3e3a3f12 | initiator | 10.0.0.128   | 10.2.39.0/24 |
|                    | 13:40:33  | Information | 2     | Firewall_bridge | gw            | Phase established |               | 0x01776705 | 0x0a6e00df | 0x184f3e3a3f12 | initiator | 10.0.0.128   | 10.2.27.0/24 |
|                    | 13:37:52  | Information | 2     | Firewall_bridge | gw            | Phase established |               | 0x020338e4 | 0x05d8fda5 | 0x184f3e3a3f12 | initiator | 10.0.0.128   | 10.2.40.0/24 |
|                    | 13:29:22  | Information | 2     | Firewall_bridge | gw            | Phase established |               | 0x0b712ac0 | 0x074db963 | 0x184f3e3a3f12 | initiator | 10.0.0.128   | 10.2.47.0/24 |
|                    | 13:19:16  | Information | 2     | Firewall_bridge | gw            | Phase established |               | 0x0686b3dc | 0x07c26429 | 0x184f3e3a3f12 | initiator | 10.0.0.128   | 10.2.8.0/24  |
|                    | 13:19:08  | Information | 2     | Firewall_bridge | gw            | Phase established |               | 0x0c1912ca | 0x03b8ae95 | 0x184f3e3a3f12 | initiator | 10.0.0.128   | 10.2.45.0/24 |
|                    | 13:18:12  | Information | 2     | Firewall_bridge | gw            | Phase established |               | 0x0b49d4a7 | 0x0bacb93f | 0x184f3e3a3f12 | initiator | 10.0.0.128   | 10.2.32.0/24 |
|                    |           |             |       |                 |               |                   |               |            |            |                |           |              |              |

Figure 56: VPN

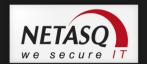

The following data is displayed when you click on the VPN menu:

| Date                          | Date and time the entry was generated                                                                                          |
|-------------------------------|----------------------------------------------------------------------------------------------------|
| Error level                   | Error message                                                                                                    |
| Phase                         | SA negotiation phase                                                                                                    |
| Source                        | Connection source address (tunnel initiator).                                                                                  |
| Destination                   | Destination IP address or name                                                                                                 |
| Message                       | Message informing of an attempt to set up a tunnel.                                                                            |
| Peer identity                 | Identity of the peer indicated in pre-shared key configuration where "IP address" has not been specified as the identity type. |
| In SPI                        | SPI number of the negotiated incoming SA (in hexadecimal).                                                                     |
| Out SPI                       | SPI number of the negotiated outgoing SA.                                                                                      |
| Cookie<br>(incoming outgoing) | Temporary identity markers for the initiator and recipient of the negotiation.                                                 |
| Role                          | Indicates the user's endpoint.                                                                                                 |
| Remote network                | IP address of the remote network on the traffic endpoint.                                                                      |
| Local network                 | IP address of the local network on the traffic endpoint.                                                                       |
|                               |                                                                                                    |

#### 7.2.2. **System**

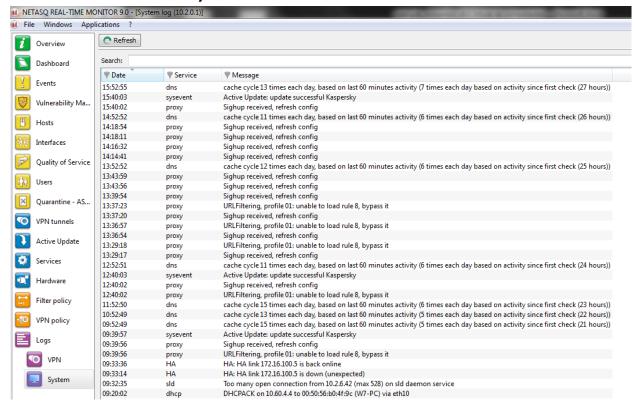

Figure 57: System

The following data is displayed when you click on the **System** menu:

| Date    | Date and time entry was generated |
|---------|-----------------------------------|
| Service | Name of the service               |
| Message | Indicates the action applied.     |

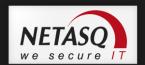

# **APPENDICES**

# **Appendix A: FAQ**

- 1). what is the meaning of the message "Impossible to locate the machine on x.x.x.x"?
- 2). How can I check the IP address (es) really assigned to the Firewall?
- 3). what is the meaning of the message 'You lost the MODIFY privilege'?
- 4). what is the meaning of the message 'The operation has exceeded the allotted time'?
- 5). How do I know if there has been an attempted intrusion?
- 6). It is possible to allow protocols other than IP?

# 1) What is the meaning of the message "Impossible to locate the machine on x.x.x.x"?

This message means that the host on which you are connected cannot reach the Firewall by the IP address you have specified in the connection window. This may be for one of several reasons.

#### Check:

- That the IP address which you have specified in the connection window is that of the Firewall (that of the internal interface in advanced mode),
- That your host has indeed a different IP address from the Firewall but is on the same subnetwork,
- That the connections are properly in place (use a crossover cable only if you are connecting the Firewall directly to a host or a router. Type "arp -a" in a DOS window under Windows to see if the PC recognizes the NETASQ Firewall's physical address (Ethernet). If it doesn't, check your cables and the physical connections to your hub...
- That you have not changed the Firewall's operating mode (transparent or advanced),
- That the Firewall recognizes the IP address (see "How can I check the IP address (es) really assigned to the Firewall?").
- That the access provider for the graphical interface has not been deactivated on the Firewall.

# 2) How can I check the IP address (es) really assigned to the Firewall?

If you wish to check the IP address (es) or the operating mode (transparent or advanced) you need only connect to the Firewall in console mode. To do so you can either conduct an SSH session on the Firewall (if SSH is active and authorized) or connect directly to the firewall by the serial port or by connecting a screen and a keyboard to the firewall.

Once connected in console mode (with the admin login) type the command *ifinfo*. This will give you the network adapter configuration and the present operating mode.

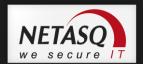

## 3) What is the meaning of the message 'You lost the MODIFY privilege'?

Only one user can be connected to the Firewall with the MODIFY privilege. This message means that a user has already opened a session with this privilege. In order to force this session to close, you need only connect, adding an exclamation mark before the user's name (!admin).

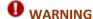

If an administrator session is open on another machine with the MODIFY right, it will be closed.

# 4) What is the meaning of the message 'The operation has exceeded the allotted time'?

As a security measure any connection between the Firewall and the graphic interface is disconnected after a given time whether finished or not. In particular, this prevents an indefinite wait for a connection if the Firewall cannot be reached via the network.

## 5) How do I know if there has been an attempted intrusion?

Each attempted intrusion triggers a major or minor alarm, depending on its gravity and configuration. You are informed of these alarms in four ways:

- Firstly the LEDs on the front panel of the firewall light up (red) or flicker (yellow) to alert you.
- Then the alarms are logged in a specific file which you can consult from the graphical interface (NETASQ REAL-TIME MONITOR or NETASQ EVENT REPORTER),
- You can receive an alarm report at regular intervals (see *Receiving alarms*) via the NETASQ UNIFIED MANAGER application, which can be configured so that whenever an alarm is raised, an e-mail is sent. When several alarms are raised in a short period, they will be sent in a collective e-mail
- Finally **NETASQ REAL-TIME MONITOR** displays on the screen the alarms received in real time.

## 6) It is possible to allow protocols other than IP?

The NETASQ Firewall can only analyze IP-based protocols. All protocols that the Firewall does not analyze are regarded as suspicious and are blocked.

However, in transparent mode, Novell's IPX, IPv6, PPPoE, AppleTalk and NetBIOS protocols may be allowed through even though they are not analyzed.

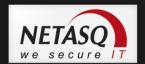

# **Appendix B: NETASQ log files**

The treatment of traffic passing through Firewalls requires the generation of logs containing descriptions of all events that arose. Depending on the type of event encountered, these logs will be recorded in specific NETASQ log files.

There are 17 types of log files available on NETASQ firewalls: "Alarm", "Auth", "Connection", "Count", "Filter", "Monitor", "Natstat", "Plugin", "Filterstat", "Pop3", "Pvm", "Server", "Smtp", "System", "Vpn", "Web", "Xvpn".

The names used for these log files are rather self-explanatory. There are 7 in the Monitor section of events.

#### **Alarm**

Is used for alarms generated by ASQ in Firewalls (filter rules and "System" events which have a "minor" or "major" attribute are logged in this file), and its source is NETASQ's IPS engine – ASQ,

#### **Example**

The Firewall's ASQ logs an attempted FTP bounce on a server protected by the Firewall (this traffic is blocked by default and raises a minor alarm).

The information saved in this log file is as follows:

| Identifier (Id)        | Identifier (number) of the alarm on the firewall.                                 |  |  |  |
|------------------------|-----------------------------------------------------------------------------------|--|--|--|
| Date Time (time)       | Date and time the line was recorded in the log file at the firewall's local time. |  |  |  |
|                        | (Example: fri.9. march 15:46:04 2007).                                            |  |  |  |
| Firewall (fw)          | Serial number or name of the firewall (if known) that caused the event.           |  |  |  |
| Timezone (tz)          | Firewall's timezone at the time the log was written.                              |  |  |  |
| Start date (starttime) | "Local" date at the start of an event.                                            |  |  |  |
| Priority (pri)         | Determines the alarm level. The possible values are:                              |  |  |  |
|                        | - 0: emergency                                                                    |  |  |  |
|                        | - 1: alert                                                                        |  |  |  |
|                        | - 2: critical                                                                     |  |  |  |
|                        | - 3: error                                                                        |  |  |  |
|                        | - 4: warning                                                                      |  |  |  |
|                        | - 5: notice                                                                       |  |  |  |
|                        | - 6: information                                                                  |  |  |  |
|                        | - 7: debug                                                                        |  |  |  |
| Rule (slotlevel)       | Level of the filter rule (Local or Global).                                       |  |  |  |
| Rule id (ruleid)       | Rule number. Rules are numbered in order. This number allows uniquely identifying |  |  |  |
|                        | the rule within the filter slot that was involved in raising the alarm.           |  |  |  |
|                        | (Example: 24).                                                                    |  |  |  |
| Source interface       | Name of the firewall interface on which the event was raised (source interface    |  |  |  |
| (srcif/srcifname)      | network card).                                                                    |  |  |  |
| Source interface name  | Name of the source interface (only if known).                                     |  |  |  |

| (srcifname)                             |                                                                                                    |
|-----------------------------------------|----------------------------------------------------------------------------------------------------|
| IP (ipproto)                            | Internet protocol (tcp or udp).                                                                                                    |
| Protocol (proto)                        | Protocol of the packet that set off the alarm.                                                                                                    |
| Source (src/srcname)                    | IP address or name of the object corresponding to the source host of the packet that set off the alarm.                                                                                     |
| Source port (srcport/srcportname)       | Source port number of the service or the name of the object corresponding to the service port of the source host (only if TCP/UDP).                                                         |
| Destination (dst/dstname)               | IP address or name of the object corresponding to the destination host of the packet that set off the event.                                                                                |
| Destination port<br>(dstport)           | Destination port number of the service or name of the object corresponding to the service port of the destination host if it exists and is requested for this connection.                   |
| Destination interface (dstif/dstifname) | Network card of the destination interface.                                                                                                    |
| User                                    | Identifier of the authenticated user (FTP), e-mail address of the sender (SMTP), identifier of the user if authentication has been enabled (WEB).                                           |
| Action (action)                         | Action associated with the filter rule and applied on the packet ( <b>Examples</b> : Block/Pass)                                                                                            |
| ICMP code (icmpcode)                    | ICMP code in the alarm logs.                                                                                                    |
| ICMP type (icmptype)                    | ICMP type in the alarm logs.                                                                                                    |
| Message (Msg)                           | Detailed description of the alarm. All commands sent by the client are found here. Sensitive information such as passwords is removed.                                                      |
| Context (class)                         | Category to which the alarm belongs (E.g.: system, protocol, filter, etc).                                                                                                    |
| Alarm type<br>(classification)          | Code (number) indicating the alarm category.                                                                                                    |
| Packet (Pktlen)                         | Length of the captured network packet.                                                                                                    |
| Packet (pktdumplen)                     | Length of the available network packet.                                                                                                    |
| Packet (Pktdump)                        | Available network packet.                                                                                                    |
| Identifier (Id)                         | Identifier (number) of the alarm.                                                                                                    |
| Copy (repeat)                           | Indicates the number of an event's occurrences within a defined period. This period is configured in NETASQ UNIFIED MANAGER in the menu "Logs\Advanced", option Write log duplicates every. |

# Plugin

| Identifier (Id)        | Identifier (number) of the alarm on the firewall.                                                                                                    |  |  |  |  |
|------------------------|----------------------------------------------------------------------------------------------------|--|--|--|--|
| Date Time (time)       | Date and time the line was recorded in the log file at the firewall's local time. (Example: fri.9. march 15:46:04 2007).                                             |  |  |  |  |
| Firewall (fw)          | Serial number or name of the firewall (if known) that caused the event.                                                                                              |  |  |  |  |
| Timezone (tz)          | Firewall's timezone at the time the log was written.                                                                                                    |  |  |  |  |
| Start date (starttime) | "Local" date at the start of an event.                                                                                                    |  |  |  |  |
| Priority (pri)         | Determines the alarm level. The possible values are:  - 0: emergency  - 1: alert  - 2: critical  - 3: error  - 4: warning  - 5: notice  - 6: information  - 7: debug |  |  |  |  |

Media

| Rule (slotlevel)                        | Level of the filter rule (Local or Global).                                                                                                    |
|-----------------------------------------|----------------------------------------------------------------------------------------------------|
| Rule id (ruleid)                        | Rule number. Rules are numbered in order. This number allows uniquely identifying the rule within the filter slot that was involved in raising the alarm. (Example: 24).  |
| Source interface (srcif/srcifname)      | Name of the firewall interface on which the event was raised (source interface network card).                                                                             |
| Source interface name (srcifname)       | Name of the source interface (only if known).                                                                                                    |
| IP (ipproto)                            | Internet protocol (tcp or udp).                                                                                                    |
| Protocol (proto)                        | Protocol of the packet that set off the alarm.                                                                                                    |
| Source (src/srcname)                    | IP address or name of the object corresponding to the source host of the packet that set off the alarm.                                                                   |
| Source port<br>(srcport/srcportname)    | Source port number of the service or the name of the object corresponding to the service port of the source host (only if TCP/UDP).                                       |
| Destination (dst/dstname)               | IP address or name of the object corresponding to the destination host of the packet that set off the event.                                                              |
| Destination port (dstport/dstportname)  | Destination port number of the service or name of the object corresponding to the service port of the destination host if it exists and is requested for this connection. |
| Destination interface (dstif/dstifname) | Network card of the destination interface.                                                                                                    |
| User                                    | Identifier of the authenticated user (FTP), e-mail address of the sender (SMTP), identifier of the user if authentication has been enabled (WEB).                         |
| Sent                                    | Number of KB sent during the connection.                                                                                                    |
| Received (rcvd)                         | Number of KB received during the connection.                                                                                                    |
| Duration                                | Connection time in seconds.                                                                                                    |
| Connection group (groupid)              | Session identifier (link between commands and data transfer).                                                                                                    |
| Operation (op)                          | Identified command of the protocol FTP: PUT, MPUT, GET, DELETE, HTTP: GET, PUT, POST, EDONKEY: SENDPART - POP3: RETR, LIST, FTP: DELETE, LIST,                            |
| Result                                  | Result of the operation in the protocol (example: 404 which indicates an error).                                                                                          |
| Parameter (arg)                         | Action obtained (example: /gi-bin/uploadjs.cgi/).                                                                                                    |
| Caller                                  | VoIP: Indicates the caller                                                                                                    |
| Callee                                  | VoIP: Indicates the callee                                                                                                    |
|                                         |                                                                                                    |

Type of traffic detected (audio, video, application,...)

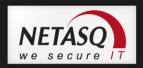

# Connection

Is used for connections made to and from the Firewall, and its source is NETASQ's IPS engine – ASQ,

**Example :** The Firewall's ASQ kernel logs the connection from the host 192.168.0.2 and from port 1672 to the host 192.168.1.2 to port 1840.

The information saved in this log file is as follows:

| Identifier (Id)         | Identifier of the entity that caused the entry to be written. This field always takes on                                                          |
|-------------------------|----------------------------------------------------------------------------------------------------|
|                         | the value "firewall".                                                                                                    |
| Date Time (time)        | Date and time the line was recorded in the log file at the firewall's local time.                                                                 |
|                         | ( <b>Example</b> : fri.9. march 15:46:04 2007).                                                                                                   |
| Firewall (fw)           | Serial number or name of the firewall (if known) that caused the event.                                                                           |
| Timezone (tz)           | Firewall's timezone at the time the log was written.                                                                                              |
| Start date (starttime)  | "Local" date at the start of an event.                                                                                                    |
| Priority (pri)          | Determines the alarm level. The possible values are:                                                                                              |
|                         | - 0: emergency                                                                                                    |
|                         | - 1: alert                                                                                                    |
|                         | - 2: critical                                                                                                    |
|                         | - 3: error                                                                                                    |
|                         | - 4: warning                                                                                                    |
|                         | - 5: notice                                                                                                    |
|                         | - 6: information                                                                                                    |
|                         | - 7: debug                                                                                                    |
| Rule (slotlevel)        | Level of the filter rule (Local or Global).                                                                                                    |
| Rule id (ruleid)        | Rule number. Rules are numbered in order. This number allows uniquely identifying                                                                 |
|                         | the rule within the filter slot that was involved in raising the alarm.                                                                           |
|                         | (Example: 24).                                                                                                    |
| User                    | Identifier of the authenticated user (FTP), e-mail address of the sender (SMTP), identifier of the user if authentication has been enabled (WEB). |
| Source interface        | Name of the firewall interface on which the event was raised (source interface                                                                    |
| (srcif/srcifname)       | network card).                                                                                                    |
| Source interface name   | Name of the source interface (only if known).                                                                                                    |
| (srcifname)             |                                                                                                    |
| IP (ipproto)            | Internet protocol (tcp or udp).                                                                                                    |
| Destination interface   | Network card of the destination interface.                                                                                                    |
| (dstif/dstifname)       |                                                                                                    |
| Protocol (proto)        | Protocol of the packet that set off the alarm.                                                                                                    |
| Source (src/srcname)    | IP address or name of the object corresponding to the source host of the packet that set off the alarm.                                           |
| Source port             | Source port number of the service or the name of the object corresponding to the                                                                  |
| (srcport/srcportname)   | service port of the source host (only if TCP/UDP).                                                                                                |
| Destination             | IP address or name of the object corresponding to the destination host of the packet                                                              |
| (dst/dstname)           | that set off the event.                                                                                                    |
| Destination port        | Destination port number of the service or name of the object corresponding to the                                                                 |
| (dstport/dstportname)   | service port of the destination host if it exists and is requested for this connection.                                                           |
| Sent                    | Number of KB sent during the connection.                                                                                                    |
| Received (rcvd)         | Number of KB received during the connection.                                                                                                    |
| Duration                | Connection time in seconds.                                                                                                    |
| Identifier (Id/alarmid) | Indicates the number of the alarm.                                                                                                    |
|                         |                                                                                                    |

# Web

| Identifier (Id)                        | Identifier of the entity that caused the entry to be written. This field always takes on the value "firewall".                                                            |
|----------------------------------------|----------------------------------------------------------------------------------------------------|
| Date Time (time)                       | Date and time the line was recorded in the log file at the firewall's local time. (Example: fri.9. march 15:46:04 2007).                                                  |
| Firewall (fw)                          | Serial number or name of the firewall (if known) that caused the event.                                                                                                   |
| Timezone (tz)                          | Firewall's timezone at the time the log was written.                                                                                                    |
| Start date (starttime)                 | "Local" date at the start of an event.                                                                                                    |
| Priority (pri)                         | Determines the alarm level. The possible values are:  - 0: emergency - 1: alert - 2: critical - 3: error - 4: warning - 5: notice - 6: information - 7: debug             |
| Rule id (ruleid)                       | Rule number. Rules are numbered in order. This number allows uniquely identifying the rule within the filter slot that was involved in raising the alarm.  (Example: 24). |
| Protocol (proto)                       | Protocol of the packet that set off the alarm.                                                                                                    |
| Source (src/srcname)                   | IP address or name of the object corresponding to the source host of the packet that set off the alarm.                                                                   |
| Source port (srcport/srcportname)      | Source port number of the service or the name of the object corresponding to the service port of the source host (only if TCP/UDP).                                       |
| Destination (dst/dstname)              | IP address or name of the object corresponding to the destination host of the packet that set off the event.                                                              |
| Destination port (dstport/dstportname) | Destination port number of the service or name of the object corresponding to the service port of the destination host if it exists and is requested for this connection. |
| User                                   | Identifier of the authenticated user (FTP), e-mail address of the sender (SMTP), identifier of the user if authentication has been enabled (WEB).                         |
| Action (action)                        | Action associated with the filter rule and applied on the packet (Examples: Block/Pass)                                                                                   |
| Message (Msg)                          | Detailed description of the alarm. All commands sent by the client are found here. Sensitive information such as passwords is removed.                                    |
| Sent                                   | Number of KB sent during the connection.                                                                                                    |
| Received (rcvd)                        | Number of KB received during the connection.                                                                                                    |
| Duration                               | Connection time in seconds.                                                                                                    |
| Operation (op)                         | Identified command of the protocol.  - FTP: PUT, MPUT, GET, DELETE,  - HTTP: GET, PUT, POST,  - EDONKEY: SENDPART  - POP3: RETR, LIST,  - FTP: DELETE, LIST,              |
| Result                                 | Result of the operation in the protocol (example: 404 which indicates an error).                                                                                          |
| Parameter (arg)                        | Action obtained (example: /gi-bin/uploadjs.cgi/).                                                                                                    |
| Virus (virus)                          | Indicates whether there is a virus (if the antivirus has been enabled).                                                                                                   |
| Category (cat_site)                    | Web category of the requested website.                                                                                                    |

# **SMTP**

| Identifier (Id)                                   | Identifier of the entity that caused the entry to be written. This field always takes on the value "firewall".                                                                                                    |
|---------------------------------------------------|----------------------------------------------------------------------------------------------------|
| Date Time (time)                                  | Date and time the line was recorded in the log file at the firewall's local time. (Example: fri.9. march 15:46:04 2007).                                                                                                    |
| Firewall (fw)                                     | Serial number or name of the firewall (if known) that caused the event.                                                                                                    |
| Timezone (tz)                                     | Firewall's timezone at the time the log was written.                                                                                                    |
| Start date (starttime)                            | "Local" date at the start of an event.                                                                                                    |
| Priority (pri)                                    | Determines the alarm level. The possible values are:  - 0: emergency - 1: alert - 2: critical - 3: error - 4: warning - 5: notice - 6: information - 7: debug                                                                                                    |
| Protocol (proto)                                  | Protocol of the packet that set off the alarm.                                                                                                    |
| Source (src/srcname)                              | IP address or name of the object corresponding to the source host of the packet that set off the alarm.                                                                                                    |
| Source port (srcport/srcportname)                 | Source port number of the service or the name of the object corresponding to the service port of the source host (only if TCP/UDP).                                                                                                    |
| Destination<br>(dst/dstname)                      | IP address or name of the object corresponding to the destination host of the packet that set off the event.                                                                                                    |
| Destination port<br>(dstport/dstportname)<br>User | Destination port number of the service or name of the object corresponding to the service port of the destination host if it exists and is requested for this connection.  Identifier of the authenticated user (FTP), e-mail address of the sender (SMTP), identifier of the user if authentication has been enabled (WEB). |
| Action (action)                                   | Action associated with the filter rule and applied on the packet ( <b>Examples</b> : Block/Pass)                                                                                                    |
| Message (Msg)                                     | Detailed description of the alarm. All commands sent by the client are found here. Sensitive information such as passwords is removed.                                                                                                    |
| Sent                                              | Number of KB sent during the connection.                                                                                                    |
| Received (rcvd)                                   | Number of KB received during the connection.                                                                                                    |
| Duration                                          | Connection time in seconds.                                                                                                    |
| Spam level (spamlevel)                            | Spam level: 0 (Message not spam) 1,2 and 3 (spam) x (error during the treatment of the message) and ? (the nature of the message could not be determined) if antispam has been enabled.                                                                                                    |
| Virus (virus)                                     | Indicates whether there is a virus in the e-mail. Some of the possible values are "clean" and "infected".                                                                                                    |
|                                                   |                                                                                                    |

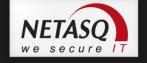

# **FTP**

| Identifier (Id)        | Identifier of the entity that caused the entry to be written. This field always takes on the value "firewall".            |  |  |
|------------------------|----------------------------------------------------------------------------------------------------|--|--|
| Date Time (time)       | Date and time the line was recorded in the log file at the firewall's local time.  (Example: fri.9. march 15:46:04 2007). |  |  |
| Firewall (fw)          | Serial number or name of the firewall (if known) that caused the event.                                                   |  |  |
| Timezone (tz)          | Firewall's timezone at the time the log was written.                                                                      |  |  |
| Start date (starttime) | "Local" date at the start of an event.                                                                                    |  |  |
| Priority (pri)         | Determines the alarm level. The possible values are:                                                                      |  |  |
| riionty (pii)          | - 0: emergency                                                                                                    |  |  |
|                        | - 1: alert                                                                                                    |  |  |
|                        | - 2: critical                                                                                                    |  |  |
|                        | - 3: error                                                                                                    |  |  |
|                        | - 4: warning                                                                                                    |  |  |
|                        | - 5: notice                                                                                                    |  |  |
|                        | - 6: information                                                                                                    |  |  |
|                        | - 7: debug                                                                                                    |  |  |
| Protocol (proto)       | Protocol of the packet that set off the alarm.                                                                            |  |  |
| Source (src/srcname)   | IP address or name of the object corresponding to the source host of the packet that set off the alarm.                   |  |  |
| Source port            | Source port number of the service or the name of the object corresponding to the                                          |  |  |
| (srcport/srcportname)  |                                                                                                    |  |  |
| Destination            | IP address or name of the object corresponding to the destination host of the packet that                                 |  |  |
| (dst/dstname)          | set off the event.                                                                                                    |  |  |
| Destination port       | Destination port number of the service or name of the object corresponding to the                                         |  |  |
| (dstport/dstportname)  |                                                                                                    |  |  |
| User                   | Identifier of the authenticated user (FTP), e-mail address of the sender (SMTP), identifier of                            |  |  |
|                        | the user if authentication has been enabled (WEB).                                                                        |  |  |
| Action (action)        | Action associated with the filter rule and applied on the packet ( <b>Examples</b> : Block/Pass)                          |  |  |
| Message (Msg)          | Detailed description of the alarm. All commands sent by the client are found here. Sensitive                              |  |  |
|                        | information such as passwords is removed.                                                                                 |  |  |
| Sent                   | Number of KB sent during the connection.                                                                                  |  |  |
| Received (rcvd)        | Number of KB received during the connection.                                                                              |  |  |
| Duration               | Connection time in seconds.                                                                                               |  |  |
| Connection group       | Session identifier (link between commands and data transfer).                                                             |  |  |
| (groupid)              |                                                                                                    |  |  |
| Operation (op)         | Identified command of the protocol.                                                                                       |  |  |
|                        | - FTP: PUT, MPUT, GET, DELETE,                                                                                            |  |  |
|                        | - HTTP: GET, PUT, POST,                                                                                                   |  |  |
|                        | - EDONKEY: SENDPART                                                                                                    |  |  |
|                        | - POP3: RETR, LIST,                                                                                                    |  |  |
|                        | - FTP: DELETE, LIST,                                                                                                    |  |  |
| Parameter (arg)        | Action obtained (example: /gi-bin/uploadjs.cgi/).                                                                         |  |  |
| Virus (virus)          | Indicates whether there is a virus in the e-mail. Some of the possible values are "clean" and                             |  |  |
|                        | "infected".                                                                                                    |  |  |

# NETASQ we secure IT

# POP3

| Identifier (Id)            | Identifier of the entity that caused the entry to be written. This field always takes on the value "firewall".                                                                          |  |  |
|----------------------------|----------------------------------------------------------------------------------------------------|--|--|
| Date Time (time)           | Date and time the line was recorded in the log file at the firewall's local time. (Example: fri.9. march 15:46:04 2007).                                                                |  |  |
| Firewall (fw)              | Serial number or name of the firewall (if known) that caused the event.                                                                                                    |  |  |
| Timezone (tz)              | Firewall's timezone at the time the log was written.                                                                                                    |  |  |
| Start date (starttime)     | "Local" date at the start of an event.                                                                                                    |  |  |
| Priority (pri)             | Determines the alarm level. The possible values are: - 0: emergency                                                                                                    |  |  |
|                            | <ul><li>1: alert</li><li>2: critical</li></ul>                                                                                                    |  |  |
|                            | - 3: error                                                                                                    |  |  |
|                            | - 4: warning                                                                                                    |  |  |
|                            | - 5: notice                                                                                                    |  |  |
|                            | - 6: information                                                                                                    |  |  |
|                            | - 7: debug                                                                                                    |  |  |
| Protocol (proto)           | Protocol of the packet that set off the alarm.                                                                                                    |  |  |
| Source (src/srcname)       | IP address or name of the object corresponding to the source host of the packet that set off the alarm.                                                                                 |  |  |
| Source port                | Source port number of the service or the name of the object corresponding to the                                                                                                    |  |  |
| (srcport/srcportname)      | service port of the source host (only if TCP/UDP).                                                                                                    |  |  |
| Destination                | IP address or name of the object corresponding to the destination host of the packet that                                                                                               |  |  |
| (dst/dstname)              | set off the event.                                                                                                    |  |  |
| Destination port           | Destination port number of the service or name of the object corresponding to the                                                                                                    |  |  |
| (dstport/dstportname) User | service port of the destination host if it exists and is requested for this connection.                                                                                                 |  |  |
| Oser                       | Identifier of the authenticated user (FTP), e-mail address of the sender (SMTP), identifier of the user if authentication has been enabled (WEB).                                       |  |  |
| Action (action)            | Action associated with the filter rule and applied on the packet ( <b>Examples</b> : Block/Pass)                                                                                        |  |  |
| Message (Msg)              | Detailed description of the alarm. All commands sent by the client are found here.                                                                                                    |  |  |
| message (msg/              | Sensitive information such as passwords is removed.                                                                                                    |  |  |
| Sent                       | Number of KB sent during the connection.                                                                                                    |  |  |
| Received (rcvd)            | Number of KB received during the connection.                                                                                                    |  |  |
| Duration                   | Connection time in seconds.                                                                                                    |  |  |
| Operation (op)             | Identified command of the protocol.  - FTP: PUT, MPUT, GET, DELETE,  - HTTP: GET, PUT, POST,  - EDONKEY: SENDPART  - POP3: RETR, LIST,  - FTP: DELETE, LIST,                            |  |  |
| Spam level (spamlevel)     | Spam level: 0 (Message not spam) 1,2 and 3 (spam) x (error during the treatment of the message) and ? (the nature of the message could not be determined) if antispam has been enabled. |  |  |
| Virus (virus)              | Indicates whether there is a virus in the e-mail. Some of the possible values are "clean" and "infected".                                                                               |  |  |

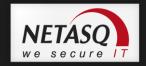

# **Filter**

Is used for filter-generated logs (an entry is recorded each time a filter rule set to "Log" applies to the traffic passing through the Firewall), and its source is NETASQ's IPS engine – ASQ:

**Example :** The Firewall's ASQ kernel logs the event of filter rule 3 (which has been set to "Log") being used for the treatment of a packet passing through the Firewall.

The information saved in this log file is as follows:

| Identifier (Id)                         | Identifier of the entity that caused the entry to be written. This field always takes on the value "firewall".                                                            |  |  |
|-----------------------------------------|----------------------------------------------------------------------------------------------------|--|--|
| Date Time (time)                        | Date and time the line was recorded in the log file at the firewall's local time. (Example: fri.9. march 15:46:04 2007).                                                  |  |  |
| Firewall (fw)                           | Serial number or name of the firewall (if known) that caused the event.                                                                                                   |  |  |
| Timezone (tz)                           | Firewall's timezone at the time the log was written.                                                                                                    |  |  |
| Start date (starttime)                  | "Local" date at the start of an event.                                                                                                    |  |  |
| Priority (pri)                          | Determines the alarm level. The possible values are:  - 0: emergency  - 1: alert  - 2: critical  - 3: error  - 4: warning  - 5: notice  - 6: information                  |  |  |
| Rule (slotlevel)                        | - 7: debug  Type of filter rule: implicit (0), global (1) or even local (2).                                                                                              |  |  |
| Rule ID (ruleid)                        | Rule number. Rules are numbered in order. This number allows uniquely identifying the rule within the filter slot that was involved in raising the alarm.  (Example: 24). |  |  |
| User                                    | Identifier of the authenticated user (FTP), e-mail address of the sender (SMTP), identifier of the user if authentication has been enabled (WEB).                         |  |  |
| Source interface (srcif/srcifname)      | Name of the firewall interface on which the event was raised (source interface network card).                                                                             |  |  |
| Protocol (proto)                        | Protocol of the packet that set off the alarm.                                                                                                    |  |  |
| Source (src/srcname)                    | IP address or name of the object corresponding to the source host of the packet that set off the alarm.                                                                   |  |  |
| Source port<br>(srcport/srcportname)    | Source port number of the service or the name of the object corresponding to the service port of the source host (only if TCP/UDP).                                       |  |  |
| Destination<br>(dst/dstname)            | IP address or name of the object corresponding to the destination host of the packet that set off the event.                                                              |  |  |
| Destination port (dstport/dstportname)  | Destination port number of the service or name of the object corresponding to the service port of the destination host if it exists and is requested for this connection. |  |  |
| Destination name (dstname)              | Name of the destination (only if known).                                                                                                    |  |  |
| Destination interface (dstif/dstifname) | Network card of the destination interface.                                                                                                    |  |  |
| User                                    | Identifier of the authenticated user (FTP), e-mail address of the sender (SMTP), identifier of the user if authentication has been enabled (WEB).                         |  |  |
| Action (action)                         | Action associated with the filter rule and applied on the packet ( <b>Examples</b> : Block/Pass)                                                                          |  |  |
| ICMP code (icmpcode)                    | ICMP code in the alarm logs.                                                                                                    |  |  |
| ICMP type (icmptype)                    | ICMP type in the alarm logs.                                                                                                    |  |  |

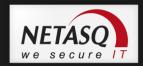

# Format of log files

Log files are text files. A log corresponds to a line ending with the characters CR (Carriage Return, or OD in hexadecimal) and LF (Line Feed, or OA in hexadecimal).

The lines are in WFLF format.

#### Blocked packets and allowed packets

In each log line, it is important to locate the "Action" token, as it enables identifying packets which have been allowed (by the filter policy or because they had not been blocked by the ASQ analyses) when the "Action" has been set to "Pass", and packets which have been blocked (which are either uneventfully deleted by the Firewall or deleted after a reinitialization has been sent to the packet's source host — this information is not available to Firewall administrators) when the "Action" has been set to "Block".

#### Logs regarding the change of time on firewalls

When the Firewall's time is reset, a special line will be written in all log files, according to the example below:

```
id=firewall time="2003-12-29 16:35:32"fw="U700XXA0Z0899020"tz=+0100 startime="2003-12-29 16:30:10"datechange=1 duration=322
```

The "datechange=1" token means that the time was reset and "duration" refers to the lag in seconds.

## **Exceptions on tokens**

Certain log files do not exactly follow the WELF format. These exceptions will be listed in the following section.

#### **Exceptions that are common to all logs**

- "Rule" is replaced with "ruleid",
- The "time" token refers to the time (firewall's local time) at which the line in the log file was saved,
- "Tz" indicates the time difference from the firewall's time at the moment the log was written. Therefore it is possible to find out the time of the log in international time and to analyze attacks launched simultaneously on equipment in different countries,
- "Startime" states the time at which a connection started. If the connection lasts for an hour, the "time" would be roughly equal to "startime" plus one hour,
- "Groupid" The FTP plugin indicates a number that is found for all FTP child connections,
- "Dstif", "srcif", "dstifname", and "srcifname" refer to the firewall's source and destination interfaces with their names,
- "User" in several logs corresponds the names of persons authenticated via "authd",
- "Icmptype" and "icmpcode" correspond respectively to the ICMP type and code in alarm logs.

#### SYSTEM log

Proxies also write events particular to their operation in this log.

- "Service" corresponds to the name of the writing service.
- "Msg" explains the action of the service that generated this log.

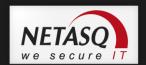

# **Appendix C: Session and user privileges**

| Name                     | Description                                                                                                    | Assigned privileges          |
|--------------------------|----------------------------------------------------------------------------------------------------|------------------------------|
| Logs (R)                 | Logs consultation                                                                                                    | base, log_read               |
| Filter (R)               | Filtering policy consultation                                                                                                    | base, filter_read            |
| VPN (R)                  | VPN configuration consultation                                                                                                    | base, vpn_read               |
| Logs (W)                 | Privilege to modify logs configuration                                                                                                    | modify, base, log            |
| Filter (W)               | Privilege to modify filtering policy configuration                                                                                                    | modify, base, filter         |
| VPN (W)                  | Privilege to modify VPN configuration                                                                                                    | modify, base, vpn            |
| Monitoring               | Privilege to modify configuration from NETASQ Realtime Monitor                                                                                                    | modify, base, mon_write      |
| Content filtering        | Privilege for URL filtering, Mail, SSL and antivirus management                                                                                                    | modify, base, contentfilter  |
| PKI                      | Privilege to modify PKI                                                                                                    | modify, base, pki            |
| Objects                  | Privilege to modify Object database                                                                                                    | modify, base, object         |
| Users                    | Privilege to modify Users                                                                                                    | modify, base, user           |
| Network                  |                                                                                                    | modify, base, network        |
| Routing                  | Privilege to modify routing (default route, static routes and trusted networks)                                                                                                    | modify, base, route          |
| Maintenance              | Privilege to perform maintenance operations (backups, restorations, updates, Firewall shutdown and reboot, antivirus update, modification of antivirus update frequency, High Availability modification and RAID-related actions in NETASQ Realtime Monitor) | modify, base,<br>maintenance |
| Intrusion<br>prevention  | Privilege to modify Intrusion prevention (IPS) configuration                                                                                                    | modify, base, asq            |
| Vulnerability<br>Manager | Privilege to consult or modify vulnerabilities                                                                                                    | modify, base, pvm            |
| Objects (global)         | Privilege to access to global objets                                                                                                    | modify, base, globalobject   |
| Filter (global)          | Privilege to access to global filtering policy                                                                                                    | modify, base, globalfilter   |

The *base* privilege is assigned to all users systematically. This privilege allows reading the whole configuration except filtering, VPN, logs and content filtering.

The *modify* privilege is assigned to users who have writing privileges.

The user who has logged on as *admin* will obtain the *admin* privilege. This is the only privilege that allows giving other users administration privileges or removing them.

# **Appendix D: SA states**

| -      | Undetermined                                                                                              |  |
|--------|----------------------------------------------------------------------------------------------------|--|
| Larval | The SA is in the process of being negotiated or has not been completely negotiated.                       |  |
| Mature | The SA has been established and is available; the VPN tunnel has been correctly set up.                   |  |
| Dying  | The SA will soon expire; A new SA is in the progress of being negotiated.                                 |  |
| Dead   | The SA has expired and cannot be used; The tunnel has not been set up and is therefore no longer active.  |  |
| Orphan | A problem has arisen, in general this status means that the tunnel has been set up in only one direction. |  |

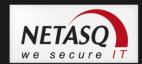

# **Appendix E: Sort criteria**

For each menu in NETASQ REAL-TIME MONITOR, a "Column" field will enable sorting. The sorting criteria vary according to the menu

#### **Overview**

- Auto connection
- Read only
- Status
- Name
- Address
- User
- Model
- Firmware
- Active Update
- VULNERABILITY MANAGER
- Antivirus

- Backup version
- Latest alarms
- Vulnerabilities
- Global filter
- Filter
- VPN
- URL
- NAT
- Uptime
- Session
- Comments

#### **Event**

- Firewall
- Date
- UTC Date
- Start date
- UTC Start date
- Timezone
- Logs
- Action
- Priority
- Rule
- User
- Protocol
- Connection group
- Source interface
- Source
- Source address
- Source port
- Destination interface
- Destination
- Destination address
- Destination port
- Details

- Sensitive alarm
- Copy
- @ ID
- Context
- Alarm type
- Caller
- Callee
- Duration
- Data sent
- Data received
- Operation
- Result
- Parameter
- Category
- Spam level
- Virus
- IP
- Media
- Message
- ICMP Code
- ICMP Type

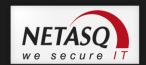

#### **Vulnerability manager**

- Data source
- Severity
- Name
- Affected hosts
- Family

- Target
- Exploit
- Solution
- Release
- @ ID

#### **Machines**

- Name
- Address
- Users
- Operating system
- Vulnerabilities
- Applications
- Infos

- Open ports
- Last vulnerability manager event
- Interface
- Incoming bytes
- Outgoing bytes
- Incoming throughput
- Outgoing throughput

#### **Interfaces**

- Name
- Type
- Address/Mask
- Incoming throughput
- Outgoing throughput

- Connections
- Media
- Bandwidth
- Stats

#### **Quality of service**

- QID
- Incoming throughput
- Outgoing throughput
- Incoming packets
- Outgoing packets

- Rejected incoming packets
- Rejected outgoing packets
- Incoming bytes
- Outgoing bytes

#### Users

- Firewall
- Name
- Group
- Expiry

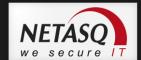

#### **Quarantine – ASQ Bypass**

- Addresses
- Type
- Expiration

#### **VPN Tunnels**

- Source
- Source address
- Bytes
- Destination
- Destination address
- Status
- Lifetime
- **Active Update** 
  - Status
  - Name
  - Last update
  - License expiry
- **Services** 
  - Status
  - Name
  - Uptime
  - Version
  - Last update
  - License expiry
- **VPN Policy** 
  - Source
  - Source address
  - Source router
  - Src. Gateway addr.
  - Direction
  - Protocol
  - Destination router

- Authentication
- Encryption
- Spi Out
- Spi In
- Reqid Out
- Reqid In

- Dest. Gateway addr.
- Destination
- Destination address
- Level
- Max. lifetime
- Negotiated SAs

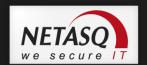

#### **VPN**

- Date
- Error level
- Phase
- Source
- Source address
- Destination
- Destination address
- Message

## System

- Date
- Service
- Message

- Identity of remote peer
- Spi Out
- Spi In
- Cookie (incoming/outgoing)
- Role
- Remote network
- Local network

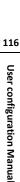

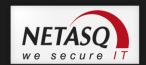

# Appendix F: The Details column in the Events menu

The "Details" column seen in the Events menu groups information relating to the type of log. The detail may be related to alarm, connection VoIP, web, mail, FTP or even filter logs.

The "Details" column groups in a single column information visible in other columns.

#### **Alarm**

- Sensitive alarm (sensitive)
- Copy (repeat): number of copies of the event groups in the event line
- Slotlevel: indicates whether the log had been started by an implicit (0), global (1) or local (2)
- Rule (Ruleid): identifier of the rule that set off the log.

#### Connection

- Sent: amount of data sent
- Received (rcvd): amount of data received
- Duration: duration of the connection

### **VoIP**

- (caller-callee): Caller Callee
- Sent: amount of data sent
- Received (rcvd): amount of data received
- Duration: duration of the connection

#### **WEB**

- Message (msg): detailed description of the alarm. All commands sent by the client are found here. Sensitive information such as passwords is removed.
- Website category (cat\_site)
- Antivirus scan message
- Sent: amount of data sent
- Received (rcvd): amount of data received
- Duration: duration of the connection

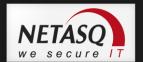

#### **MAIL**

- Message (msg): detailed description of the alarm. All commands sent by the client are found here. Sensitive information such as passwords is removed.
- Antivirus scan message
- SPAM level (spamlevel): Spam level: 0 (Message not spam) 1,2 and 3 (spam) x (error during the treatment of the message) and ? (the nature of the message could not be determined) if antispam has been enabled.
- Sent: amount of data sent
- Received (rcvd): amount of data received
- Duration: duration of the connection

#### **FTP**

- Message (msg): detailed description of the alarm. All commands sent by the client are found here. Sensitive information such as passwords is removed.
- Antivirus scan message
- Sent: amount of data sent
- Received (rcvd): amount of data received
- Duration: duration of the connection

#### **Filter**

- Message
- Slotlevel: indicates whether the log had been started by an implicit (0), global (1) or local (2)
   rule
- Rule (Ruleid): identifier of the rule that set off the log.

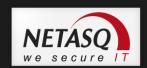

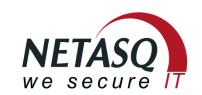

documentation@netasq.com